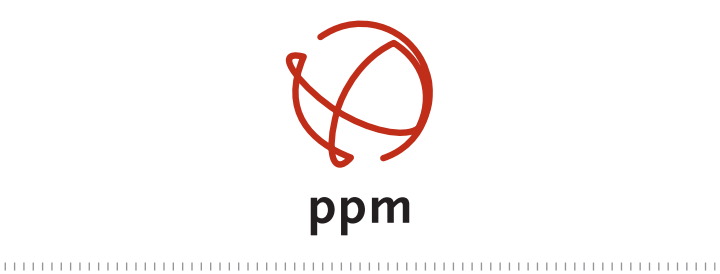

PRECISE POSITIONING MANAGEMENT

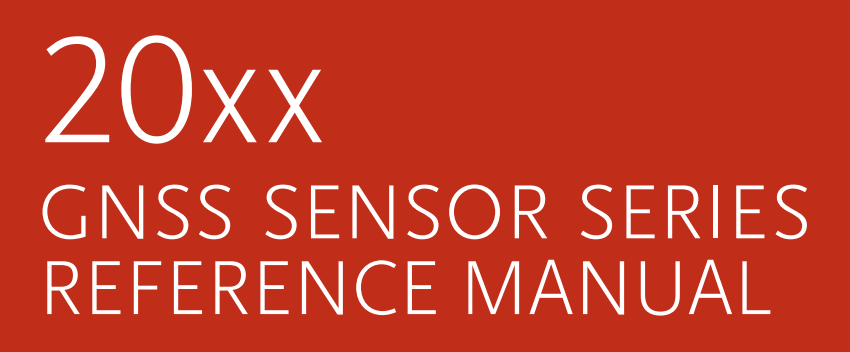

## **Copyright**

Copyright © 2013 ppm GmbH. All rights reserved.

Printed in Germany. No: 20xx GNSS sensor manual english February 2013

## **Trademarks**

All product and brand names mentioned in this publication are trademarks of their respective holders.

## **PPM Products Limited Warrenty**

All ppm global positioning system (GPS) receivers are navigation aids, and are not intended to replace other methods of navigation. Purchaser is advised to perform careful position charting and use good judgment.

#### **READ THE USER GUIDE CAREFULLY BEFORE USING THE PRODUCT.**

#### 1. PPM WARRANTY

ppm warrants their GPS receivers and hardware accessories to be free of defects in material and workmanship and will conform to our published specifications for the product for a period of one year from the date of original purchase or such longer period as required by law. THIS WARRANTY APPLIES ONLY TO THE ORIGINAL PURCHASER OF THIS PRODUCT.

In the event of a defect,ppm will, at its option, repair or replace the hardware product with no charge to the purchaser for parts or labor. The repaired or replaced product will be warranted for 90 days from the date of return shipment, or for the balance of the original warranty, whichever is longer. ppm warrants that software products or software included in hardware products will be free from defects in the media for a period of 30 days from the date of shipment and will substantially conform to the then-current user documentation provided with the software (including updates thereto). ppm's sole obligation shall be the correction or replacement of the media or the software so that it will substantially conform to the then- current user documentation.

ppm does not warrant the software will meet purchaser's requirements or that its operation will be uninterrupted, error-free or virus-free.

#### 2. PURCHASER'S REMEDY

PURCHASER'S EXCLUSIVE REMEDY UNDER THIS WRITTEN WARRANTY OR ANY IMPLIED WARRANTY SHALL BE LIMITED TO THE REPAIR OR REPLACEMENT, AT PPM'S OPTION, OF ANY DEFECTIVE PART OF THE RECEIVER OR ACCESSORIES WHICH ARE COVERED BY THIS WARRANTY. REPAIRS UNDER THIS WARRANTY SHALL ONLY BE MADE AT AN AUTHORIZED PPM SERVICE CENTER. ANY REPAIRS BY A SERVICE CENTER NOT AUTHORIZED BY PPM WILL VOID THIS WARRANTY.

#### 3. PURCHASER'S DUTIES

To obtain service, contact and return the product with a copy of the original sales receipt to the dealer from whom you purchased the product. ppm reserves the right to refuse to provide service free-of-charge if the sales receipt is not provided or if the information contained in it is incomplete or illegible or if the serial number is altered or removed. ppm will not be responsible for any losses or damage to the product incurred while the product is in transit or is being shipped for repair. Insurance is recommended. ppm suggests using a trackable shipping method such as UPS or FedEx when returning a product for service.Purchaser assumes the entire risk of using the software.

#### 4. LIMITATION OF IMPLIED WARRANTIES

EXCEPT AS SET FORTH IN ITEM 1 ABOVE, ALL OTHER EXPRESSED OR IMPLIED WARRANTIES, INCLUDING THOSE OF FITNESS FOR ANY PARTICULAR PURPOSE OR MERCHANTABILITY, ARE HEREBY DISCLAIMED AND IF APPLICABLE, IMPLIED WARRANTIES UNDER ARTICLE 35 OF THE UNITED NATIONS CONVENTION ON CONTRACTS FOR THE INTERNATIONAL SALE OF GOODS.

Some national, state, or local laws do not allow limitations on implied warranty or how long an implied warranty lasts, so the above limitation may not apply to you.

#### 5. EXCLUSIONS

The following are excluded from the warranty coverage:

- (1) periodic maintenance and repair or replacement of parts due to normal wear and tear;
- (2) batteries;
- (3) finishes;
- (4) installations or defects resulting from installation;
- (5) any damage caused by
	- (i) shipping, misuse, abuse, negligence, tampering, or improper use;
	- (ii) disasters such as fire, flood, wind, and lightning;
	- (iii) unauthorized attachments or modification;
- (6) service performed or attempted by anyone other than an authorized ppm Service Center;
- (7) any product, components or parts not manufactured by ppm,
- (8) that the receiver will be free from any claim for infringement of any patent, trademark, copyright or other proprietary right, including trade secrets
- (9) any damage due to accident, resulting from inaccurate satellite transmissions. Inaccurate transmissions can occur due to changes in the position,health or geometry of a satellite or modifications to the receiver that may be required due to any change in the GPS. (Note: ppm GPS receivers use GPS or GPS+GLONASS to obtain position, velocity and time information. GPS is operated by the U.S. Government and GLONASS is the Global Navigation Satellite System of the Russian Federation, which are solely responsible for the accuracy and maintenance of their systems. Certain conditions can cause inaccuracies which could require modifications to the receiver. Examples of such conditions include but are not limited to changes in the GPS or GLONASS transmission.). Opening, dismantling or repairing of this product by anyone other than an authorized ppm Service Center will void this warranty.

#### 6. EXCLUSION OF INCIDENTAL OR CONSEQUENTIAL DAMAGES

PPM SHALL NOT BE LIABLE TO PURCHASER OR ANY OTHER PERSON FOR ANY INDIRECT, INCIDENTAL OR CONSEQUENTIAL DAMAGES WHATSOEVER, INCLUDING BUT NOT LIMITED TO LOST PROFITS, DAMAGES RESULTING FROM DELAY OR LOSS OF USE, LOSS OF OR DAMAGES ARISING OUT OF BREACH OF THIS WARRANTY OR ANY IMPLIED WARRANTY EVEN THOUGH CAUSED BY NEGLIGENCE OR OTHER FAULT OF PPM OR NEGLIGENT USAGE OF THE PRODUCT. IN NO EVENT WILL PPM BE RESPONSIBLE FOR SUCH DAMAGES, EVEN IF PPM HAS BEEN ADVISED OF THE POSSIBILITY OF SLICH DAMAGES.

Some national, state, or local laws do not allow the exclusion or limitation of incidental or consequential damages, so the above limitation or exclusion may not apply to you.

#### 7. COMPLETE AGREEMENT

This written warranty is the complete, final and exclusive agreement between ppm and the purchaser with respect to the quality of performance of the goods and any and all warranties and representations.

THIS WARRANTY SETS FORTH ALL OF PPM'S RESPONSIBILITIES REGARDING THIS PRODUCT.

THIS WARRANTY GIVES YOU SPECIFIC RIGHTS. YOU MAY HAVE OTHER RIGHTS WHICH VARY FROM LOCALITY TO LOCALITY (including Directive 1999/44/EC in the EC Member States) AND CERTAIN LIMITATIONS CONTAINED IN THIS WARRANTY MAY NOT APPLY TO YOU.

#### 8. CHOICE OF LAW.

This limited warranty is governed by the laws of Germany, without reference to its conflict of law provisions or the U.N. Convention on Contracts for the International Sale of Goods, and shall benefit ppm, its successors and assigns.

THIS WARRANTY DOES NOT AFFECT THE CUSTOMER'S STATUTORY RIGHTS UNDER APPLICABLE LAWS IN FORCE IN THEIR LOCALITY, NOR THE CUSTOMER'S RIGHTS AGAINST THE DEALER ARISING FROM THEIR SALES/PURCHASE CONTRACT.

Furtherher information concerning this limited warranty,

please call or write:

ppm GmbH Grube 39a D-82377 Penzberg Phone: +49-8856-8030980 Mail: info@ppmgmbh.com Congratulations!

You have just acquired a new GNSS receiver from ppm!

**receiver**

The 20xx GNSS receiver is designed for precision GNSS applications. To facilitate additional calculations, e.g. in post-processing, any GNSS data, raw data and/or position data (e.g. NMEA) can be written to the internal SD memory.

The SD card is accessed using an USB port on the 20xx GNSS receiver; it shows up as a removable drive on your PC. For real-time applications GNSS data can be output on a selected port or written to a USB thumb drive. Corrections for DGNSS and RTK are available using the internal GSM radio (including Ntrip) or using an external device connected to a serial port.

The large number of ports (RS-232, USB, Event input, PPS output) allow to flexibly adapt the unit for any application. You can use it in vehicle dynamics, machine control, geomonitoring, etc.

A bi color LED shows the current status of the 20xx GNSS receiver.

The 20xx GNSS receiver supports custom configurations. These configurations are created on a PC and are transmitted to the unit using the USB port. Firmware updates can be installed using a serial port or by FTP connection to the unit.

#### **Scope of this manual** This manual will help you to get familiar with your new GPS. We will accompany you, from unpacking to first use. This will enable you to quickly and successfully use the system.

Are you missing some piece of information? Do you have a comment regarding this manual? Please provide your feedback to us by sending it to the following e-mail address using the reference "20xx manual":

info@ppmgmbh.de

Thank you!

## **The system**

The table below provides an overview of the different 20xx GNSS receiver versions.

## **Model variants**

**Part number Description** 

### **20xx L series**

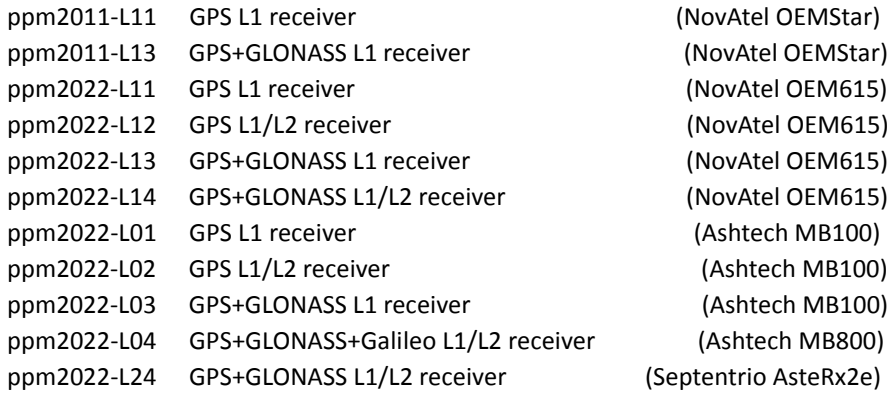

## **20xx S series (with internal memory)**

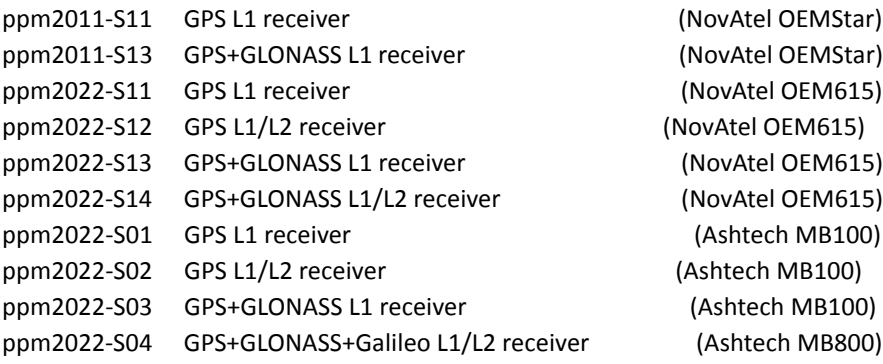

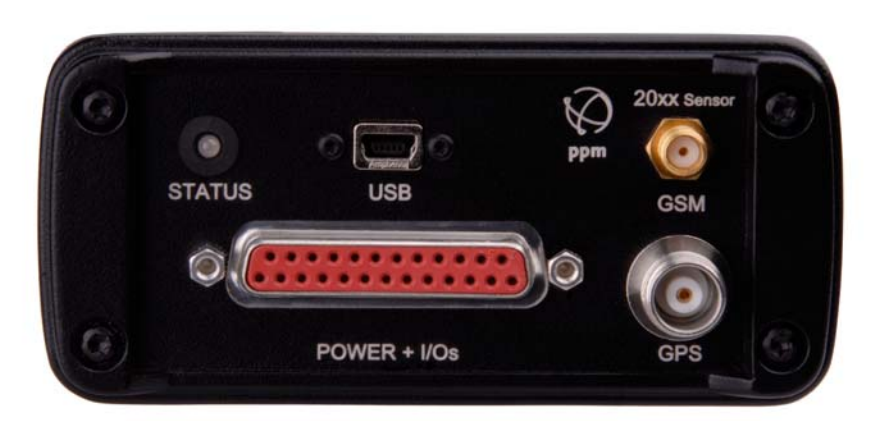

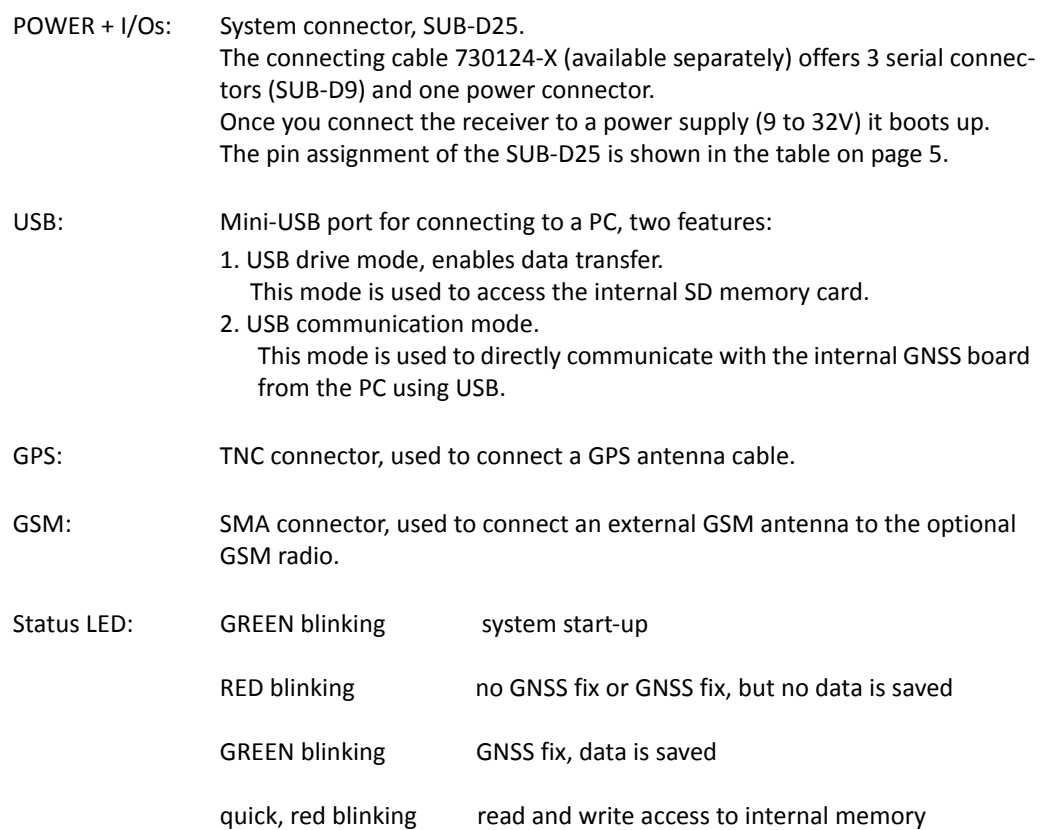

**Description of equipment 20xx -L**

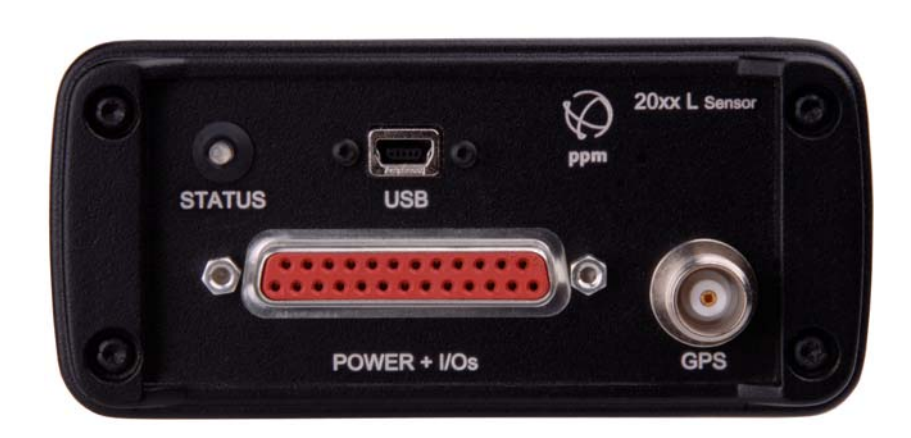

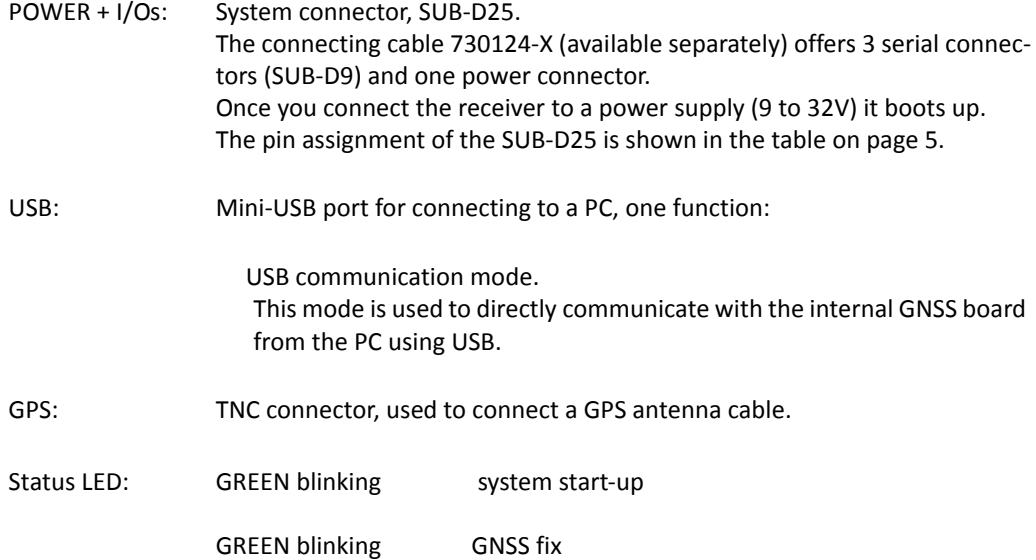

## **System connector 20xxS + 20xxL**

#### RTS & CTS are internally connected for compatibility reasons.

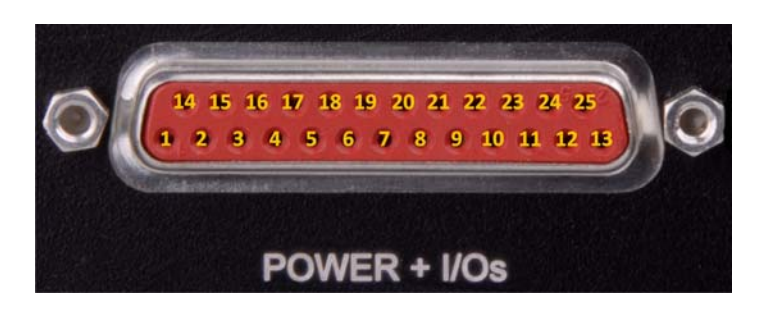

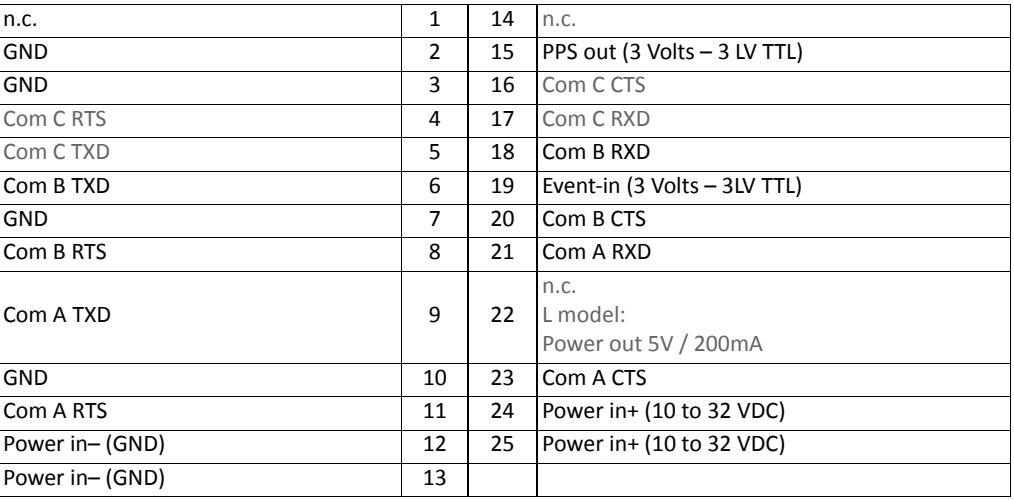

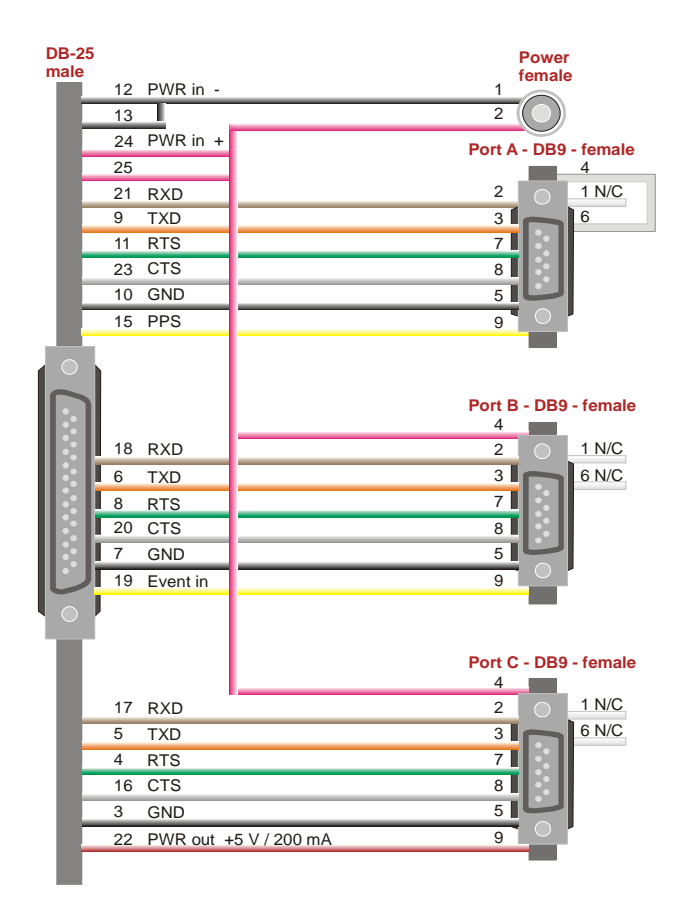

**Optional system cable 730124-X**

### **Back panel of 20xxS sensor**

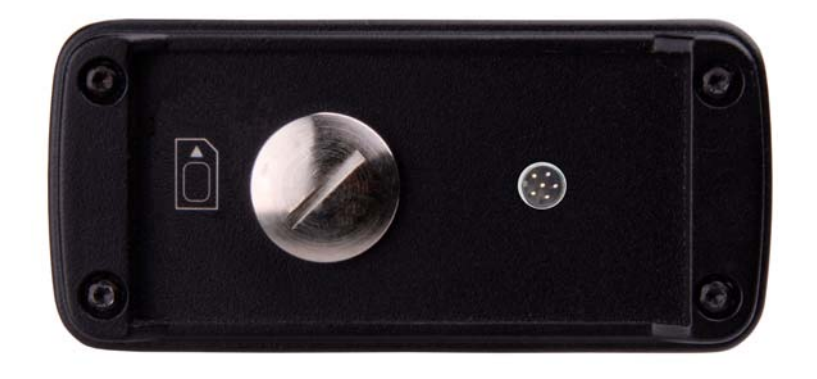

*The illustration shows the optional 6pin connector used for digital I/Os*

The back panel gives access to the optional GSM/GPRS radio's SIM module.

The SIM holder is protected by a water- and dust-proof cap.

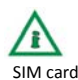

SIM card The illustration shows the SIM card ready for insertion: Contacts on top, chamfered corner to the right. Press the SIM card into the holder to lock it in place. Press again. The card is unlocked. Use tweezers to take the SIM card out completely.

> The optional 6 pin connector on the right is used for digital I/Os. (Binder Male socket front fastened dip 6-way PN: 09-3463-81-06)

The pin assignment is as follows:

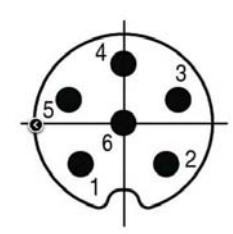

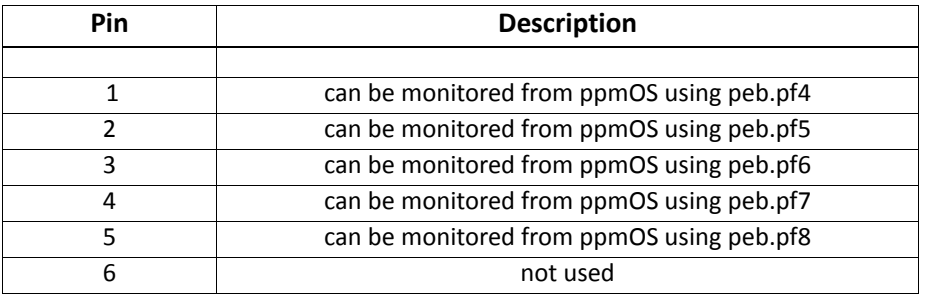

See "Script files" on page 18 more information on using this connector.

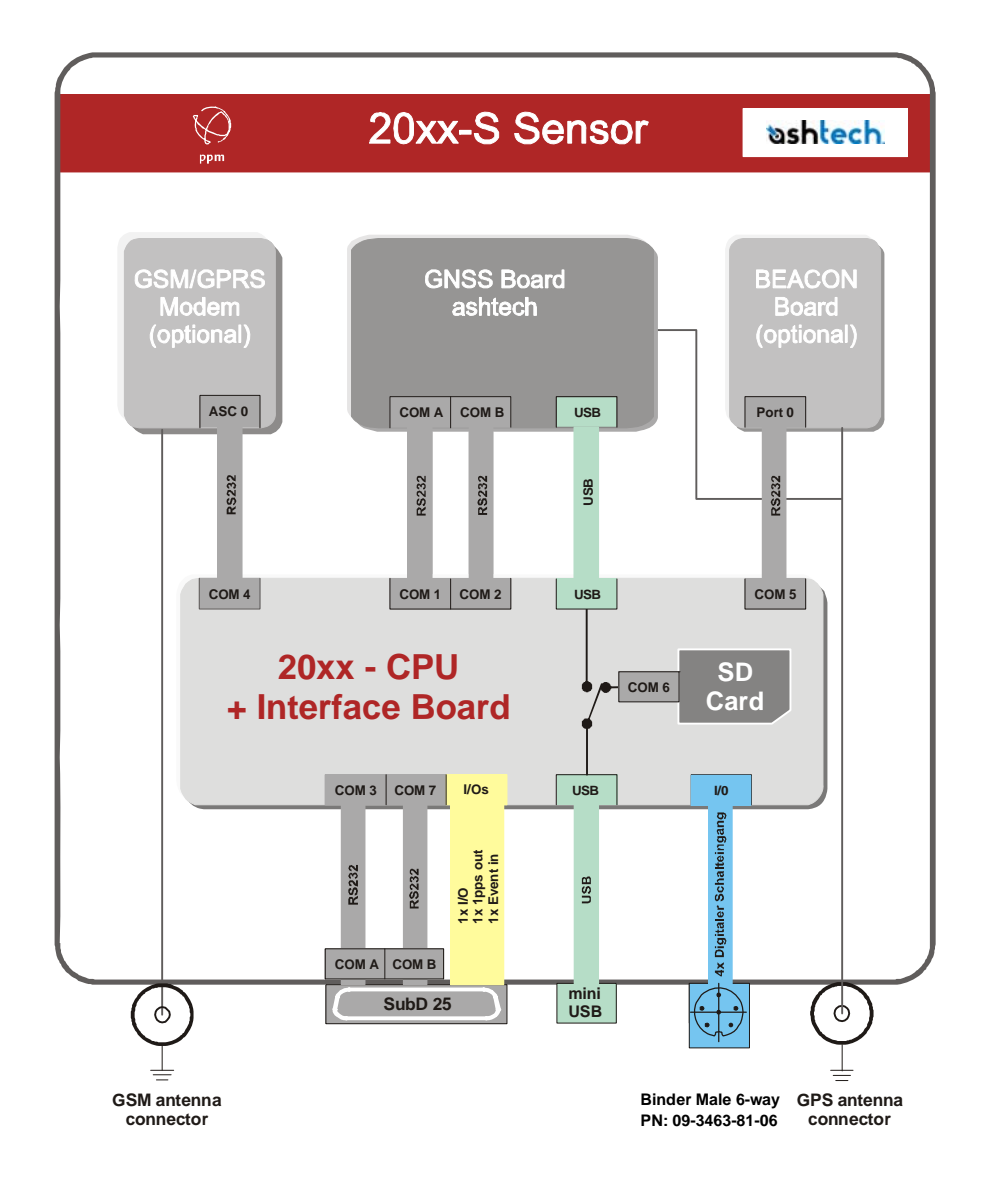

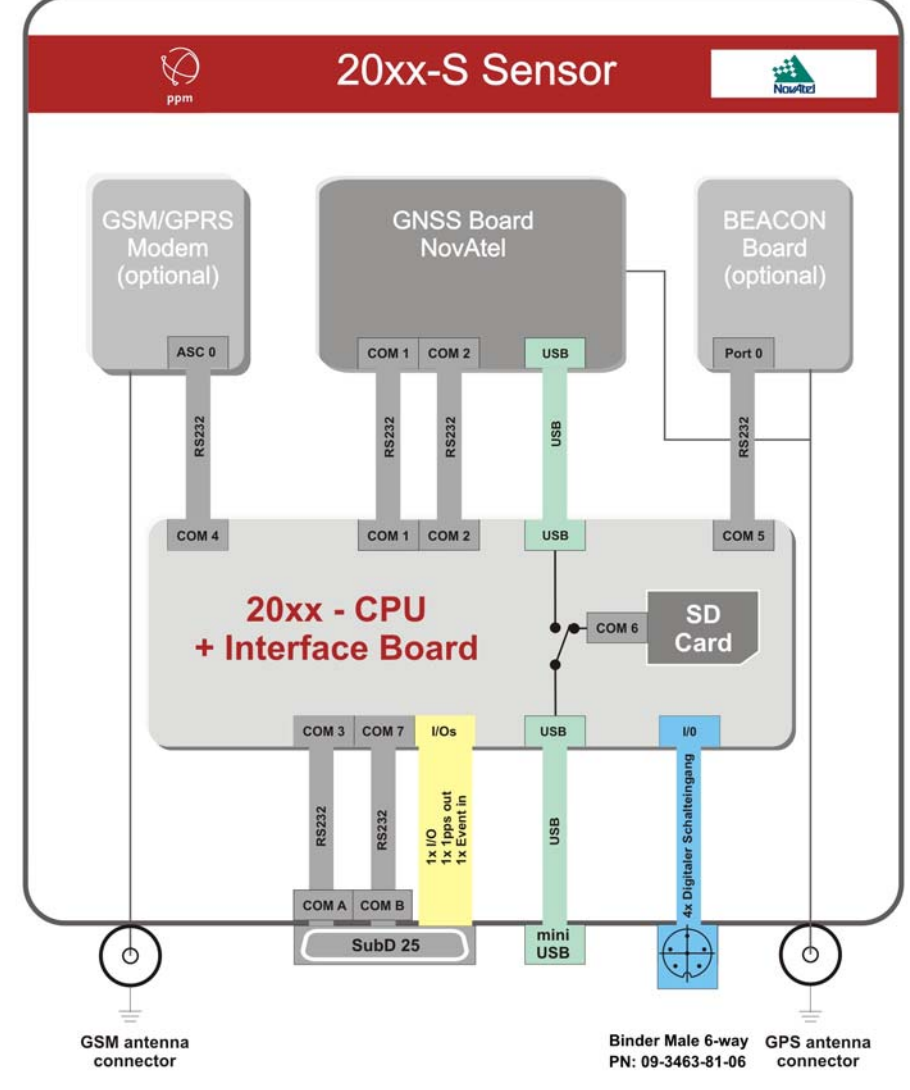

## **Power supply**

Depending on the application, the 20xx GNSS receiver can connect to a power supply or a battery. The input range is 9 to 32 Volts. Assignment on the system connector: PIN 12+13: EXT\_GROUND

 (Power in– can be connected to GNS) PIN 24+25: Power in + (+9 VDC to 32 VDC)

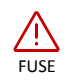

FUSE We strongly encourage you to add a fuse to the power supply line. The recommended fuse is slow-blow fuse, 1 Amp.

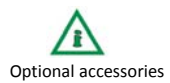

Optional accessories The following batteries are recommended by ppm GmbH (available separately):

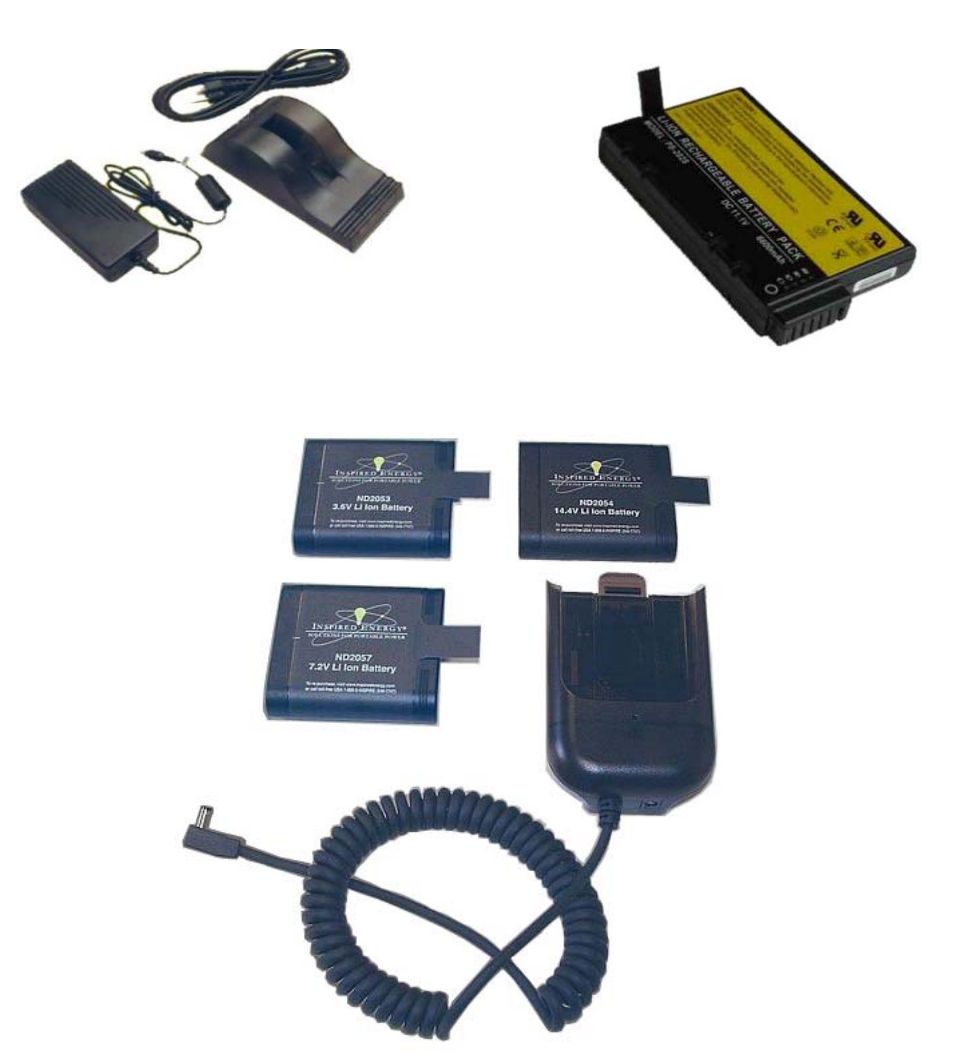

#### BATTERY:

ppm GmbH recommends and sells lithium-ion batteries with varying capacity. These allow powering the full system for more than 24 hours.

The remaining capacity can be checked directly on the battery. Simply press the button.

The following indicators are used:

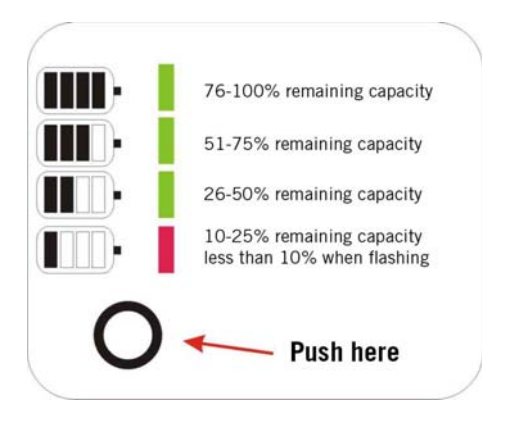

The 205x battery shows the capacity on a front-side display.

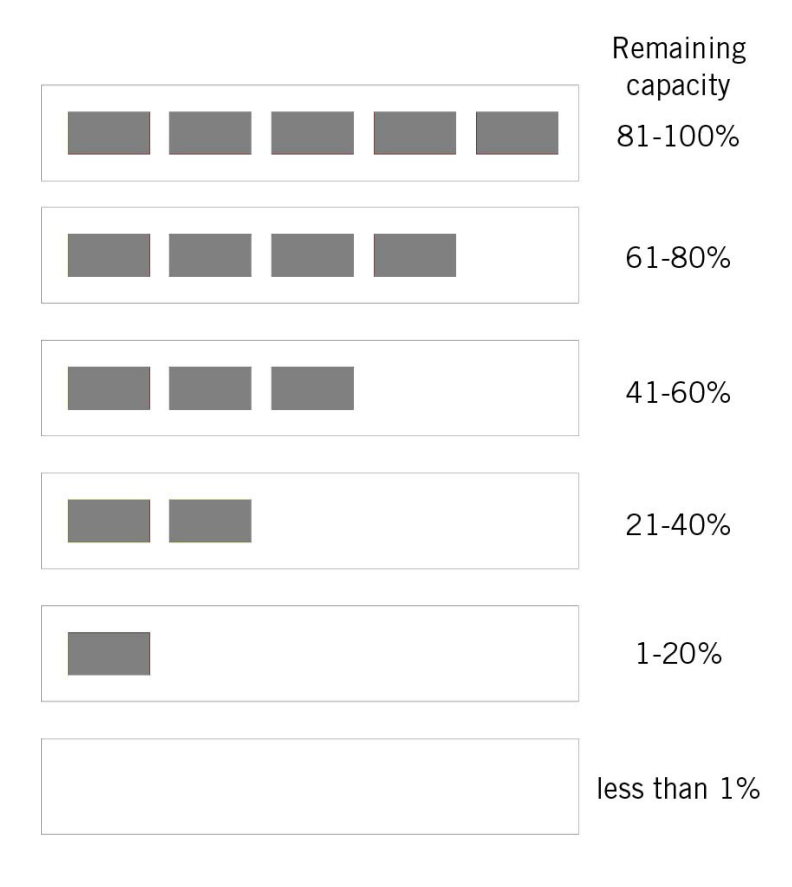

## **Power supply BATTERY CHARGER:**

The battery charger comprises the following components:

- Charging cradle, used to charge and calibrate the battery
- 3 plastics adapters, used to charge different types of batteries Use only the widest adapter.
- 1 power supply unit, 230 Volts, output 24 Volts, 2.5 Amp.
- IEC 60320-1 (C13) cable

To charge, push the battery (contacts first) into the charging cradle. Plug the power cable into the cradle and the socket.

#### Charge duration:

Charge duration varies depending on the battery's residual capacity. The battery is equipped with an SMB (Smart Battery System). It will communicate with the charger and provide internally saved parameters to it. Thus, the charger can determine the optimal current and type for charging. Charging a fully depleted battery takes approximately 4 hours.

#### Calibration:

The charger can be used to re-calibrate the battery. We recommend re-calibrating batteries once a month. To do so, insert the battery and then simply press the push button in front of the slot. Calibrating takes 12 to 15 hours.

The following LED indicators are available:

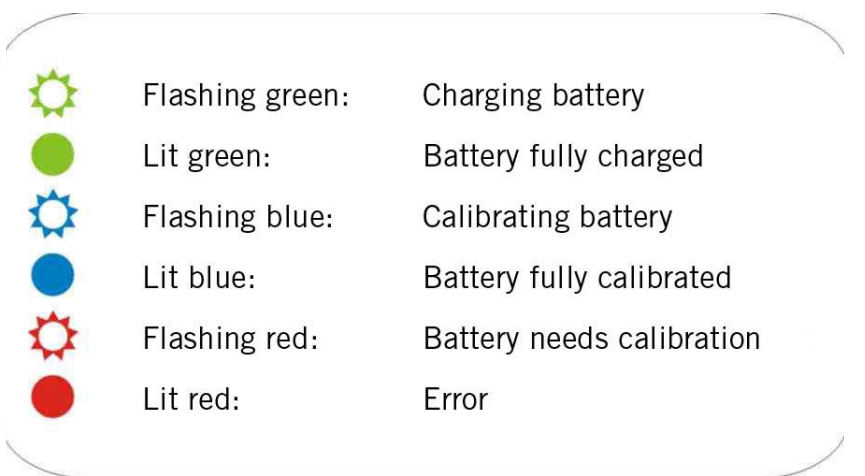

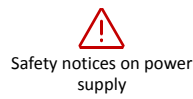

- Do not operate charging cradle or PSU near fluids or water. The enclosures are not waterproof.
- Do not open charging cradle and PSU. They contain no user-serviceable parts.
- Do not cover the ventilation openings. Keep the area behind the ventilation free. Otherwise the charger could overheat.
- Use only the provided PSU.
- Do not use or store the charger in places that can get hot.
- Note that the charger can be become very warm during calibration.

### **Using your 20xx GNSS receiver**

The 20xx GNSS receiver is suitable for a wide range of applications, allowing a flexible and tailored configuration. Depending on the installed hardware and firmware options, you can configure several modes of operation.

To control those options and settings, every 20xx series receiver comes equipped with the **ppmOS** operating system.

ppmOS supports free programming and control of all functionality supported by the installed hardware and firmware.

With the system, configuration files and script files are differentiated. Configuration files are used to store hardware settings; script files contain workflows and procedures.

## **Operating system ppmOS**

ppmOS is an up-to-date, flexible operating system developed by PPM GmbH. It allows to run multitasking applications on simple microprocessors.

Within your 20xx GNSS sensor ppmOS is used to configure and control all system components.

## **Internal SD card**

**memory** ppmOS supports SD memory cards using the two file systems FAT16 and FAT32.

Systems supplied with an internal 2 GB SD card by default use FAT16. The optional 8 GB SD memory card uses FAT32. No special requirements exist with regards to cluster size.

The internal SD card is designated as drive **c:**. If in USB drive mode, it can be formatted using a PC. Files stored on the internal SD card are limited to 8 characters for the file name and 3 characters for the extension.

File and folder names are not case-sensitive. The slash (/) is used as the delimiter in path names. By default, the following folders exist in ppmOS:

> **c:/sys c:/data c:/sms**

You can create any number of additional folders and save data in them.

**English**

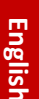

#### **Control and Sub-directory SYS**

**files** The files to control and configure the receiver must be placed in **c:/sys**.

> Upon system boot, the 20xx GNSS sensor looks in **c:/sys** and runs specific script files in a pre-defined way. During this process system specific configuration files are read.

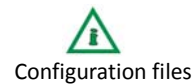

**configuration**

Configuration files A maximum of 5 different configuration files is supported:

'**gps.cfg'**, '**bestpos.cfg**', '**upload.cfg**', '**crontab.cfg**', and '**Ntrip.cfg**'.

Each of those configuration files is described in detail in the next section, 'Configuration files'.

The folder **c:/sys** includes all the executable script files as well. Script files allow for time and event controlled functions and processes. Script files are handled in more detail in the section 'Script files'.

## **Sub-directory DATA:**

Position and raw data is saved in the **c:/data** folder. Additional sub-directories are created for this data at runtime. These structure the logging into folders for year, month and day (e.g. c:/data/2011/09/30).

### **Sub-directory SMS:**

SMS messages (texts) are saved in the **c:/sms** folder.

Information in configuration and script files is shown by line. Lines need to be ended using **LF** (0xa) or **CR LF** (0xd 0xa).

Empty lines and lines beginning with a hash (#) are ignored.

The **#** is used to introduce comments and notes. This allows you to show any information within the file itself or exclude a line from processing during testing (or if it is not needed constantly).

The key word *exec* at the start of a line takes the remainder of the line and runs it as a command. This allows you to run any of the commands supported by ppmOS directly from the configuration file.

## **Configuration files**

**gps.cfg** This file lists all the commands required to configure the GNSS card within the 20xx GNSS receiver for the user-defined application. See the GNSS manufacturer's manual for command structure and parameters. For example, you can determine if position output is in binary or an ASCII/NMEA format. Or you can set the output rate for PVT and raw data. Depending on the GNSS card used the maximum data rate is 50 Hz (50 position samples per second). Furthermore, you can select a setting for the Event-in lines.

Any periodic output signal (PPS pulse) is set here as well. The file is used to configure data output to a port besides logging it to the memory, too.

- **bestpos.cfg** This file contains the configuration for triggers, output and/or logging of the different measurements. It is required for any intermittent (long gaps) or event-triggered position outputs. These are used in geomonitoring and other applications.
	- **Examples** For NovAtel cards:

**log com2 bestposb once**

For Ashtech cards:

#### **\$PASHQ,POS,B**

You can use *exec* lines in this file as well. Any line starting with exec is handed over to the command interpreter (shell) and executed immediately.

**upload.cfg Configuration file to connect to an FTP server via the cellular network**

The internal GSM/GPRS radio modem (option) can be used to establish an Internet connection using the GSM/GPRS network. You will need a data-enabled SIM card and the log-in data for SIM card and FTP server (*not included*).

Simply enter the SIM PIN, the provider APN, the user name and  $-$  if required  $-$  the password in upload.cfg.

Data transfer uses the FTP protocol to facilitate transfers to FTP servers. User name, password and the server's address are presented in the file using the keyword *server*. The server address must be entered as an IP address (four three-figure numbers, delimiter is dot). You **must not** enter a URL (textual Internet address).

## **Example for upload.cfg**

If you are using a SIM card issued by T-Mobile for use in Germany, the file will look like this:

```
UploadConfigFile v 0.1
#SIM card pin
PIN 1234
#Dial-in
apn internet.t-mobile
user td1
passwd td1
#FTP Server
server user name:password@111.222.123.321
```
## **GPRS log-in credentials (as of December 2011)**

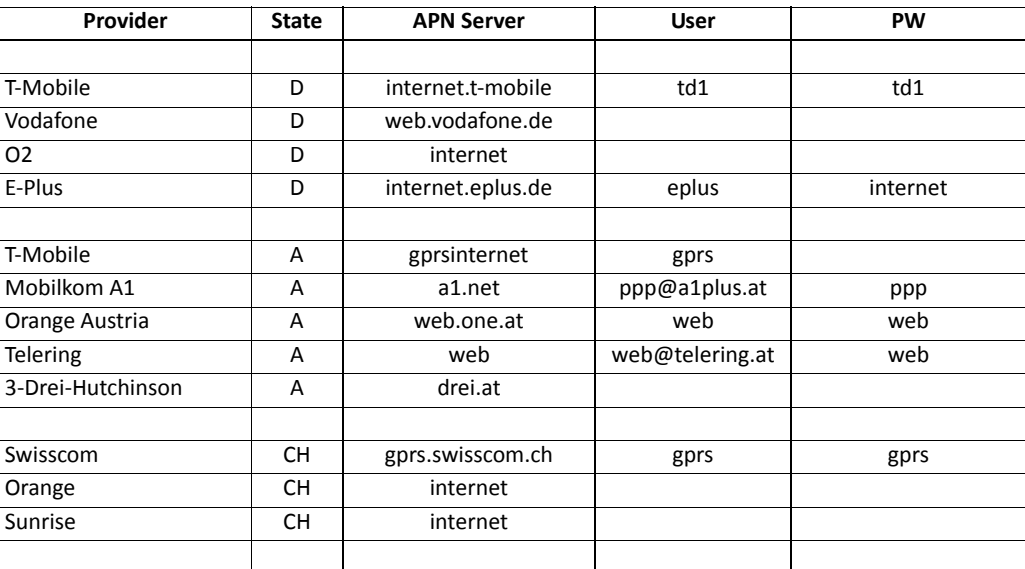

*(without guarantee; please contact your provider for up-to-date information)*

#### **ntrip.cfg Configuration file for Ntrip connections**

The internal GSM/GPRS radio does support Ntrip connections. Ntrip is a protocol used by several organizations (e.g. APOS, ASCOS, SAPOS, SWIPOS, …) to provide RTCM corrections for real-time DGPS or RTK operations. The file ntrip.cfg contains the following:

#Configuration file to open an Ntrip Caster connection #Note: Lines starting with exec are forwarded to the shell for execution

```
exec @echo reading from ntrip.cfg
srvtype socket
#address socktcp://<IP address>:<Port>
address socketcp://78.46.41.8:80
GET /<Mount Point> HTTP/1.0
User-Agent: Ntrip XS/1.14
```
Authorization: Basic <user name>:<password>

The first two lines are comments. The line starting with *exec* is not used for configuration. Instead, it contains a command that is run by the command interpreter. In the example, a message is output to a potentially connected terminal. This message is used for testing purposes and allows monitoring the application's progress.

Required parameters are entered using **address socktcp://** and **GET /**. You need to enter the IP address of the Ntrip Caster or Server as well as the mountpoint.

User name and password **m u s t** be entered using base64 coding. You can create the coded output online at http://www.base64encode.org/.

If no Internet connection is available, you can get the coded output from the GNSS receiver. To do so, simply connect the receiver to a PC and open a terminal application. Type the following instruction:

pob b64 user\_name:passwort <ENTER>

The output contains the coded data.

```
Example exec @echo reading from ntrip.cfg
         srvtype socket
         address socktcp://195.80.56.12:80
         GET /LEIJ1 HTTP/1.0
         User-Agent: Ntrip XS/1.14
```
Authorization: Basic TnRyaXB1c2VyOndlbGNvbWU=

#### where:

```
<IP address> :195.80.56.12
<Port>: 80
<Mount Point> : VRS_3
<user_name> : Ntripuser
<password> : TnRyaXB1c2VyOndlbGNvbWU=
```
After the TCP connection has been established by the GSM radio the data for GET, User-Agent and Authorization are transmitted to the Ntrip Server. Once they are accepted by the server, a continuous stream of data is received. The data normally is forwarded to the GNSS card.

For more details, see the command *ntrip*.

## **CRONJOBS**

## **crontab.cfg Definition file for time-triggered workflows and processes**

A cron manager within ppmOS allows you to create complex and time-dependent applications.

A cron manager is a software feature comparable to a diary; it allows to run certain commands at predefined times.

These commands or actions can be one-time or repeated. Conditional execution is supported as well. For example, you could check the state of an event line periodically. If a certain level (high or low) is found, action is taken.

Each action is a command within ppmOS.

You can combine commands within scripts.

All time-driven actions to be run after power on are listed within **crontab.cfg**. This file could be called the diary of your 20xx GNSS receiver.

If you are familiar with Unix or Linux, you might have heard crontab, cron manager and cron daemon before. However, unlike Linux this file is loaded upon execution of the 'cron init' command into a RAM resident table. Therefore, we recommend running the 'cron init' command from the autoexec.sh file. Linux simply monitors this file; no RAM resident table is used.

crontab.cfg within ppmOS has more features than crontab within Linux. For example, you can define times down to seconds or use extended expiration.

Up to 8 additional cron tasks are supported during runtime (limit induced by the controller RAM needed).

If a task is no longer needed it may be deleted. You can terminate cron tasks automatically after a certain number of repetitions.

Before we look into the crontab syntax have a look at this short example of a cron task (also known as a cronjob):

#### **0,20,40 0 \* \* \* 11-30 \* gps bestpos**

This line instructs the sensor to output 3 positions every full hour with a 20 second interval. This is the syntax for periodic, nonperiodic or one-off actions:

Empty lines and lines starting with **#** are ignored. Lines starting with *exec* are forwarded to the shell for execution.

Lines within crontab are interpreted as 'at time X, run command Y'.

The format of a line within crontab is as follows. The special characters used are described in the "ppmOS command reference".

Primary time specification:

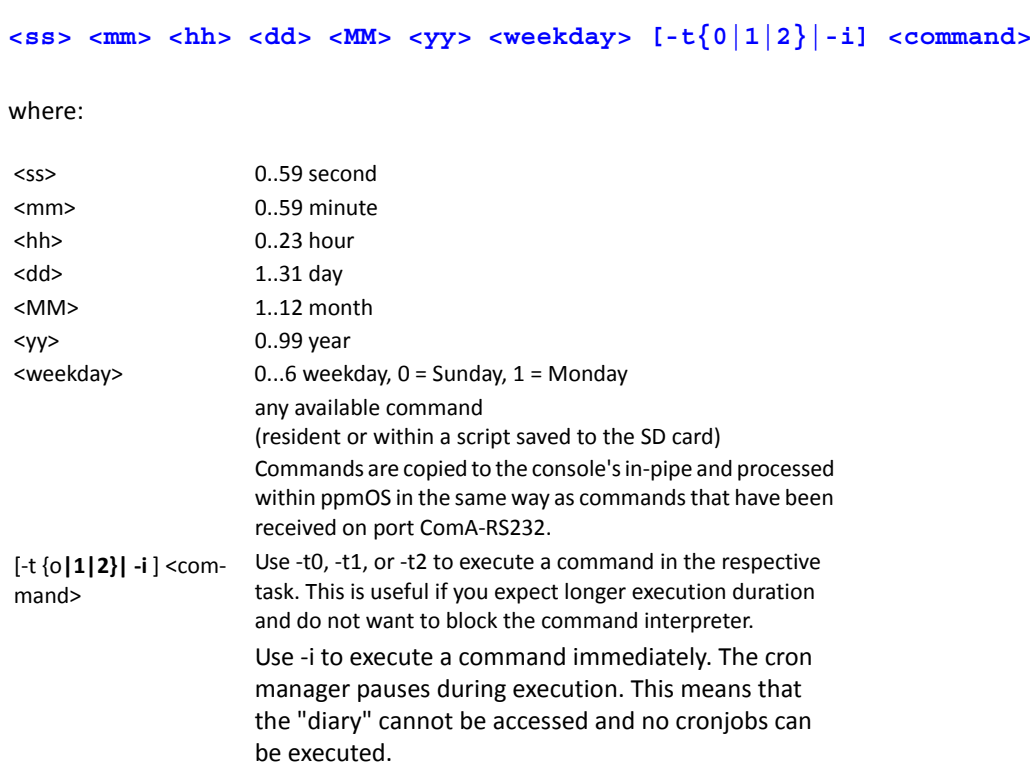

The asterisk (\*) is used as a wild card; it means "all possible parameters/numbers". You can enter lists of numbers instead of only one, e.g. 2,4,6,8,9,11. You can enter a range instead of one number, e.g. 4-10 or 58-2. 58-2 equals 58,59,0,1,2. Numbers, lists and ranges can be entered in any order; they must not contain spaces or tab characters.

So far, we have covered primary time specifications. You can create more complex time specifications by adding a secondary specification with the seconds parameter. The seconds parameter and secondary specifications are not supported when using Linux.

Secondary time specification:

#### **[[+<time offset>][/<time interval>[\*<repetition counter>]][.]]**

The secondary time specification follows BNF (Backus Naur Form). See the "ppmOS command reference" for details on the command syntax.

If the primary time specification is followed by a +<time offset> the first execution is delayed until <time offset> seconds after the primary specification.

Use a dot (.) after +<time offset> to run the command once and then delete the cronjob.

You can add /<time interval> after the seconds parameter.

This will run the command at the primary time specification and then every <time interval> seconds. This character is supported in all fields when using Linux.

It will replace any other primary time specifications.

You can add a \*<repetition counter> to <time interval>.

This will run the command every <time interval> seconds for a total of <repetition counter> times. After this, the primary time specification is used again.

Use a dot (.) after the <repetition counter> to terminate the cronjob after the command has been executed <repetition counter> times.

Examples:

#### **0 0 6,20 \* \* 11-30 \* cp c:/sys/gps.cfg c:/bak/gps.cfg**

Execute the copy command at 6:00 (am) and 20:00 (8 pm) on every day from 2011 to 2030. You should always specify the year, because at power-up the real-time clock (RTC) in ppmOS defaults to 1.1.1970 0:00:00. Once the first GNSS fix is available, the RTC will be set using UTC. You can see from this that the cronjob will only become active once the first fix has been achieved and the time has been set.

#### **0 0 \* \* \* 11-30 1-5 c:/sys/cmd\_xyz**

Run the script called c:/sys/cmd\_xyz every full hour from Monday to Friday, starting in 2011.

```
*. * * * * 11-30 * gps log on
*+30. * * * * 11-30 * "date -s; gps log off ftp put @$(fname)
*+90. * * * * 11-30 * sleep 1710
```
This script starts 3 self-terminating cronjobs. As soon as the RTC has been set, data logging starts (gps log on).

30 s later, two commands are executed. Those are shown in quotation marks  $_{n}...$ " and need to be delimited using a semicolon (;). Time and date are output, then the logging is stopped (gps log off). An additional command complements  $qps \log \left( \frac{f}{f} \right)$ , to facilitate an FTP upload of the logging file that has just been closed.

Another 60 s later the processor enters sleep mode for 1710 s. Awaking from sleep mode requires a processor reset. The total cycle lasts for approximately 30 min. This is an approximate figure because the time required for GNSS initialization and first fix is not taken into account.

After sleep mode has ended (and the controller therefore has been reset), the file crontab.cfg is read again and the process starts over.

Entering a year parameter is necessary, because the RTC is set to 0:00:00 1.1.1970 after a reset. Once the first fix has been acquired the RTC is set according to UTC. If required, a firm time interval can be achieved by using the script firstfix.sh.

Refer to the command description cron for additional information.

**Script files** Script files are used to control time and/or event driven workflows and processes.

**autoexec.sh This script file is executed after powering the receiver, after a reset or when exiting from the USB drive mode**. This file lists all the commands required for a specific receiver application. Usually autoexec.sh will include at least the following commands:

> cron rm all *(delete any existing time-driven tasks)* cron init *(search for crontab.cfg, read it and execute any time-driven tasks)* gps init *(search for gps.cfg, read it and execute all commands used to configure the GPS card)*

#### **firstfix.sh This script file is executed after the first position fix.**

It is executed only once, after the card does output the first valid position. Regardless of the contents of gps.cfg the GNSS card is configured to output and monitor the NMEA messages \$GPRMC and \$GPGGA on an internal port.

A position fix is considered valid if position, date and time are available, the validity flag (2nd parameter) is "A" and the message's CRC (check sum) is valid.

Only now data logging is possible. This is due to the fact that the file name is created from the current data and time. File names use one of 3 naming templates.

If you are using intermittent positions we recommend to setup time control (cron manager) within firstfix.sh.

## **event\_hl**

### **event\_lh These script files are executed by external events.**

**The file names event\_hl and event\_lh are exemplary only. Generally you should use speaking or meaningful file names referring to their function.**

Receiver action can be triggered by up to 5 external and independent events. This is done by measuring changes in the voltage level of the following lines.

ppmOS is able to check the status (0 or 1) of an event input. Normally you will be interested in the transition of state. Therefore, a periodic check with subsequent processing is required.

Use the command 'peb' to check an event-in line.

```
peb pf.2
peb pb.4
peb pb.5
peb pb.6
peb pb.7
```
Following is an example to check event-in 1 using a script. All the script does is to output the status on the terminal. You could call this script 'show\_ev1'.

```
@peb pb.4 >nul || echo Event-Pin 1 is high
@peb pb.4 >nul && echo Event-Pin 1 is low
```
To carry out an action once per transition:

The status check is controlled using a cronjob; this job needs to be swapped once the status changes. So, if the level is high, you need to check for low. As long as the level stays high you do not need to do anything. As soon as the status changes to low the level has changed. Now we need to carry out our action (could be a requesting a position fix from the GPS). At the same time the cronjob has to be swapped. We now have a low level and need to check for high.

The example here configures the 20xx sensor to output a position every 3 s while Event-in 1 is high. If Event-in 1 is low, the position is output every 60 s.

#### **Initialization (include in firstfix.sh):**

```
#run the relevant cron task for each level (high or low)
@peb pb.4 >nul || @c:/bin/event_lh
@peb pb.4 >nul && @c:/bin/event_hl
```
#### **Contents of 'event\_lh':**

@echo Event pin is high @cron put ix 5 \* \* \* \* \* \* \* "@peb pb.4 >nul && @c:/bin/event hl" #Action: get a position every 3 s @cron put ix  $6 \times 3 \times \times \times \times \times \times$  @gps bestpos

#### **Contents of 'event\_hl':**

```
@echo Event pin is low
@cron put ix 5 * * * * * * * "@peb pb.4 >nul || @c:/bin/event_hl"
#Action: get a position every 60 s
@cron put ix 6 \times / 60 \times \times \times \times \times \times @gps bestpos
```
#### **Data logging**

Anything the micro controller receives on port **GPS2** can be written to a file and/or output on port ComB (25-pin SUB-D).

Anything the micro controller receives on port **GPS1** (NMEA GPGGA and GPRMC) is required for internal processing. You could configure and log additional NMEA messages on this port.

ppmOS supports SD memory cards using the two file systems FAT16 and FAT32. To format an SD card you need to connect the unit to a PC using USB. ppmOS implements FAT16 and FAT32 with short file names.

This means that the name can be up to 8 characters long. The extension is limited to 3 characters. If the 20xx GNSS receiver is connected to a PC in USB drive mode the data rate is 3 to 14 MB/s.

If the 20xx GNSS receiver is connected to a PC in USB drive mode the data transfer to and from the SD card is performed using sector CR creation and checking.

If the 20xx GNSS receiver is not connected to a PC (ppmOS manages the SD card interface) the write and read rates are up to 1100 kB/s. Data rates are primarily affected by the type of SD card. The cluster size has only little effect. To allow such high data rates we use only industrial grade SD and SDHC cards with the 20xx GNSS receiver.

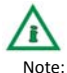

Note: To achieve data logging with errors or gaps when writing a large amount of data (i.e. NMEA messages with 10 Hz or more) you have to delete any unneeded files on the SD card prior to the measurement. Reformat the SD memory card every 2 to 3 months to limit fragmentation. To do this, connect the 20xx GNSS receiver to a PC using the USB cable. In USB drive mode, save any important data from the SD card to the PC. Then format the card. Fast format will be fine. After formatting is complete, copy any required configuration files back to the SD card.

## **ppmOS: Command**

**reference** ppmOS is a command line operating system, offering file-based and cooperative multitasking features. You can connect your 20xx GNSS receiver to a serial port (RS232) using a null modem cable. The parameters are 115200 baud, 8 bit, 1 stop bit, no parity, no XON/XOFF, no RTS/CTS.

A terminal application is used to control the receiver.

Make sure to operate the terminal in line mode, not in character mode, as ppmOS generates command line echoes, but no character echoes. We recommend writing and editing each command line in the terminal application. Then press the return key and ppmOS will generate the command line echo.

A number of commands are based on Linux. If you have any experience in using Linux, you will recognize syntax and usage similarities in the following descriptions. Usually you can request a short command line help by entering a command without any parameters or with the parameter **?**.

### **Usage conventions in the command reference**

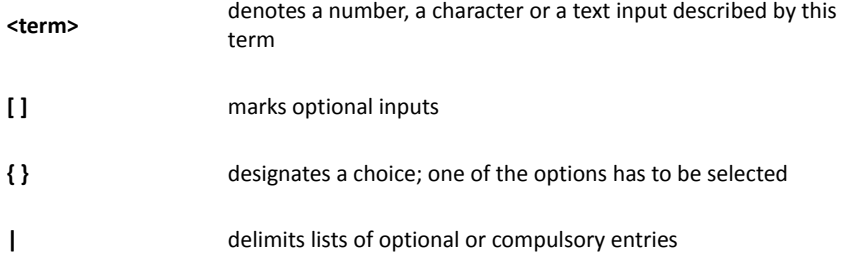

### **Special characters on the command line**

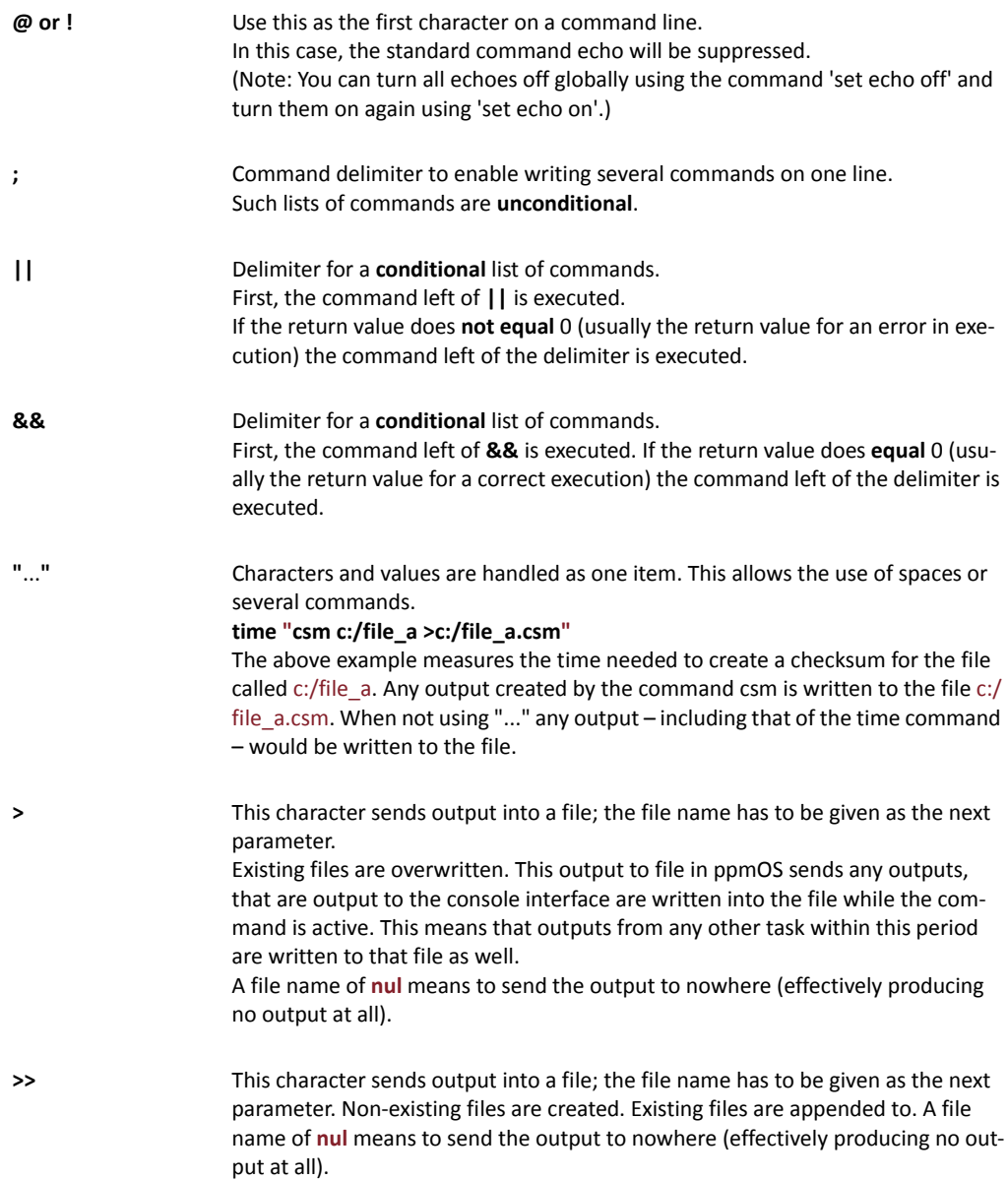

Any other characters or words have to be written exactly as shown in the command syntax.

You can add any amount of space characters anywhere (beginning, between, after parameters).

Spaces or tabs are compulsory to delimit parameters from each other and the command.

## **Command overview**

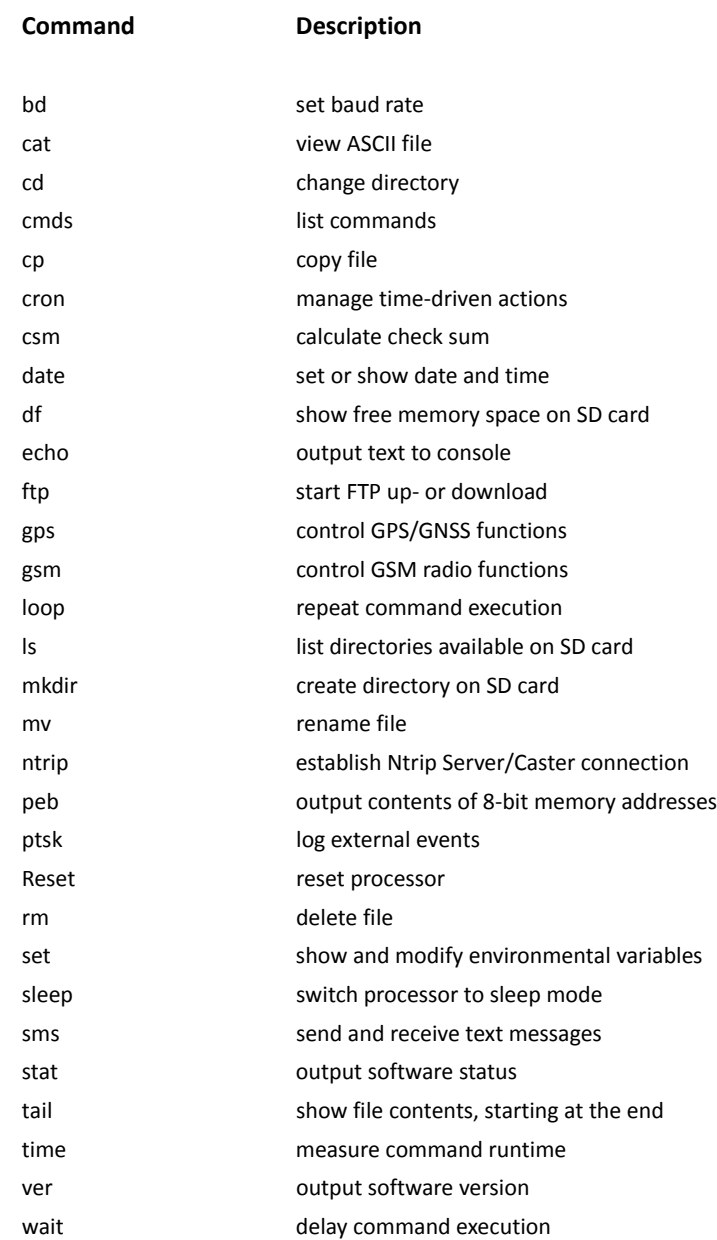

## **Commands in detail**

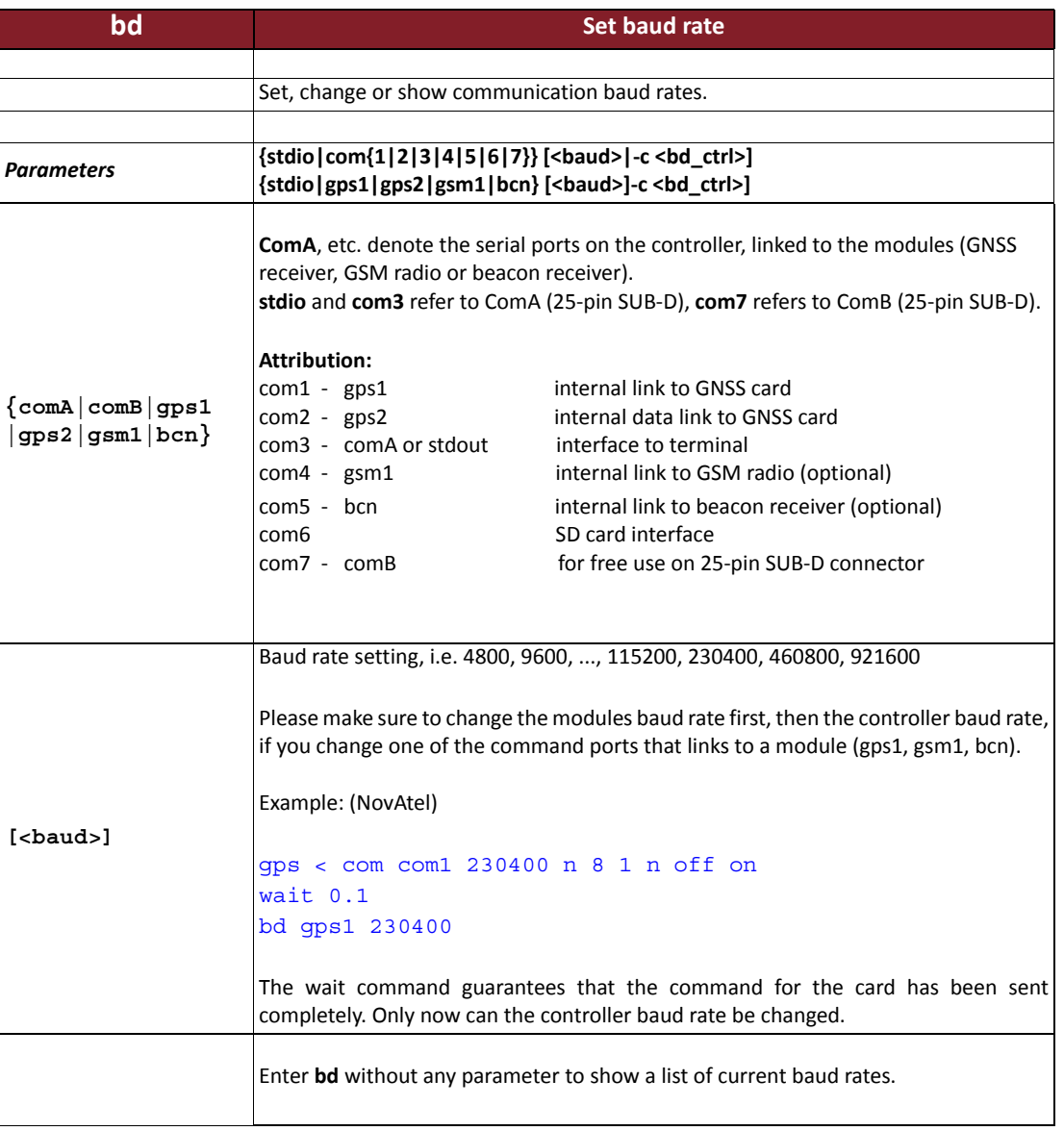

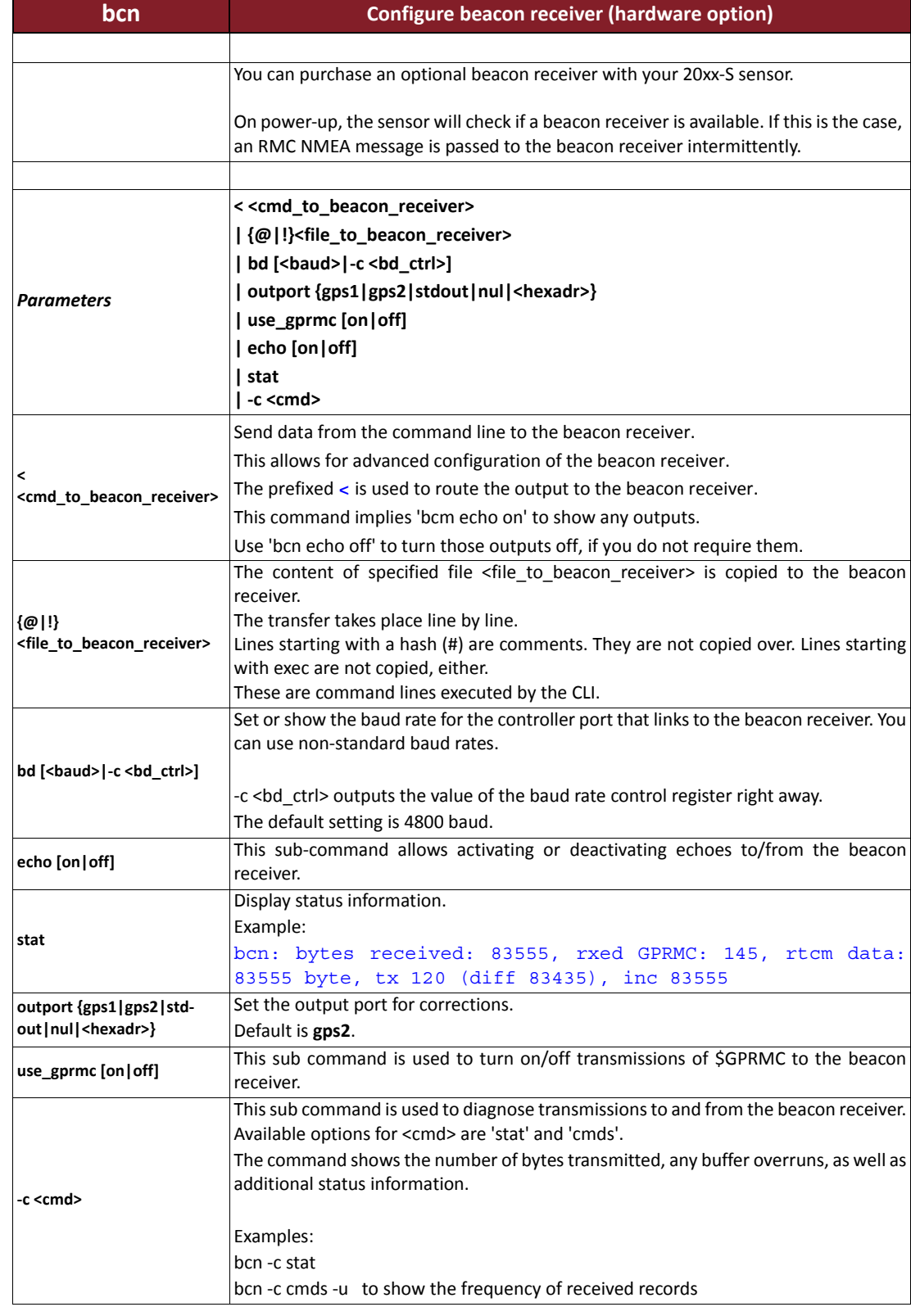

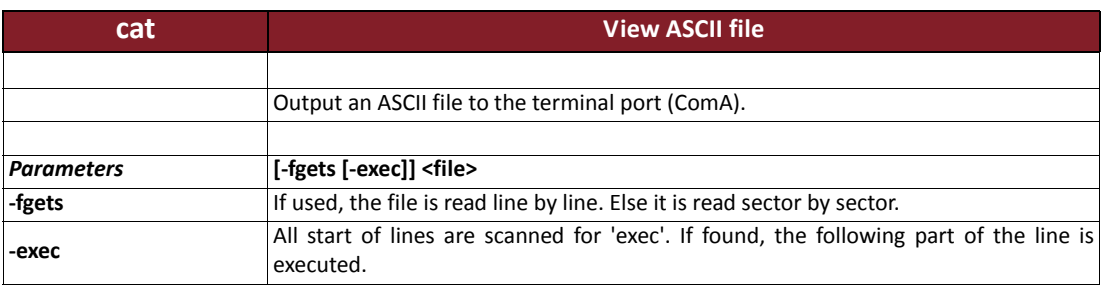

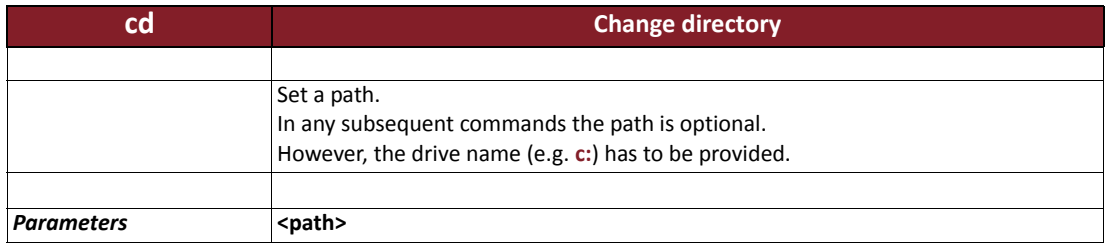

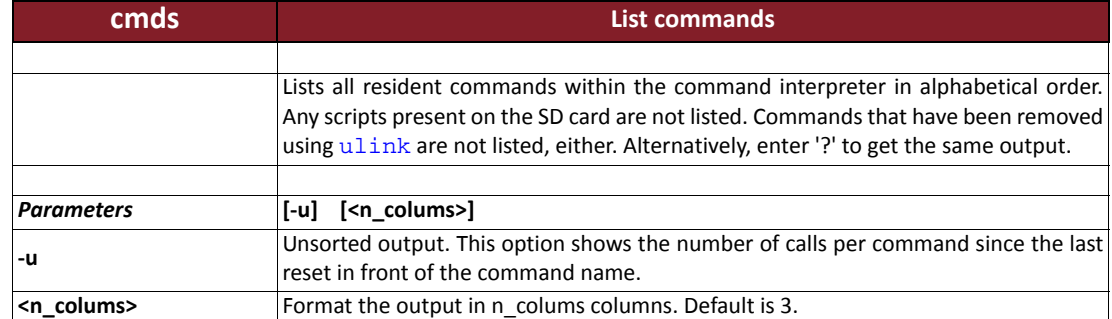

## **Example >cmds**

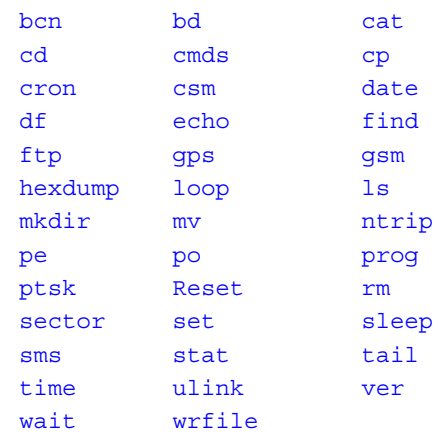

### 38+1 commands

### **>cmds -u**

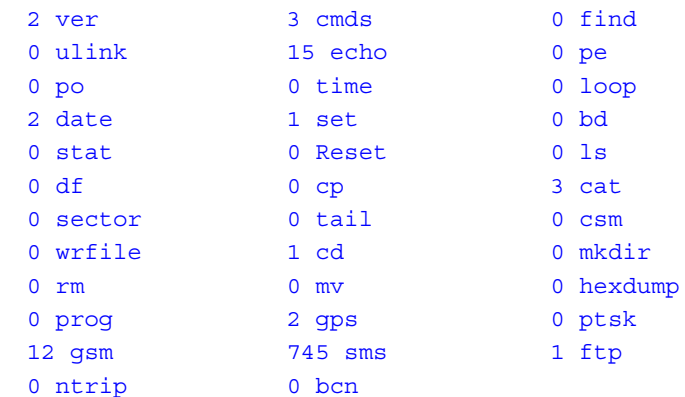

## 63 (default) 38+1 commands

(default) stands for unknown command. In this case, 63 unknown commands were issued.

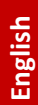

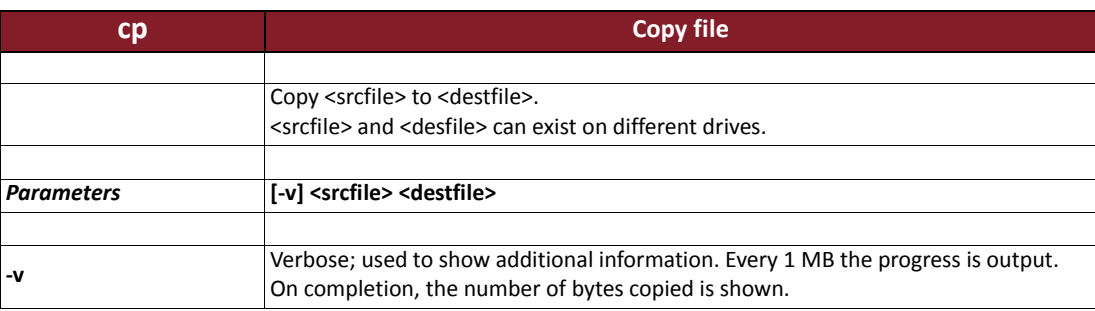

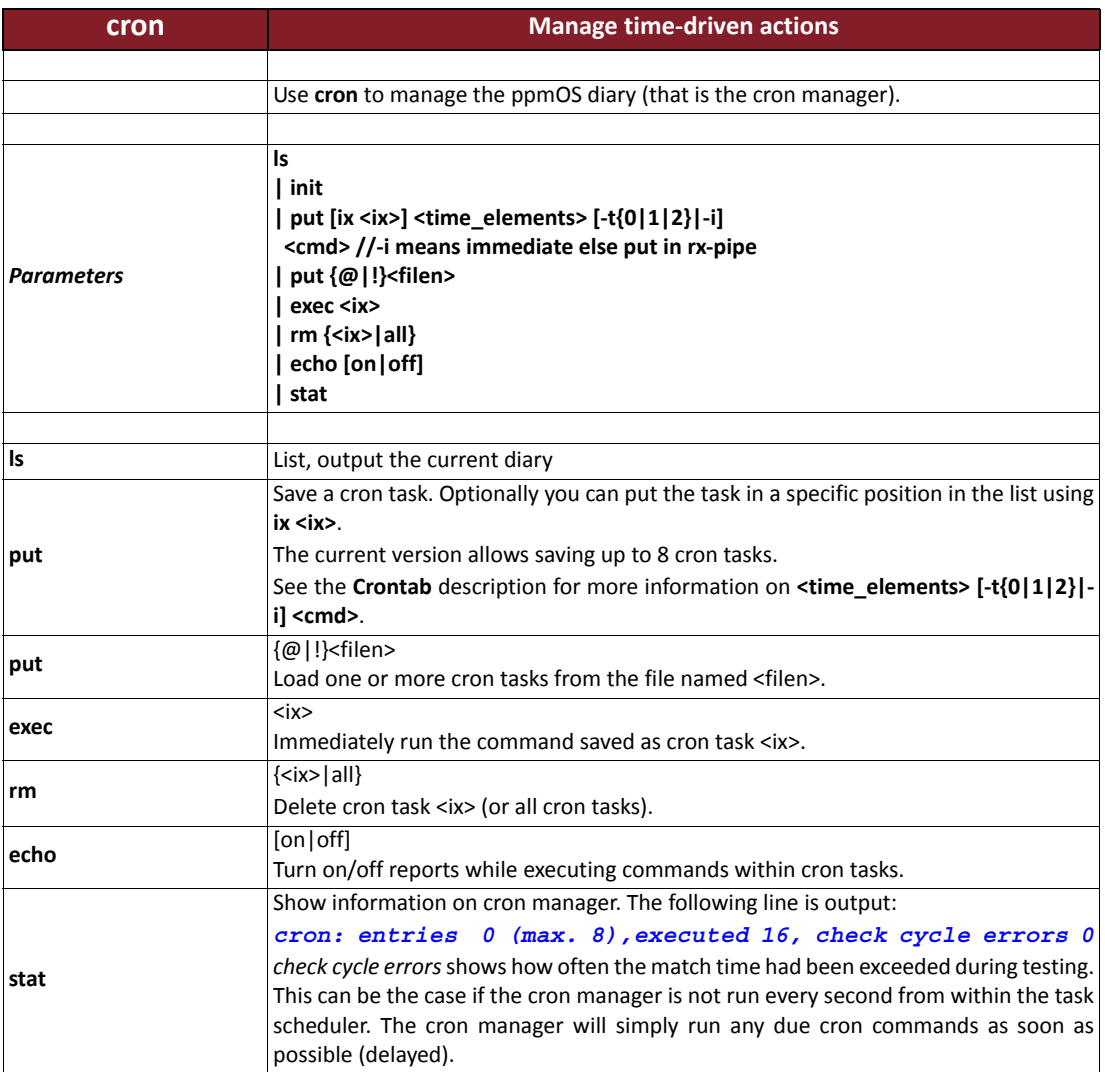

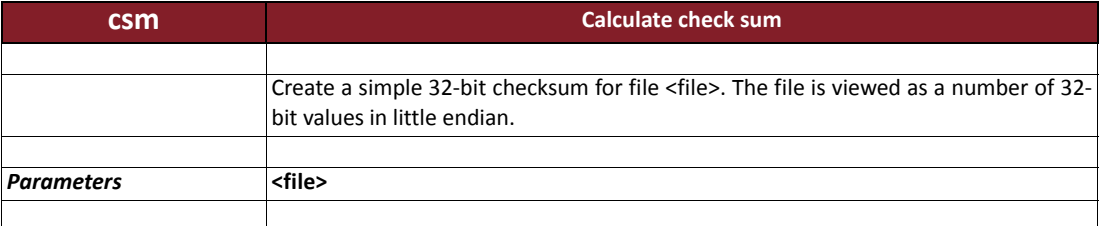

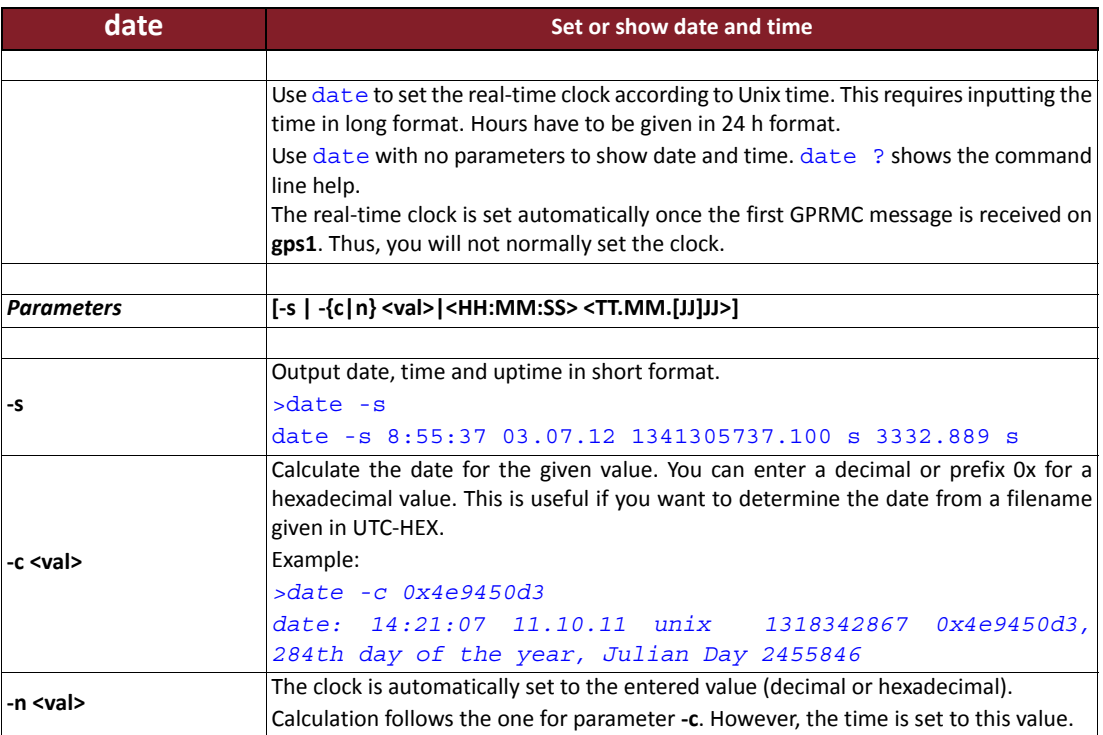

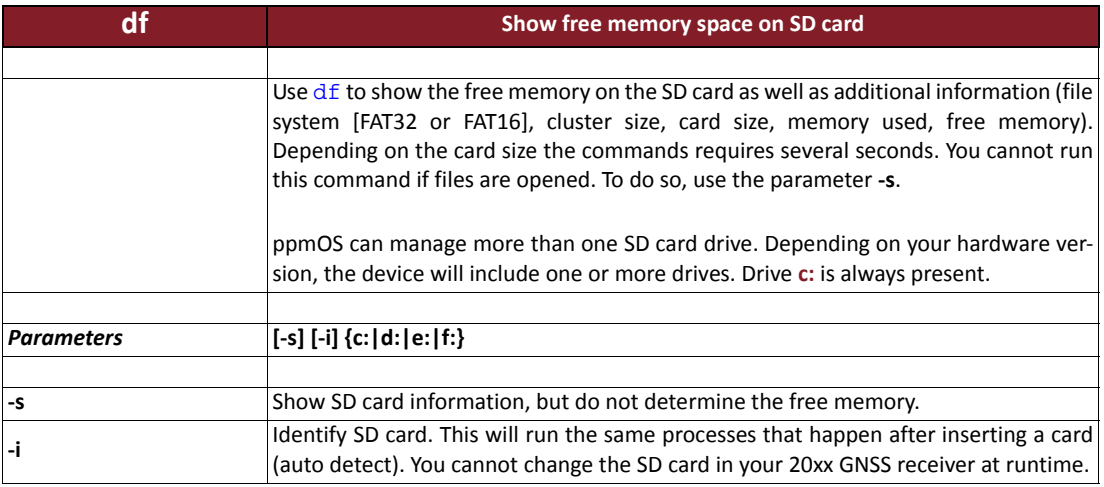

## **Example**

SD-card C:

FAT32, clustersize 32KB, size: 15515648 KB used: 358464 KB free: 15157184 KB

If one or more files are opened, the following is shown: SD-card C: FAT16, clustersize 32 KB, sect: 3979264, size: 1989248 KB files are open, can't calc free space at this moment

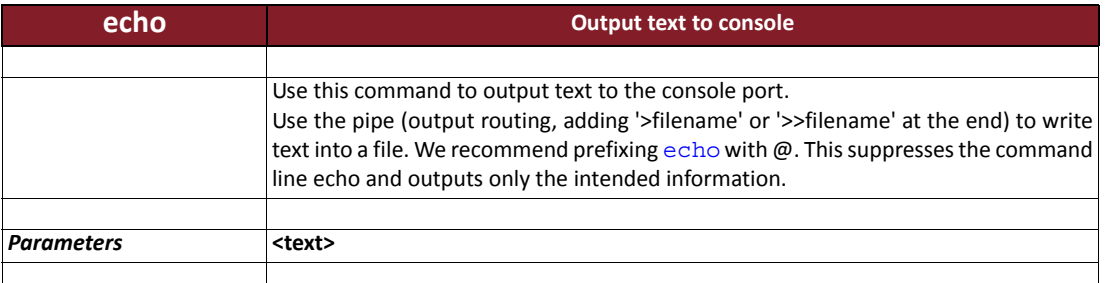

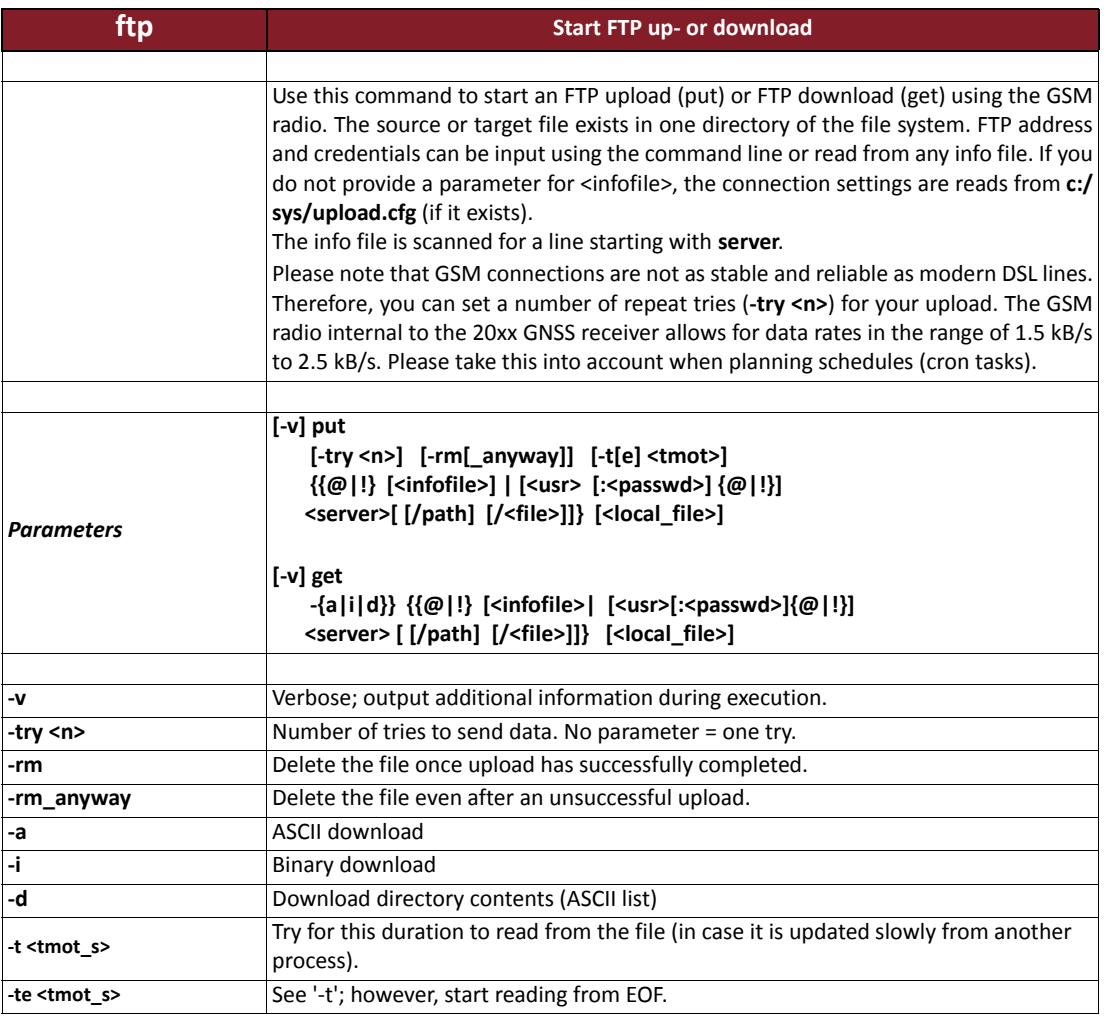

## **Examples:**

## ftp put ! c:/sms/smsprot.txt

The SMS log file is transferred using standard settings defined in upload.cfg to the FTP server's root directory.

## ftp get ! c:/sys/autoexec.sh

File autoexec.sh is transferred from the FTP server's root directory to c:/sys of the 20xx GNSS sensor. You can use '!' instead of '@'.

When transmitting commands by SMS you have to use '!'.

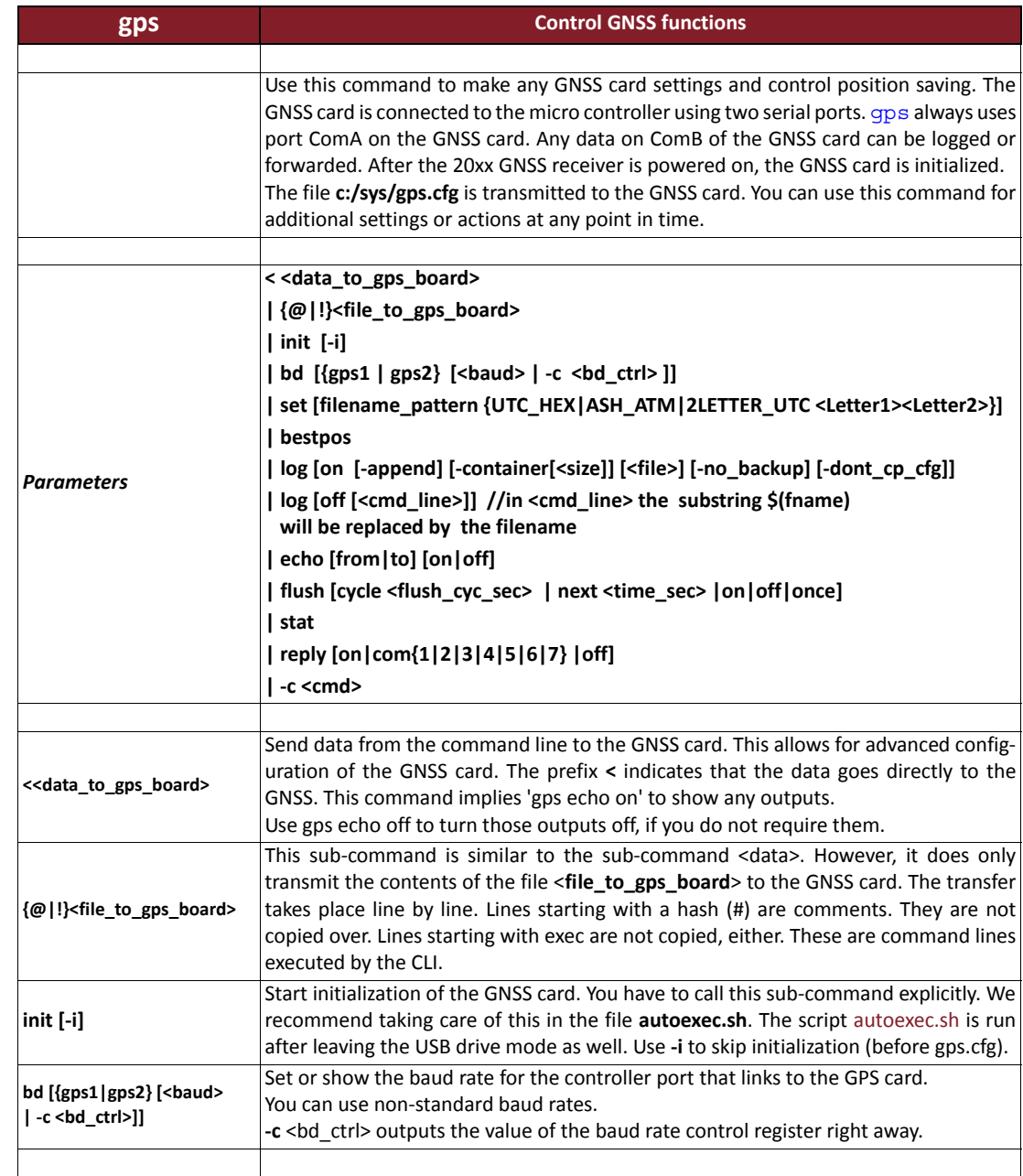

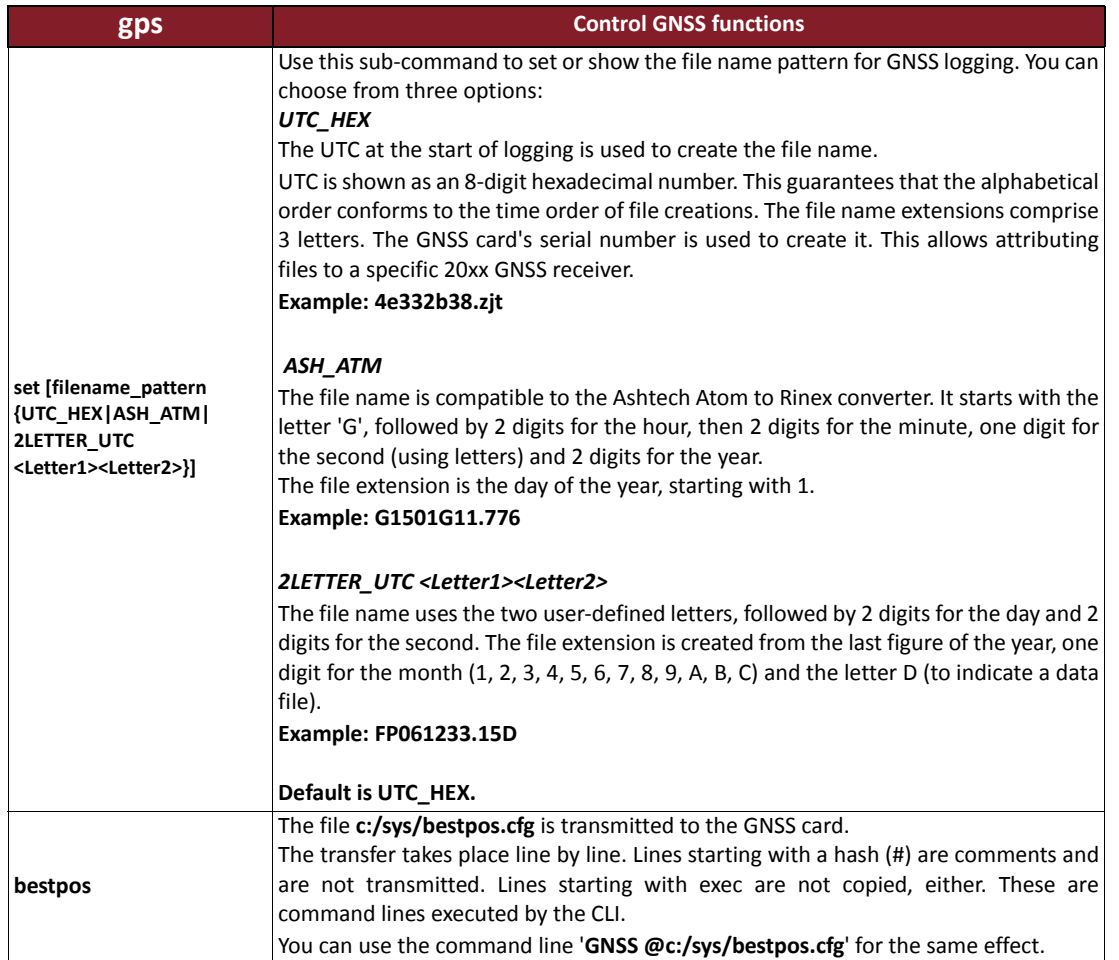

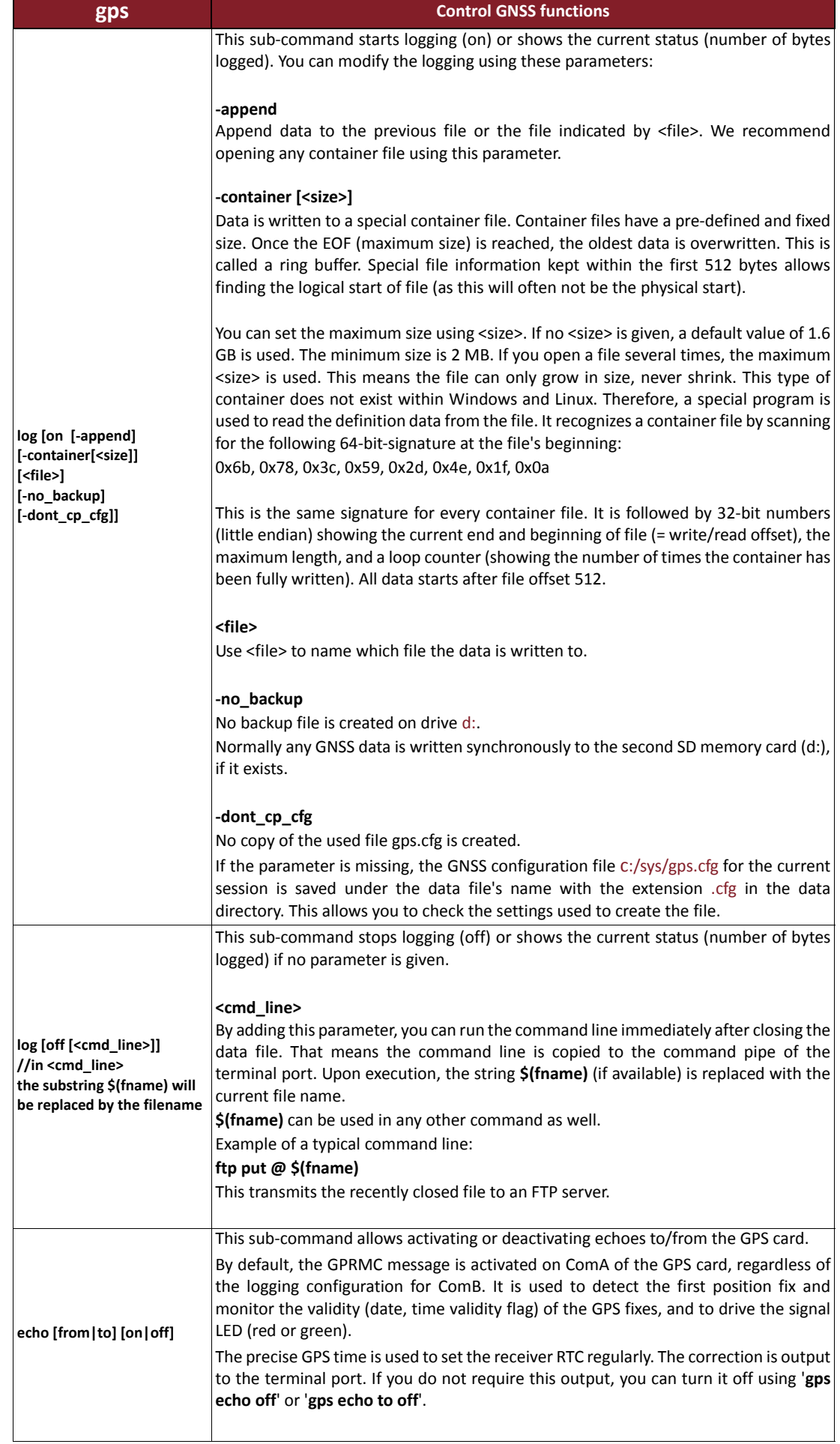

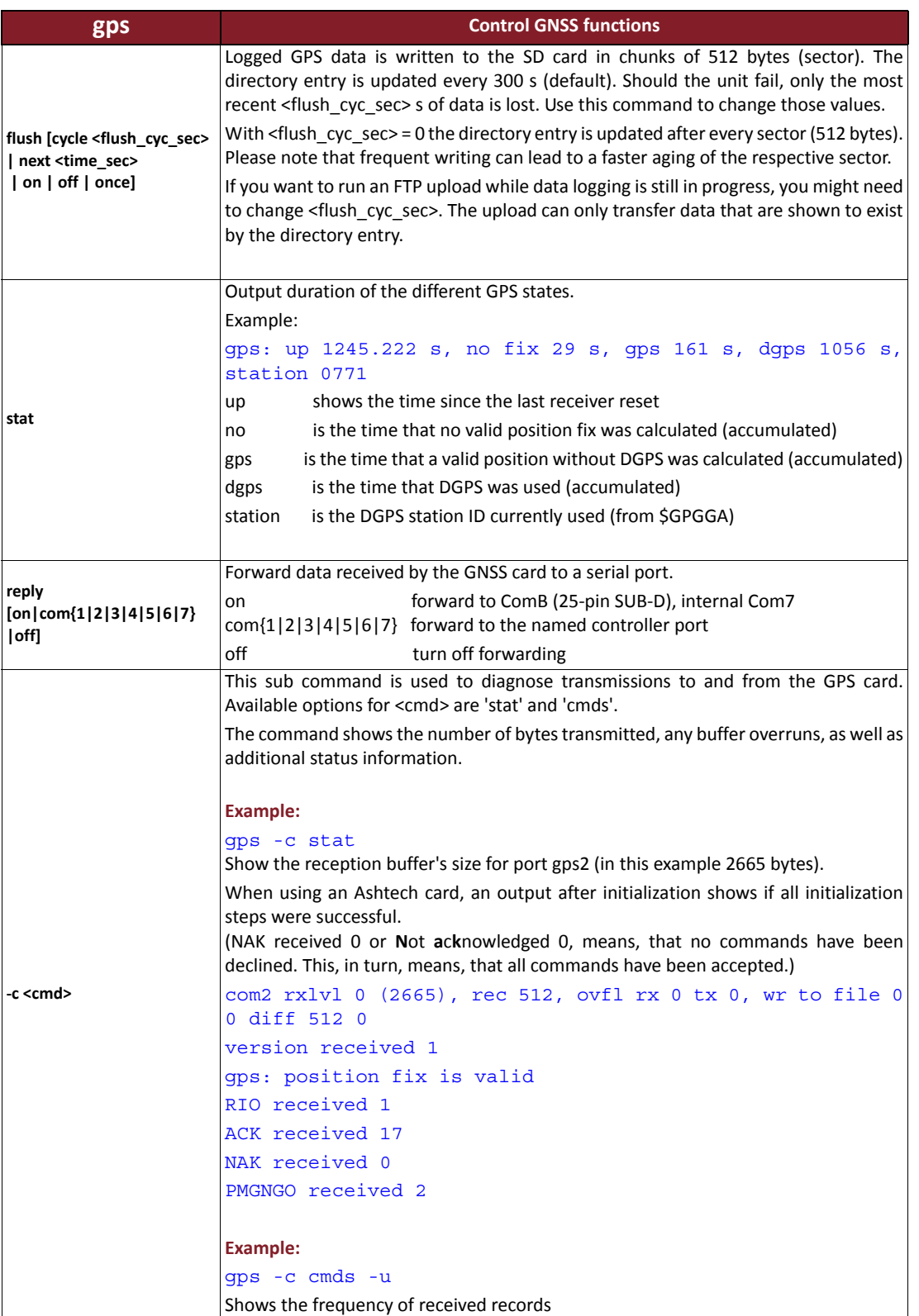

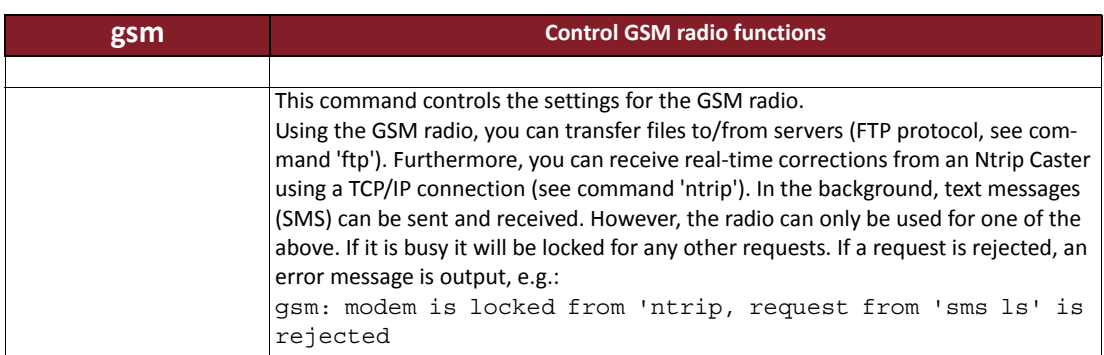

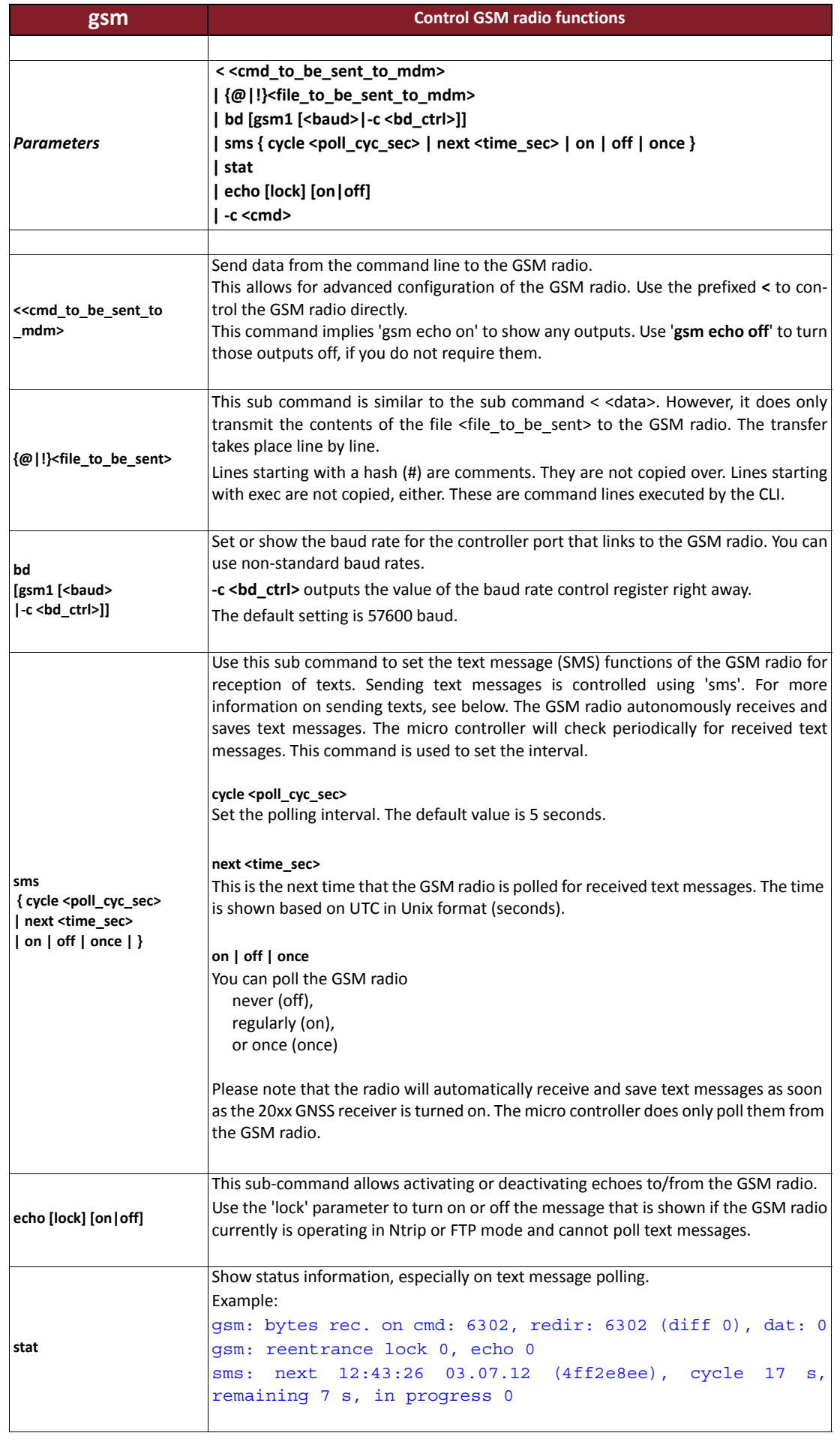

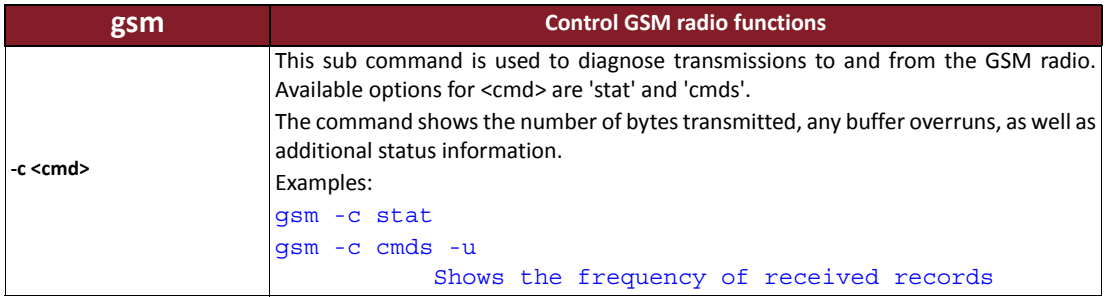

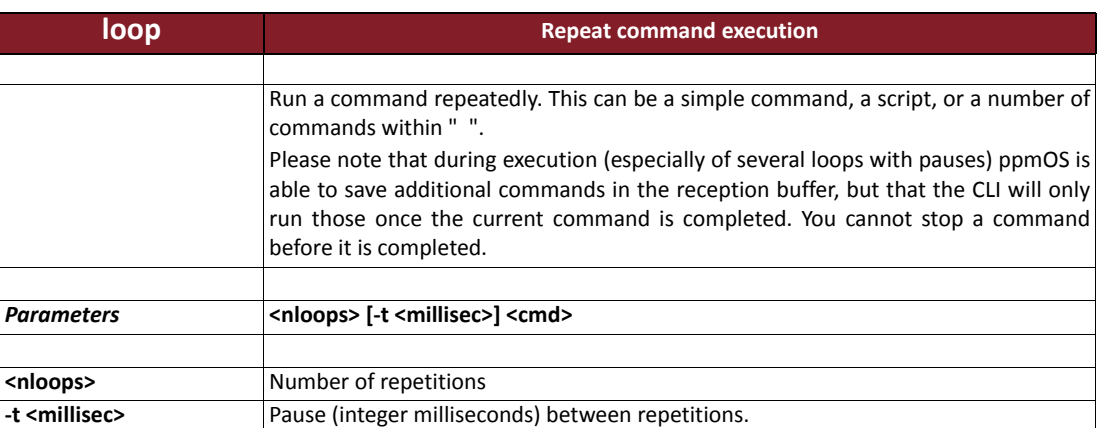

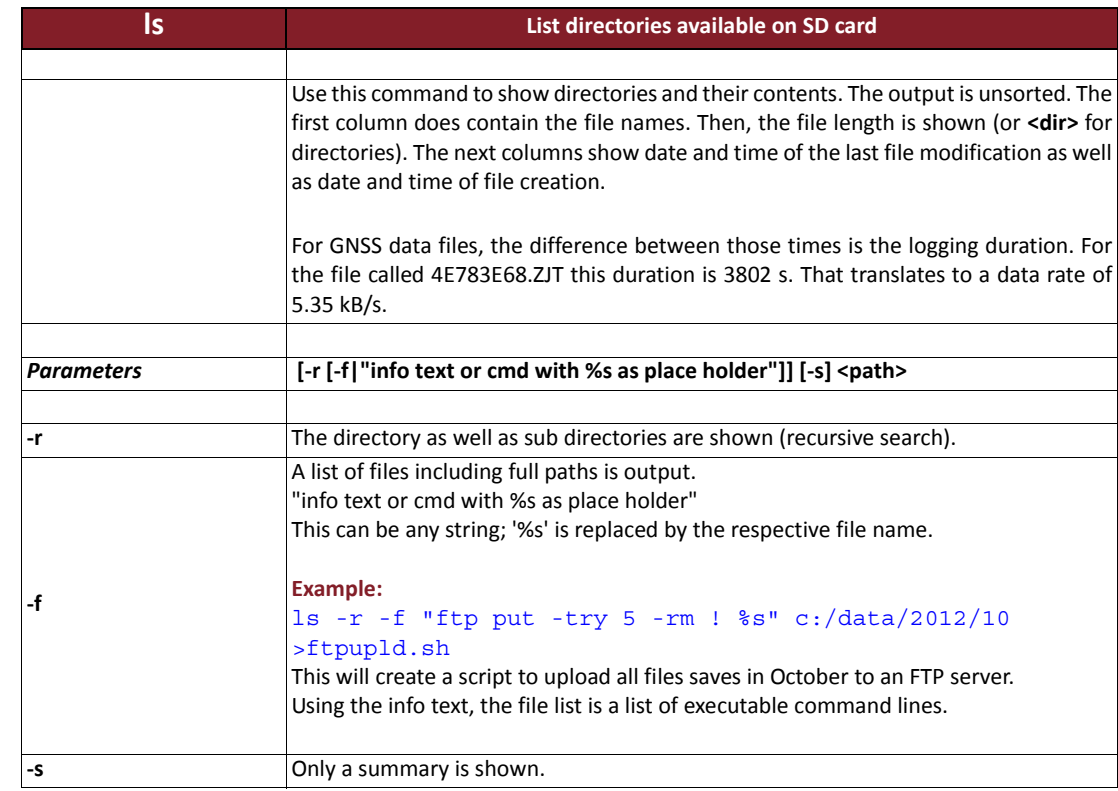

## **Example**

>ls c:/data/2011/09/20

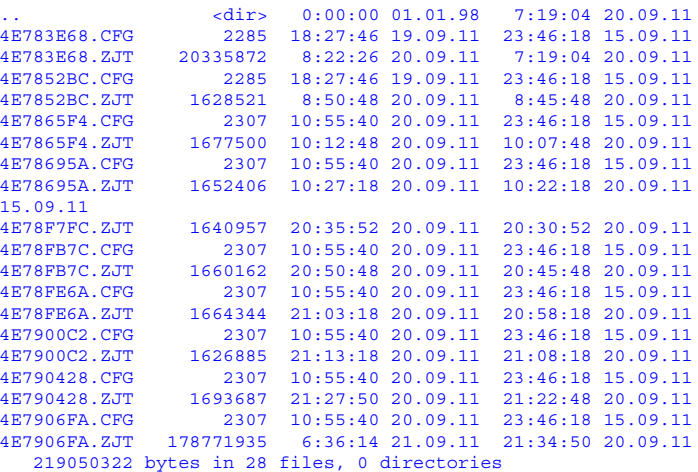

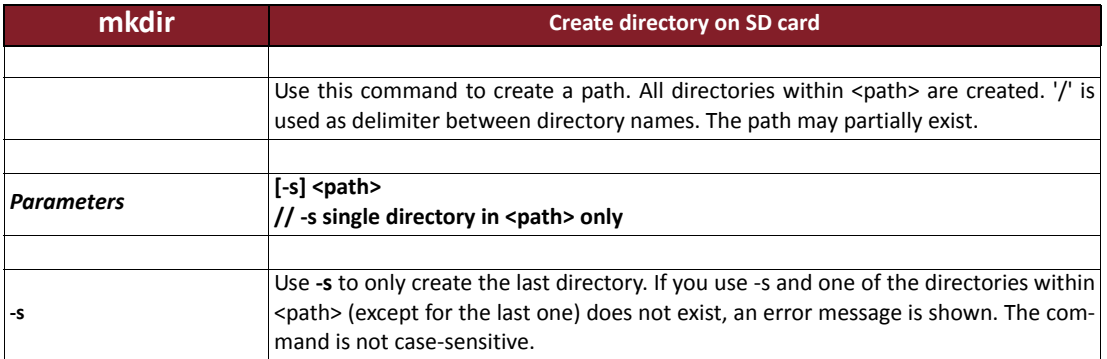

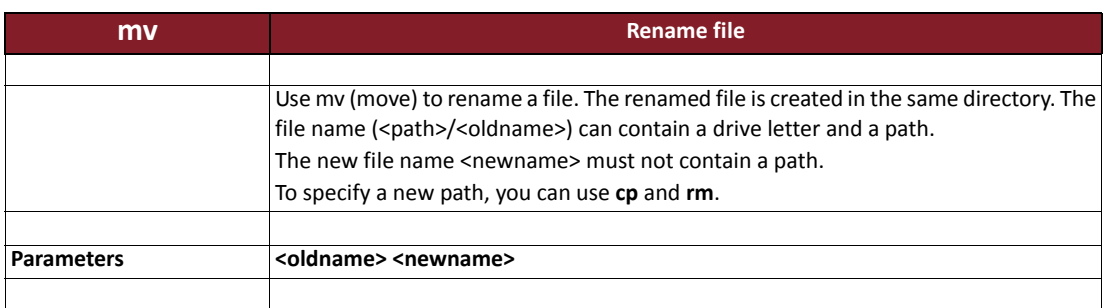

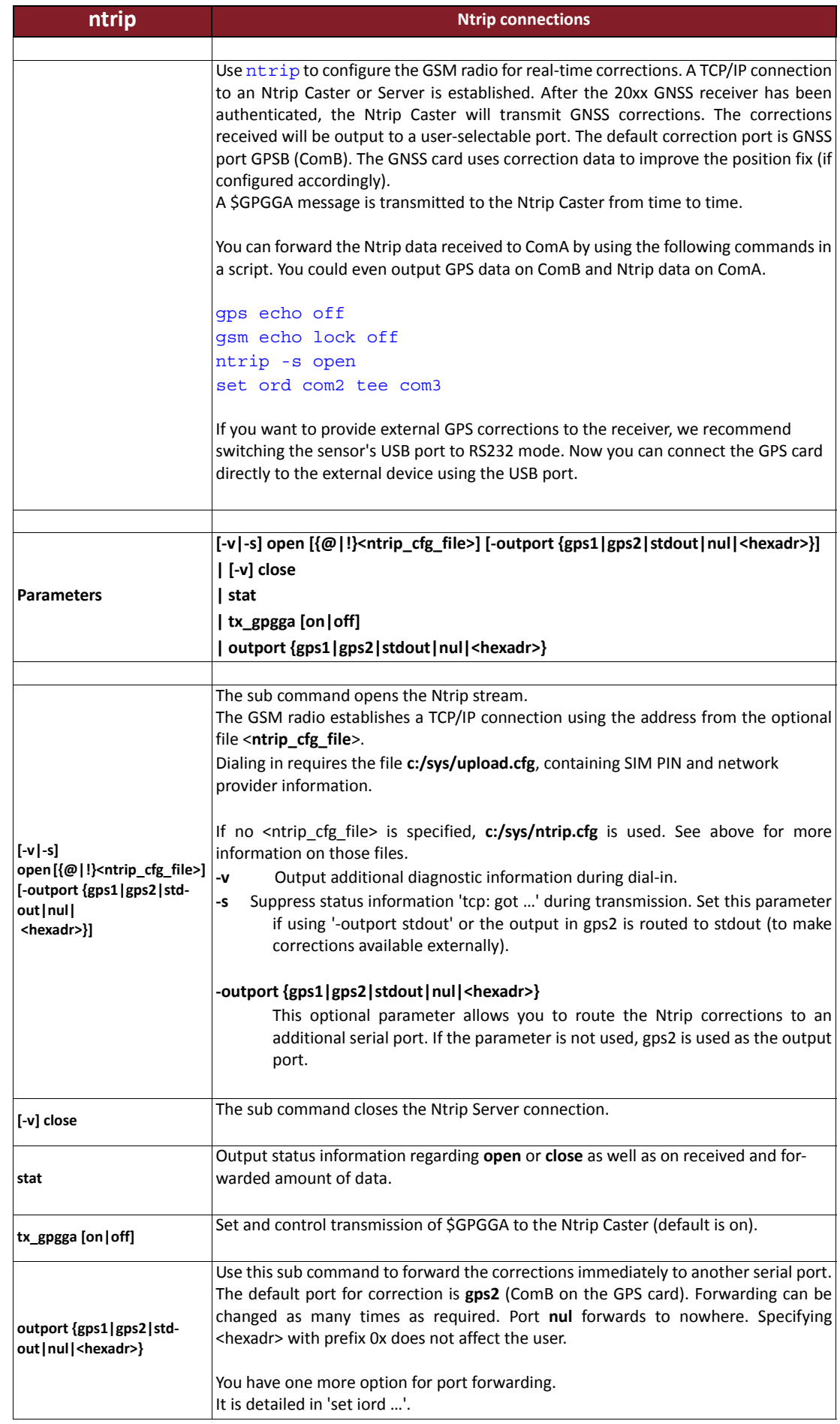

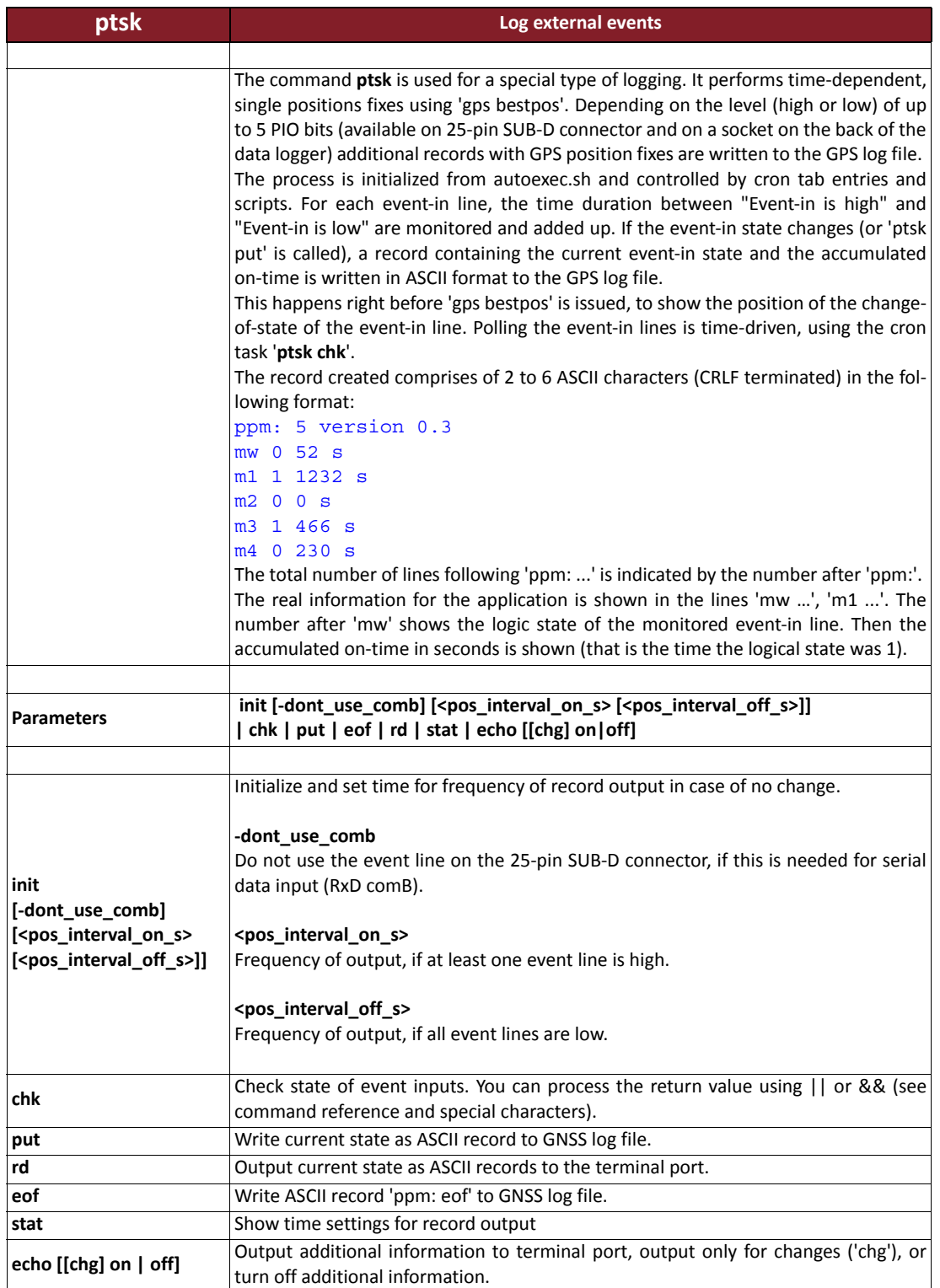

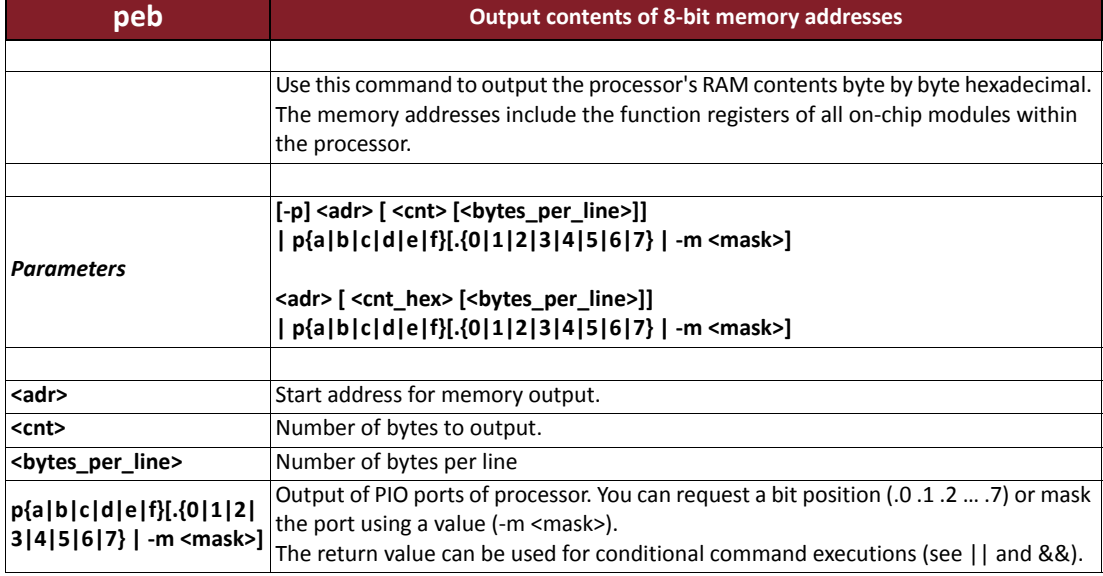

## **Example**

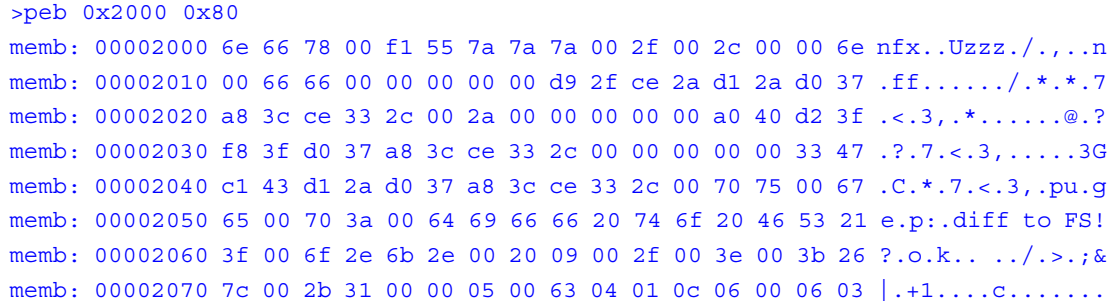

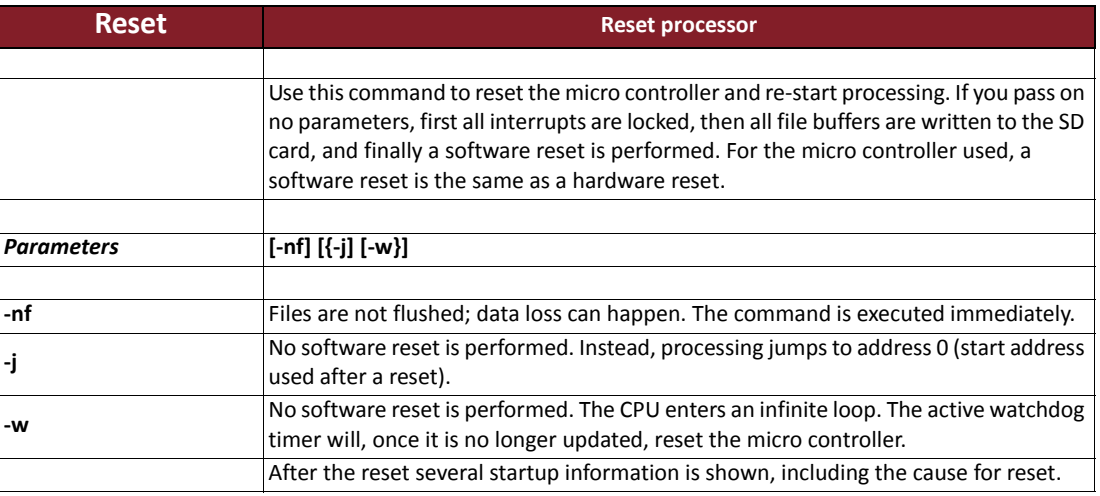

### **Example**

ppmOS V 1.26 compiled Jul 3 2012 15:28:28 UART-MSPI (GCC 4.6.2) copyright ppm GmbH 2011 ---------------------------------------------------------------- Reset reason SWR (20) counts 70 0 RC32M heap: 0x4433 free 7068 min 6738, SP 0x5fcf, txt 168916, dat 216, bss 3114, alloc 5937, ctor 4, dtor 2<br>Fs: [1] total 1142 (sizes Fs 8 DOS\_t 1134 DIR\_t 1130 FAT\_t 1091 My\_SPI 23, adr: 0x3e41 0 0 0)<br>--------------------------

The cause in above example has been a software reset. counts indicates the number of system starts. Here it means that the sensor has been started or powered 70 times. This value is incremented after each reset and saved in non-volatile memory.

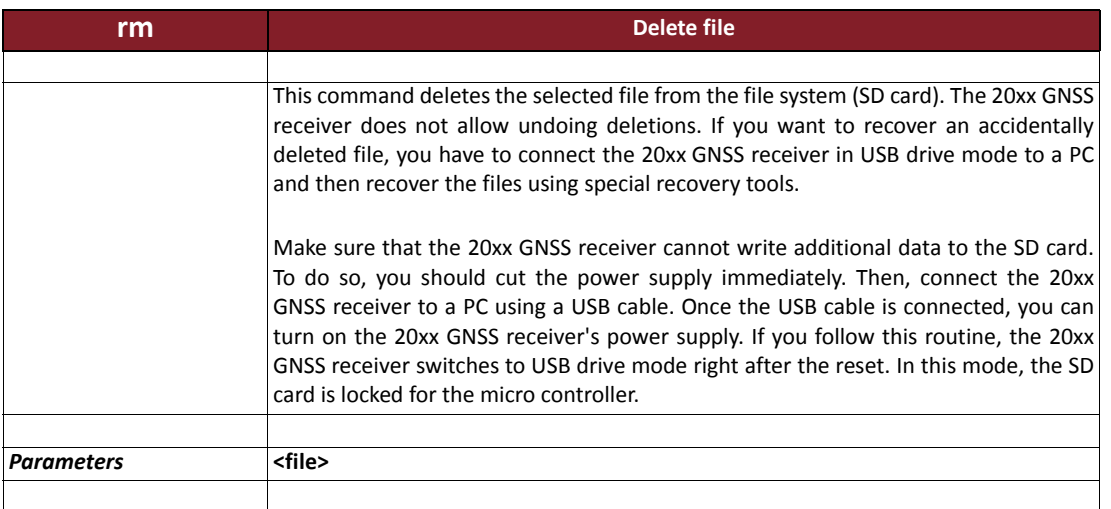

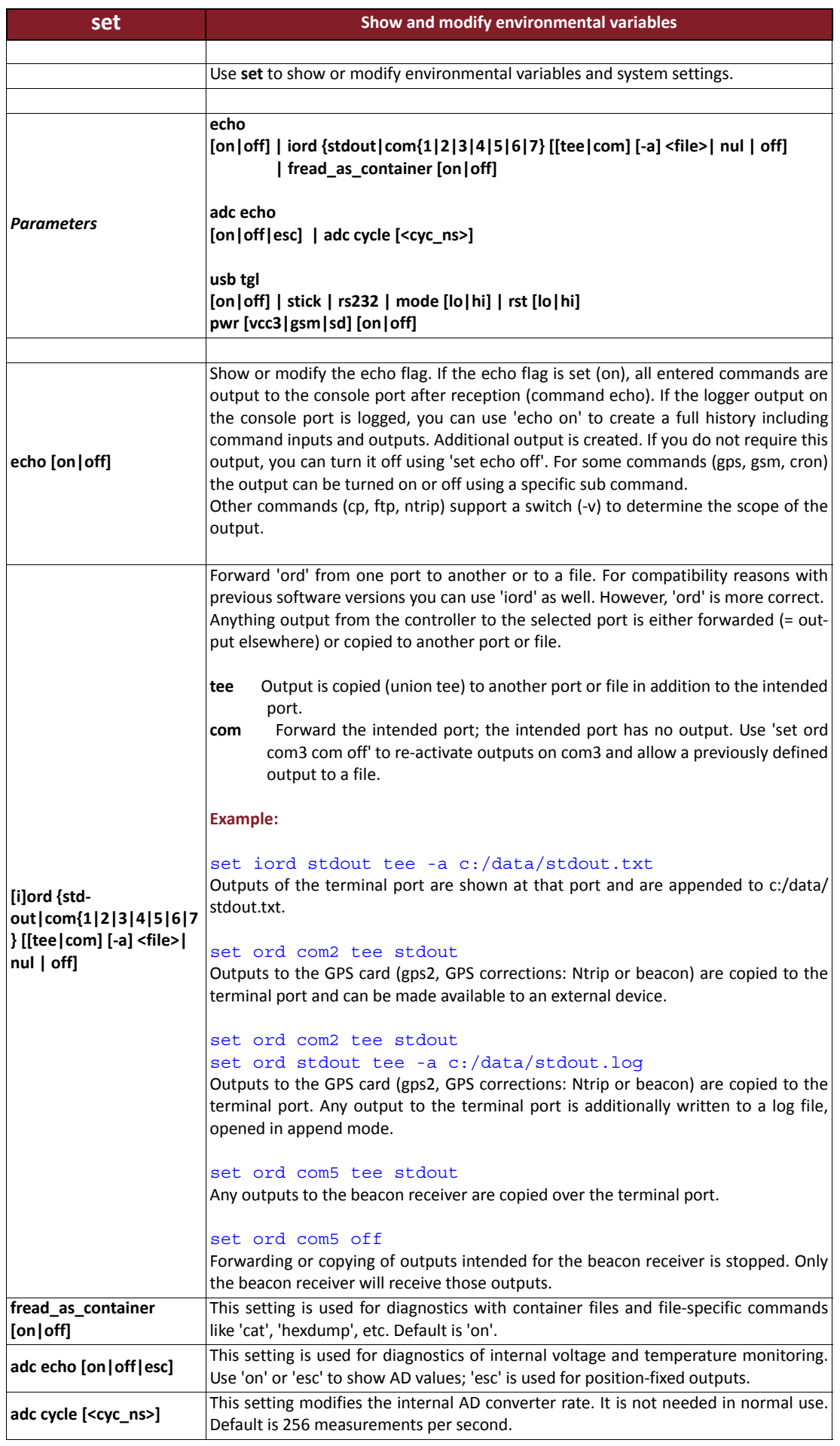

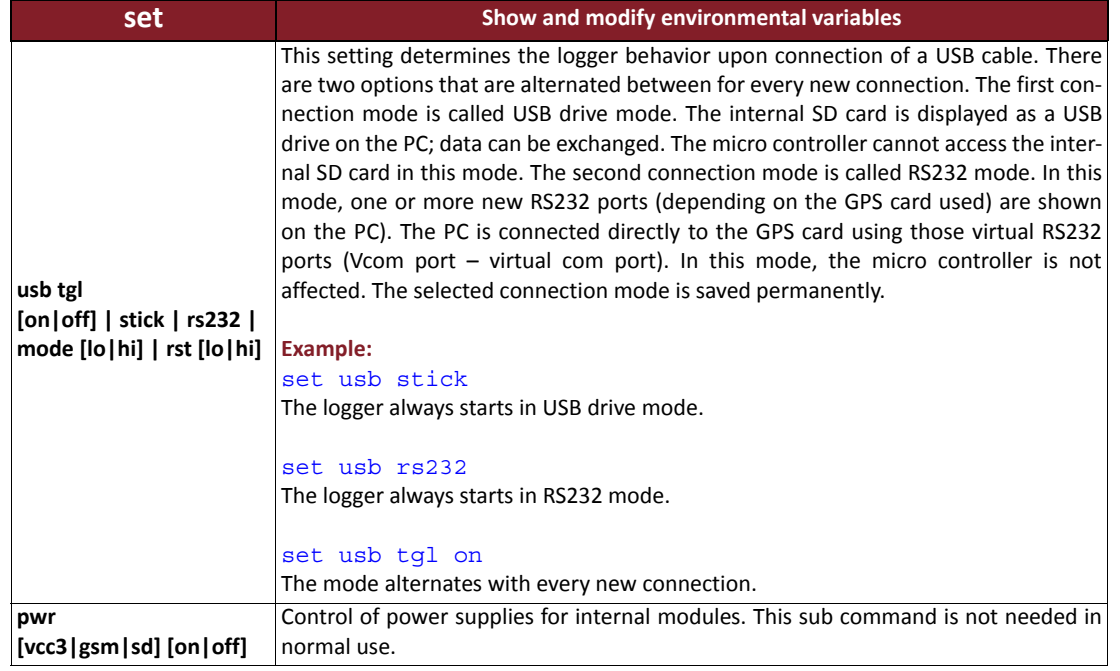

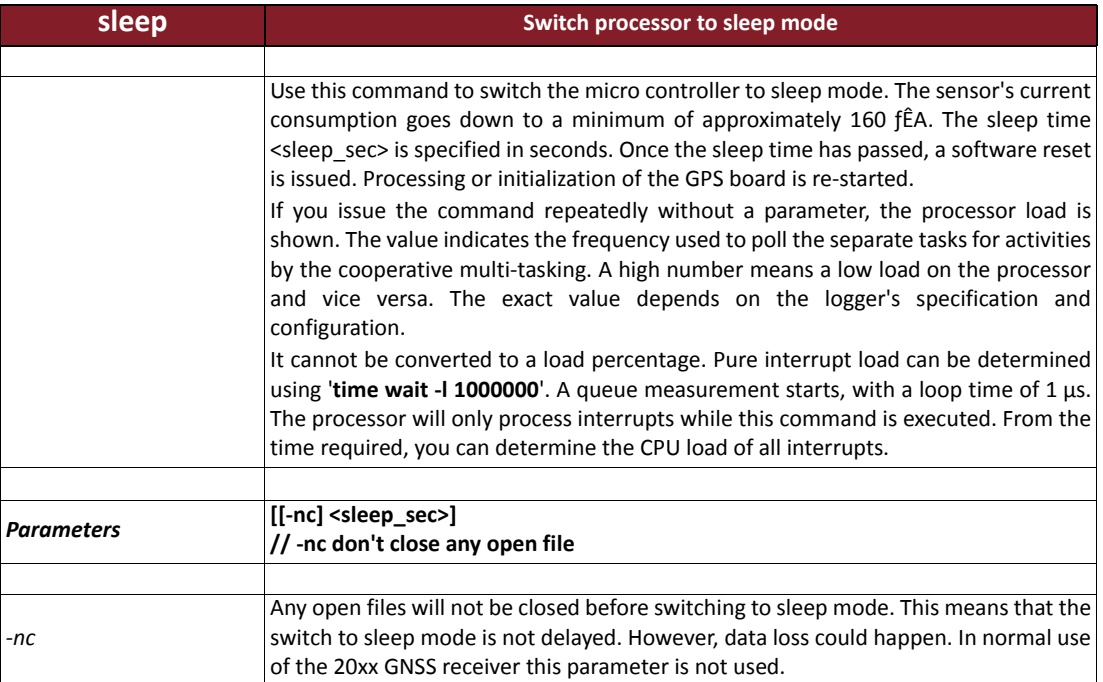

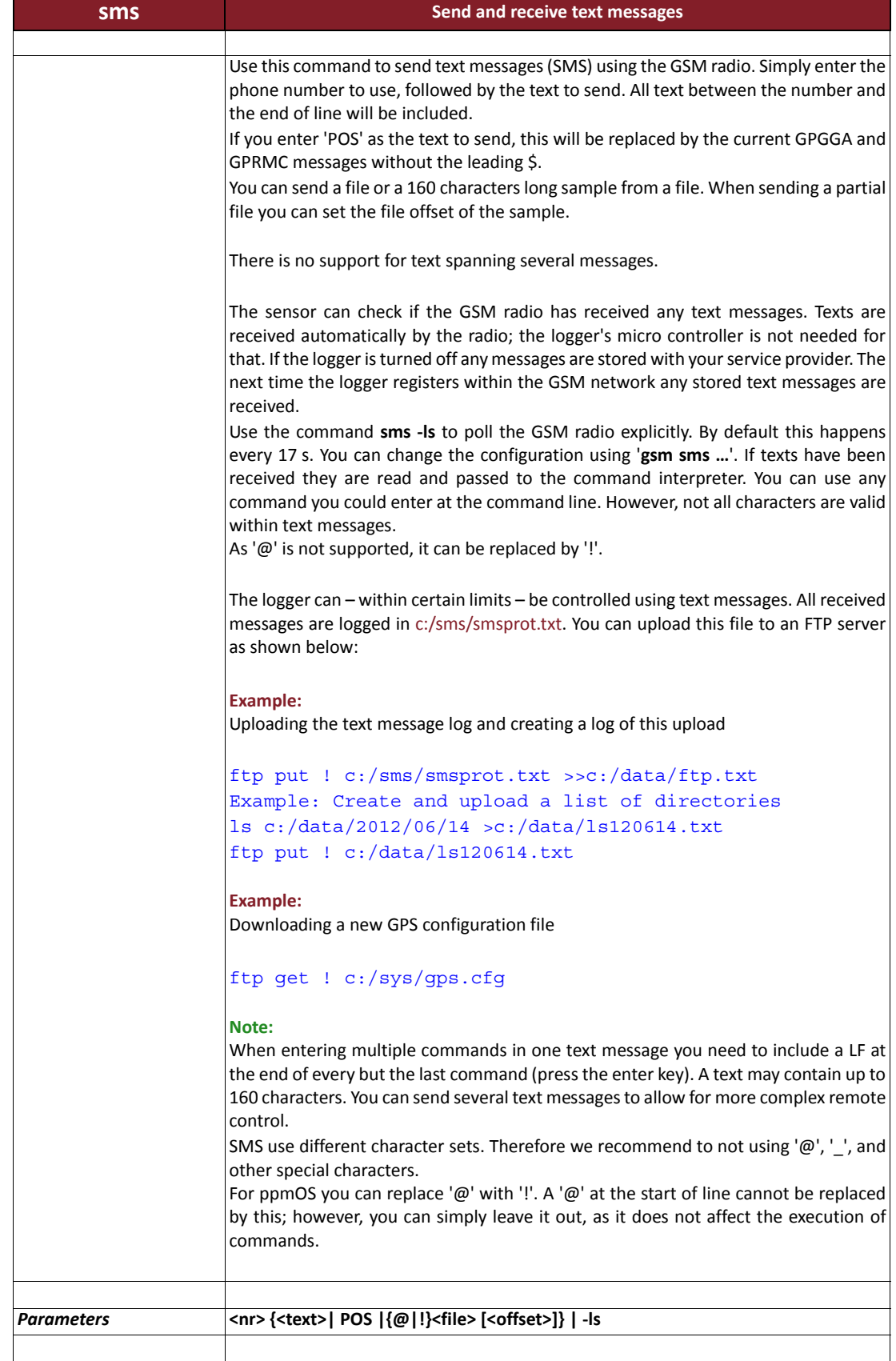

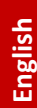

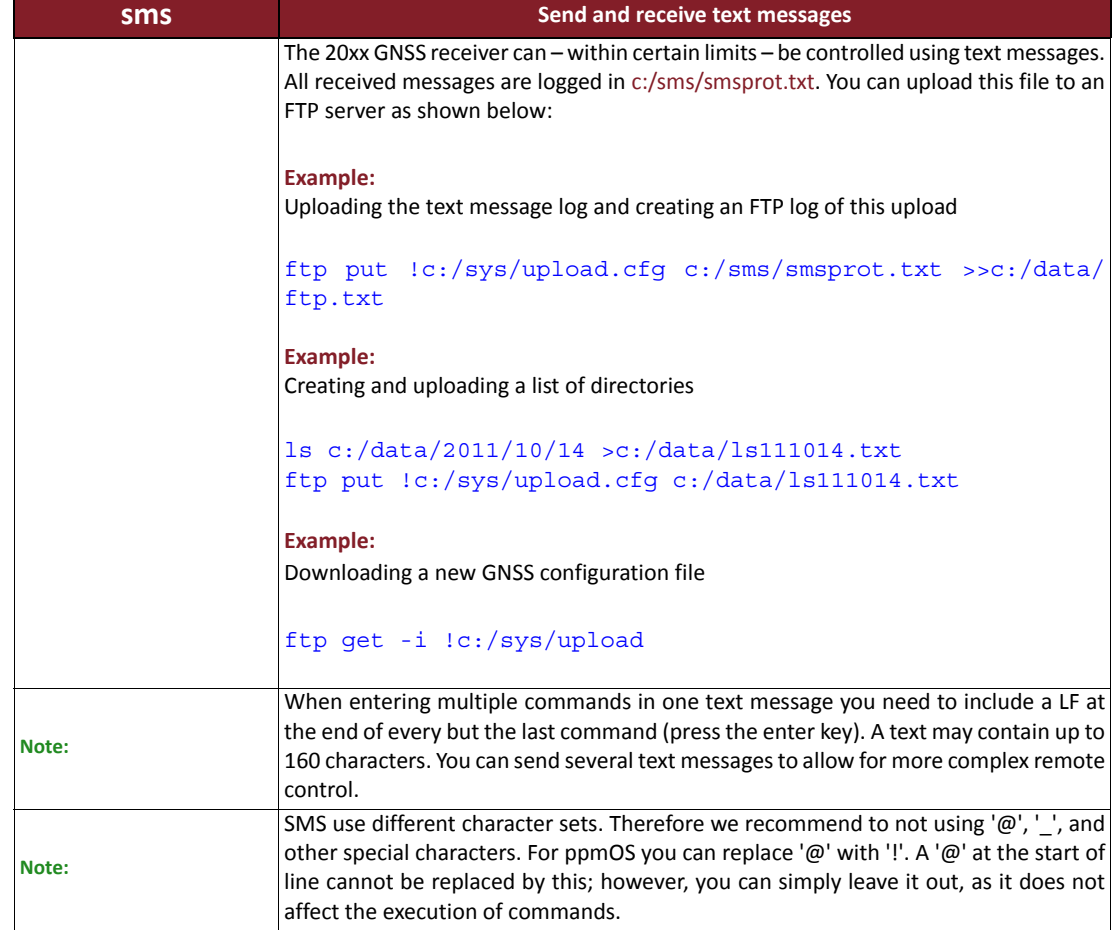

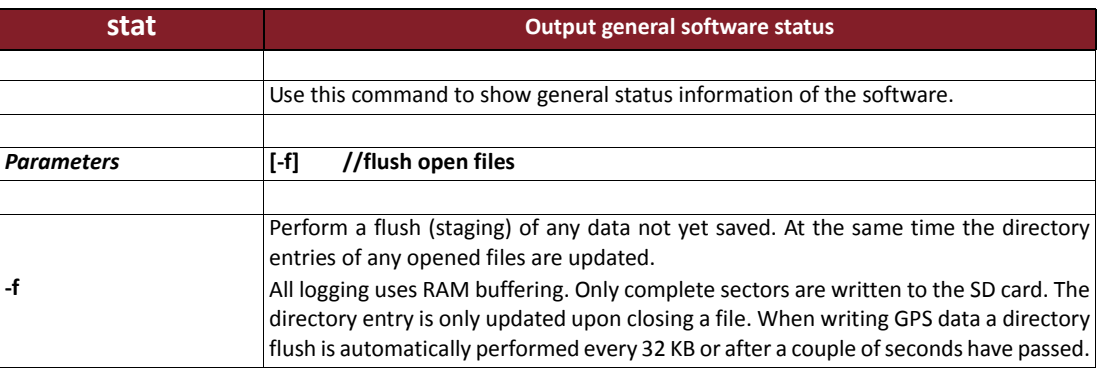

#### **Example** >stat

```
------------
heap: 0x542e free 2726 min 1464, SP 0x5ed4, txt 168954, dat 216, bss 3114, 
alloc 10028, ctor 4, dtor 2
uart: rxlvl 1 (255) ovfl rx 0 tx 0, lines 337 esc_lines 0 unknown 1 intp_ovfl 0
open files: 2 max 4
C:4FF42B3F.J8G 2560 2560 77 00 1 11:38:55 04.07.12 11:38:40 04.07.12
C:STDOUT . 4266525 4266525 77 00 1 11:38:56 04.07.12 14:30:14 23.05.12
```
This shows that two files are opened. The maximum number of open files is 4. The first file has been opened at 11:38:40 and modified at 13:38:55; 2560 bytes have been saved. The full path is not shown. All the other output is used for diagnostics only.

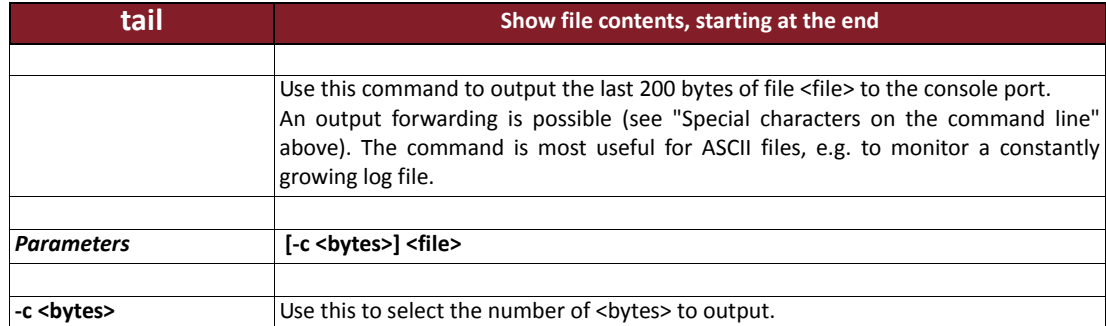

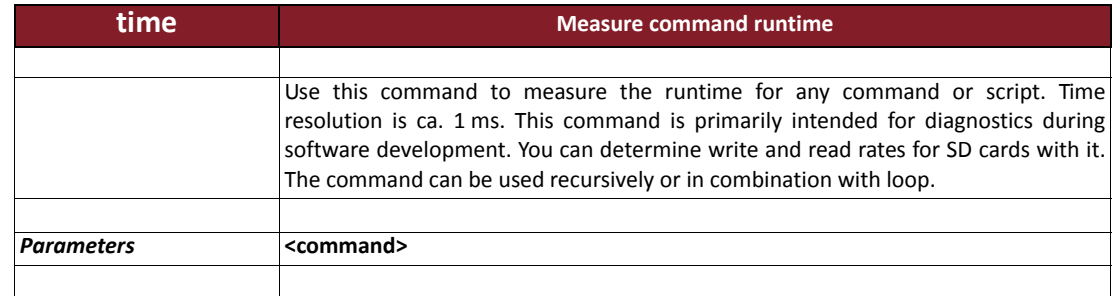

#### **Example**

```
>time wrfile -x512 -ma 10000 c:/data/testfile.txt
>wrfile -x512 -ma 10000 c:/data/testfile.txt
5120000 bytes written (should be 5120000) o.k.
cpu time 4.74804722.928710 s
```

```
>time csm c:/data/testfile.txt
>csm c:/data/testfile.txt
c:/data/testfile.txt len 5120000 csm 0xa22601f8
cpu time 4.0878918.734375 s
```
The example creates a file named c:/data/testfile.txt. The file has a size of 5120000 bytes. The micro controller needed 5.2 s at the current processor load. This leads to a write rate of 1078 KB/s. ppmOS achieves write rates of 800 KB/s to 1100 KB/s, depending on SD card type and manufacturer.

The second part of the example calculates a check sum for this file and measures the time required using  $time$ . So, the read rate is 1252 KB/s. ppmOS achieves read rates of 800 KB/s to 1250 kB/s, depending on type and manufacturer.

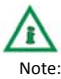

The read and write rates depend on the current defragmentation of the SD card. We recommend deleting or formatting SD cards before using them with the 20xx GNSS receiver. Make sure to first backup the folders sys, sms, and data!

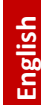

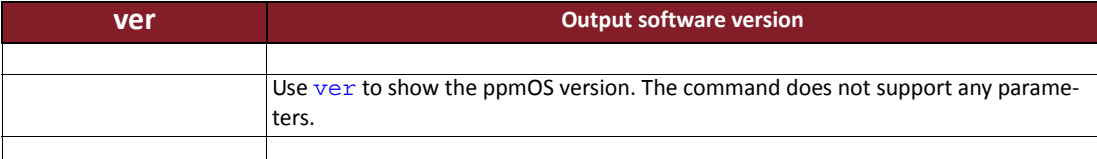

## **Example**

ppmOS V 1.26 compiled Jul 4 2012 1:48:23 PM UART-MSPI (GCC 4.6.2) copyright ppm GmbH 2011

----------------------------------------------------------------

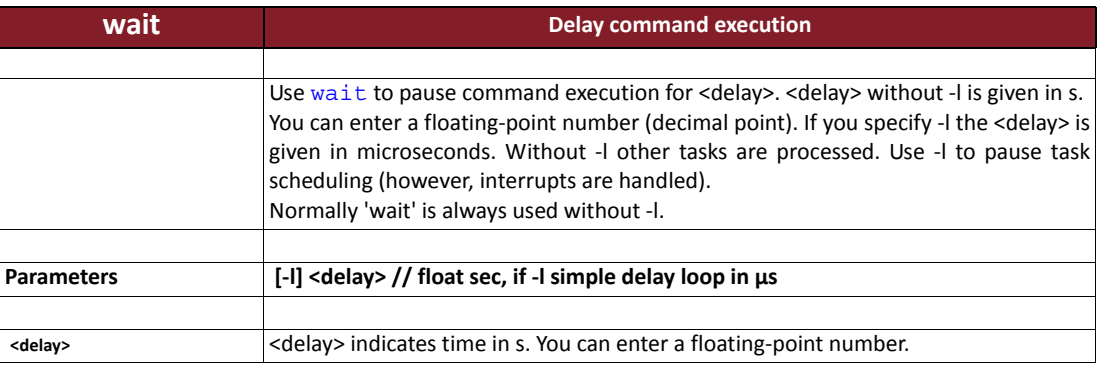

## **Example**

**>wait 3.5** start waiting 3500 ms end wait

Command execution is paused for 3.5 s.

## **Configuration examples for sensors with NovAtel inside**

This chapter contains a few configuration examples from different application areas. You can download these examples in the support area on our website **www.ppmgmbh.com** to modify them.

#### **Configuration example 1 Determine a SBAS-based DGPS solution on the 20xx sensor and output this solution in NMEA format on a port.**

We need two configuration files for this:

## **autoexec.sh**

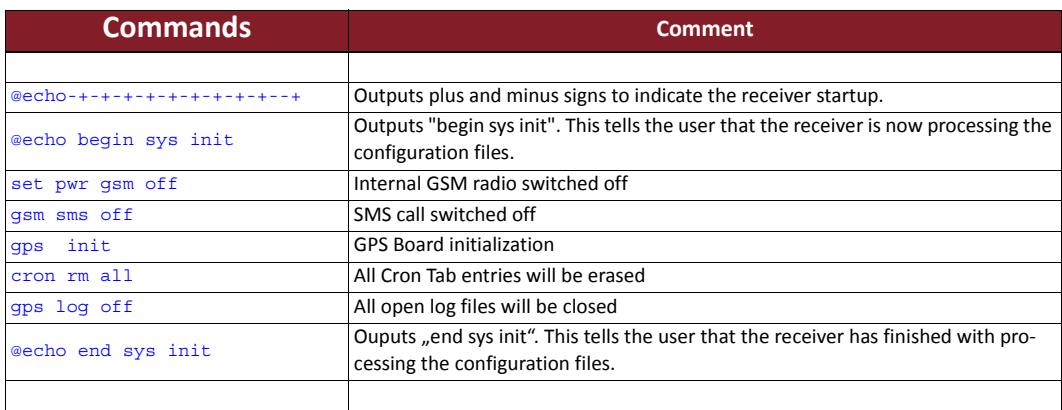

## **gps.cfg**

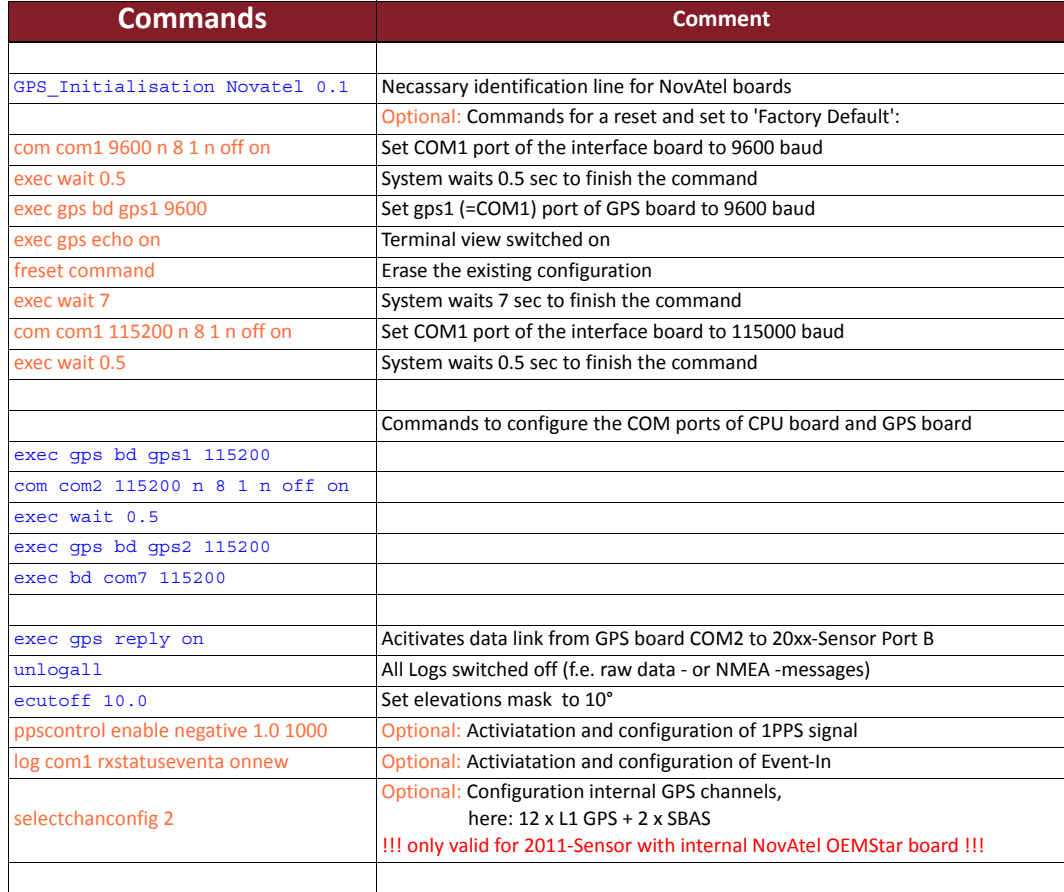

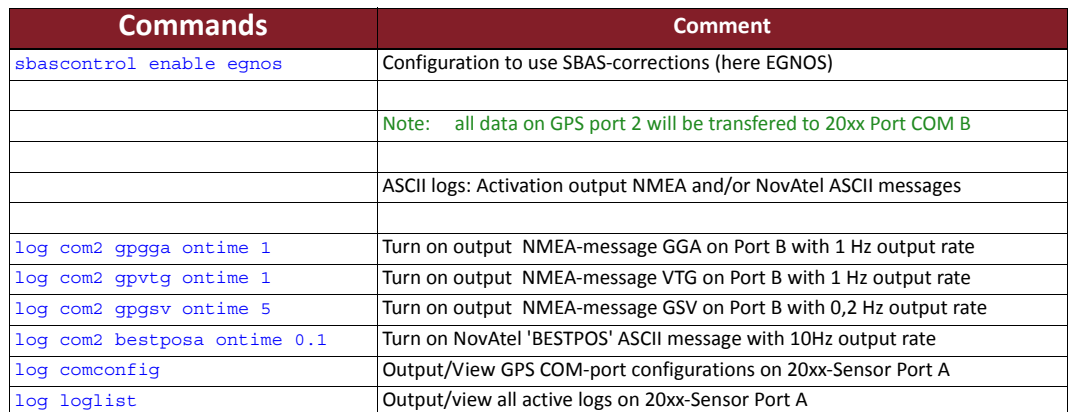

## **Configuration**

**example 2 Determine a Beacon-based DGPS solution on the 20xx sensor and output this solution in NMEA format on a port.**

We need four configuration files for this:

## **autoexec.sh**

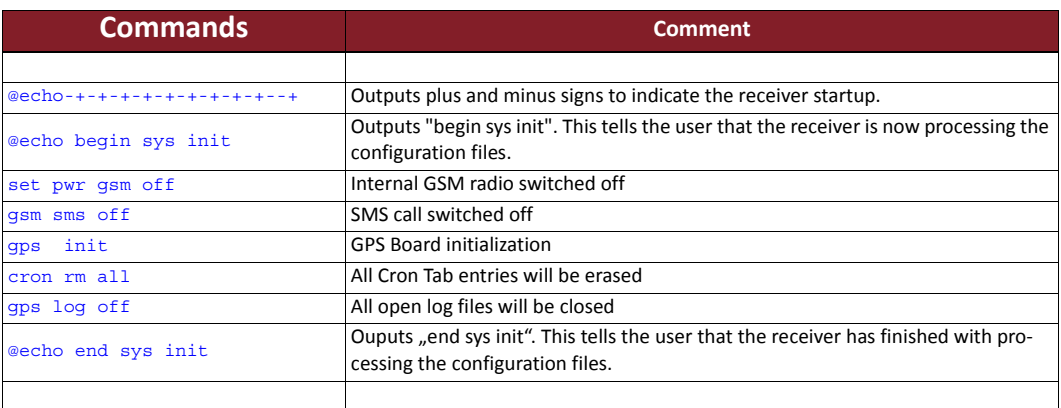

## **gps.cfg**

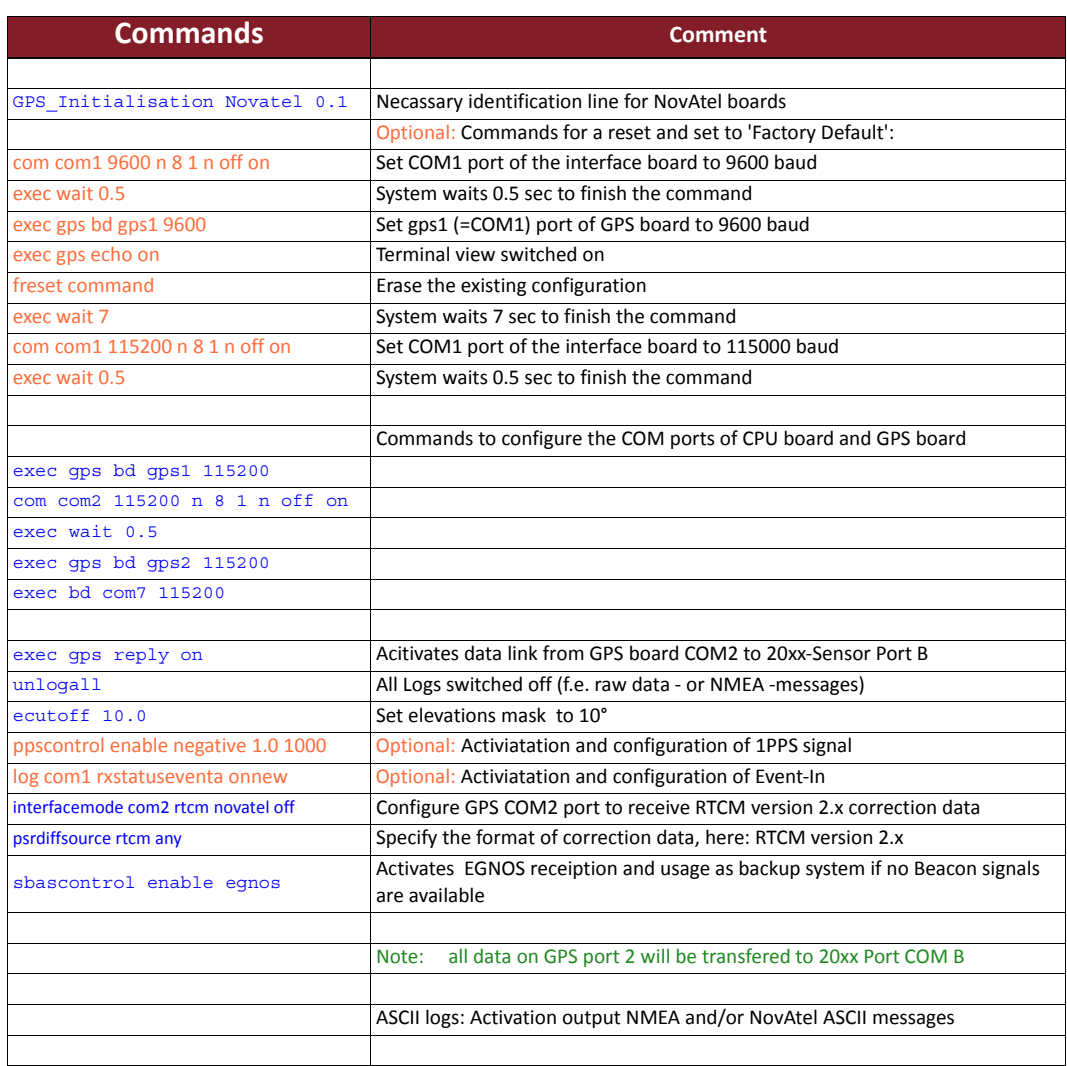

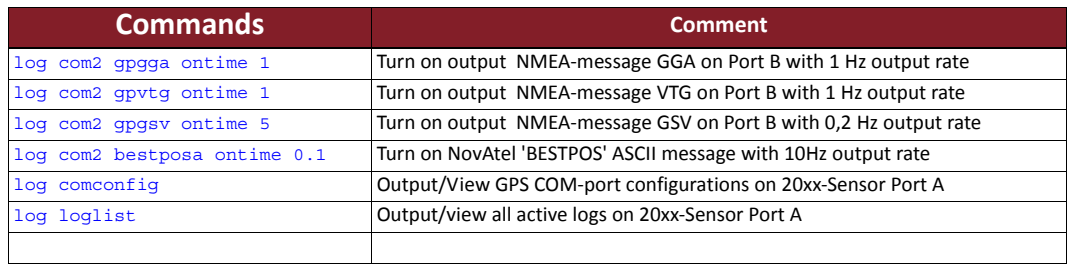

## **firstfix.sh**

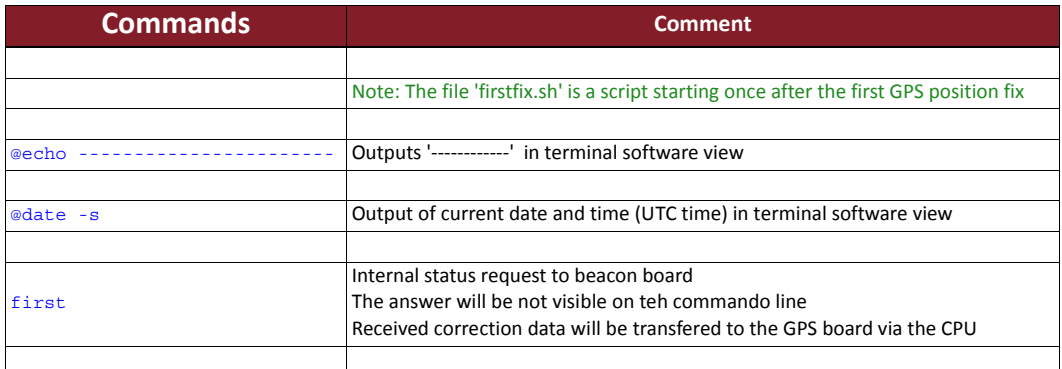

## **beacon.cfg**

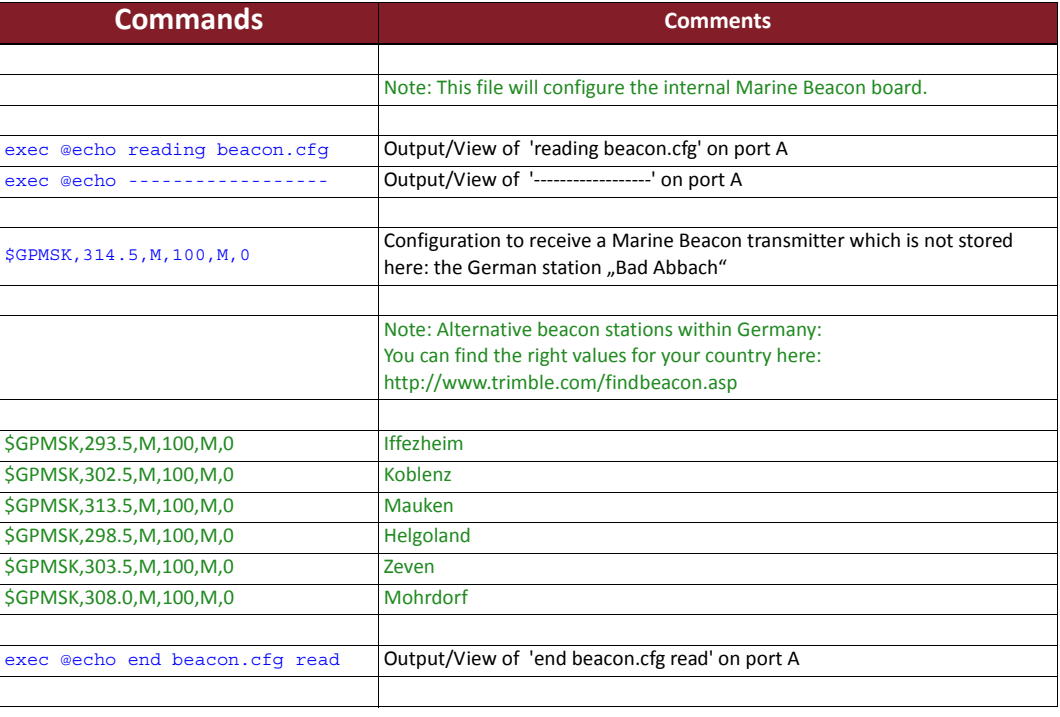

**54**

#### **Configuration example 3 Determine a NTRIP-based RTK solution on the 20xx sensor and output this solution in NMEA format on a port.**

We need four configuration files for this:

## **autoexec.sh**

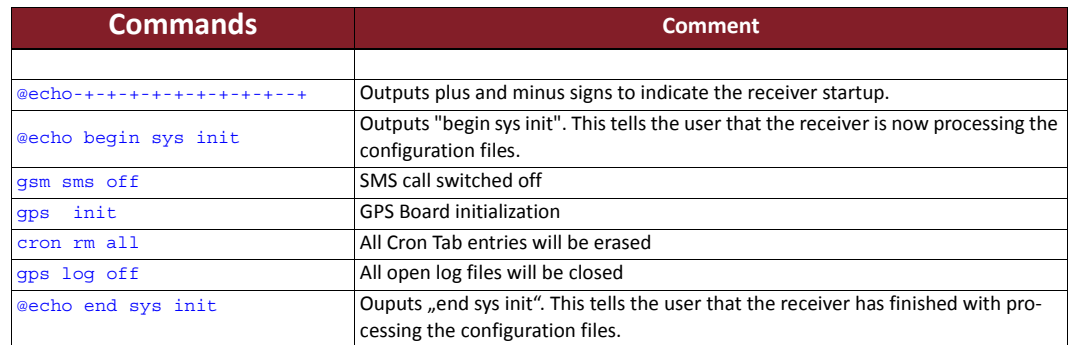

## **gps.cfg**

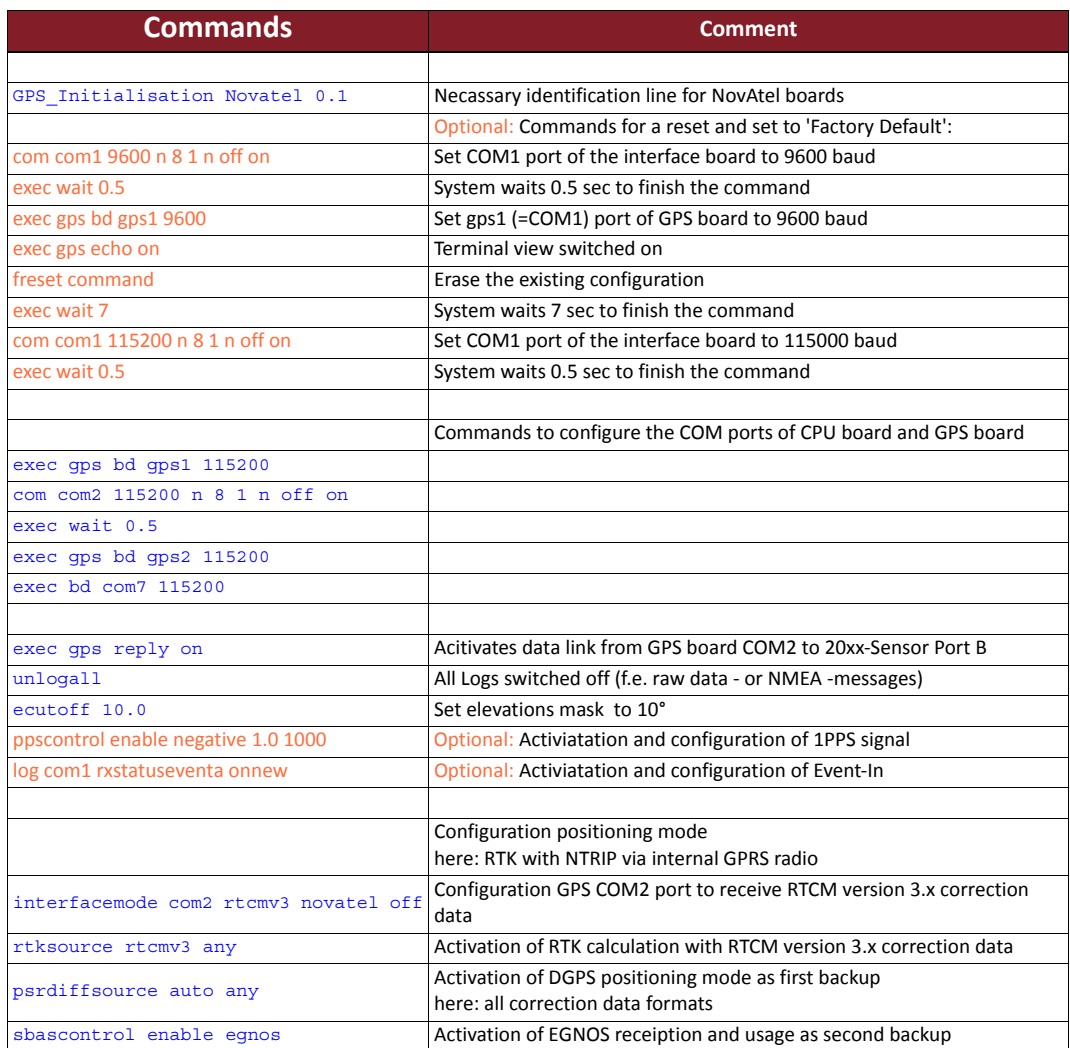

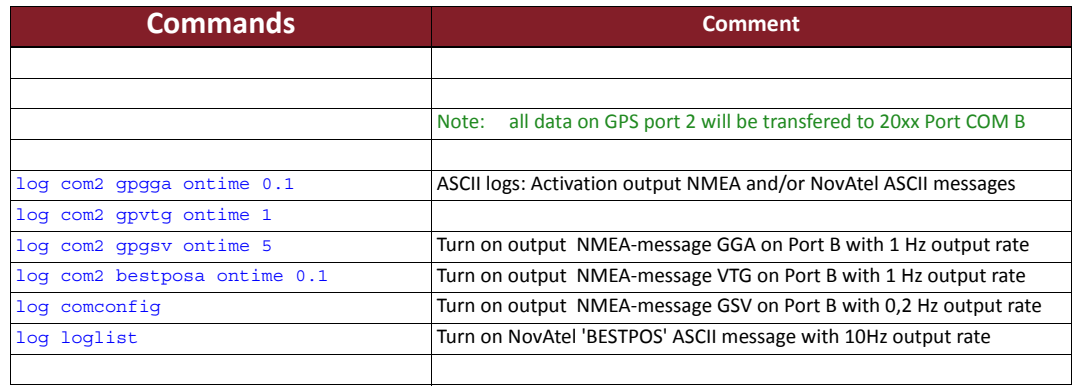

## **firstfix.sh**

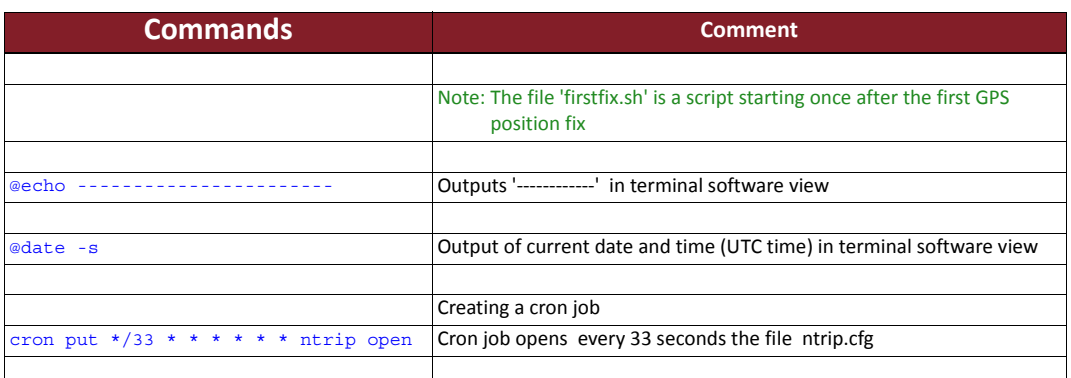

## **upload.cfg**

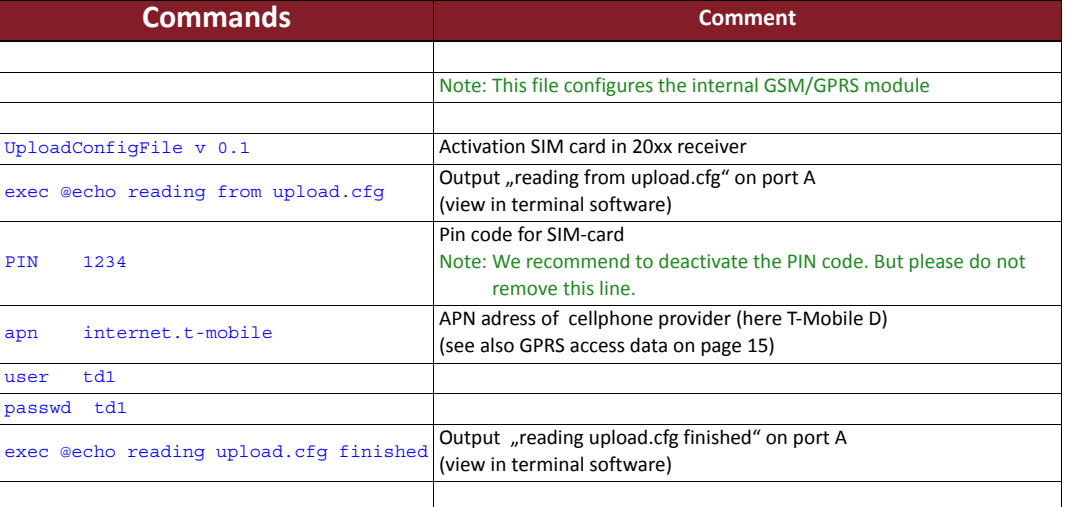

## **ntrip.cfg**

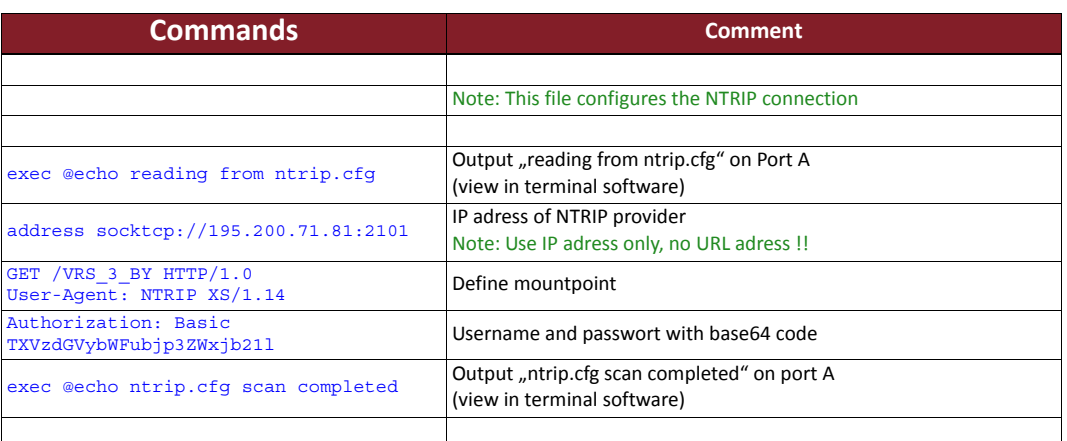

#### **Configuration example 4 Determine a 20xx sensor should store PVT (Position-Velocity-Time) - data on the internal memory.**

We need three configuration files for this:

## **autoexec.sh**

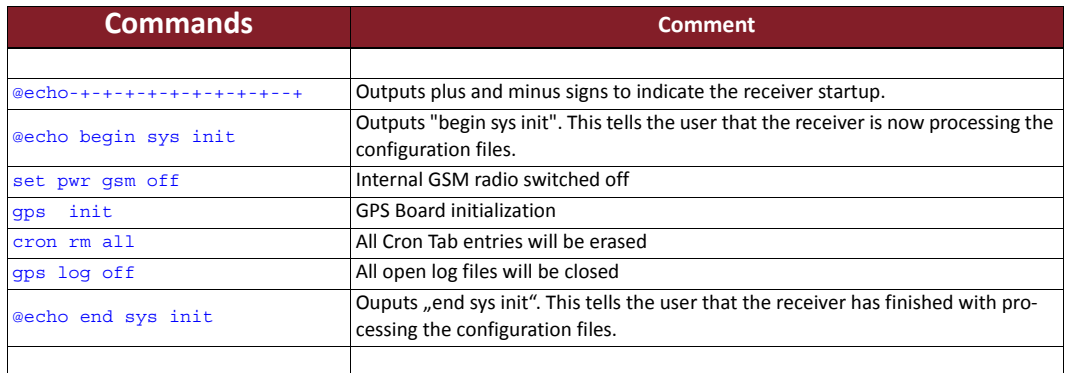

## **gps.cfg**

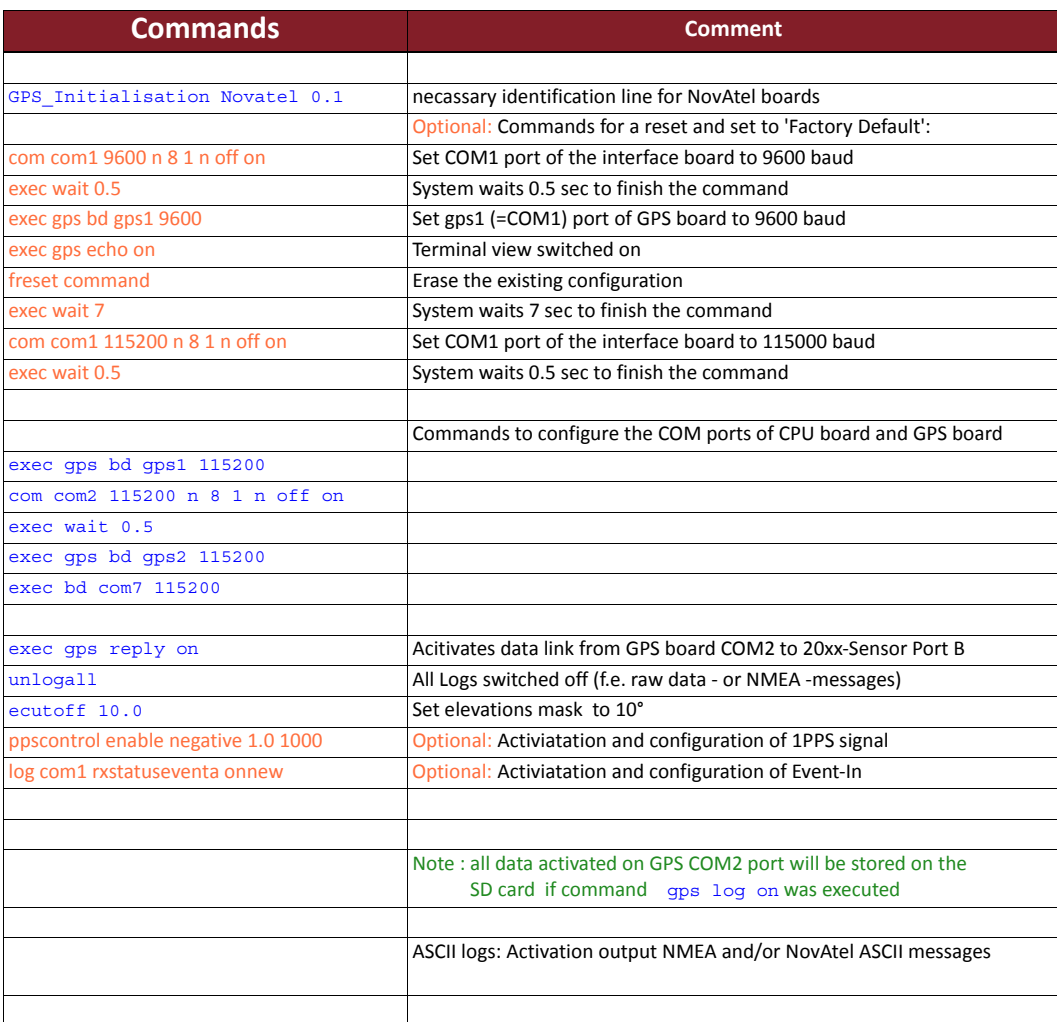

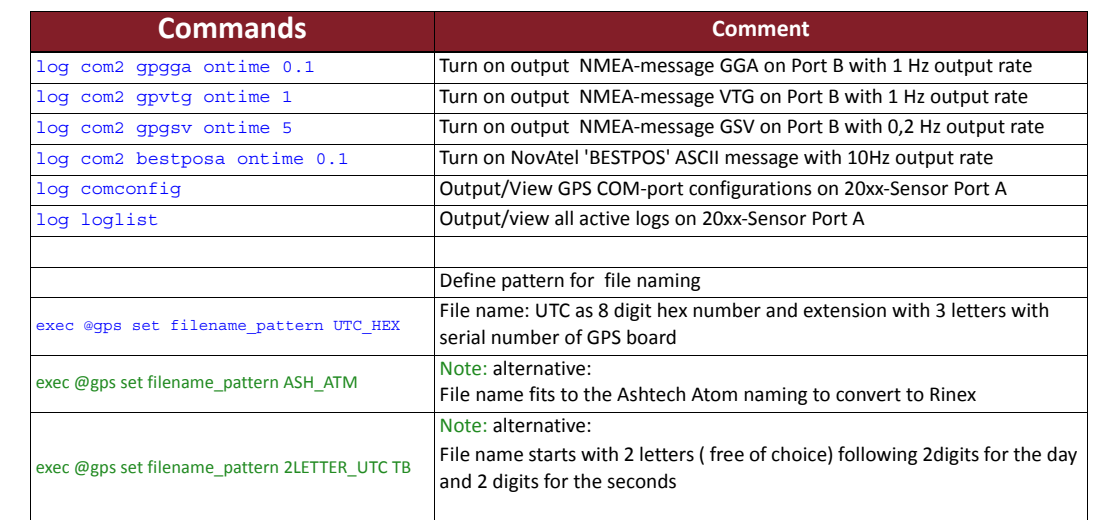

## **firstfix.sh**

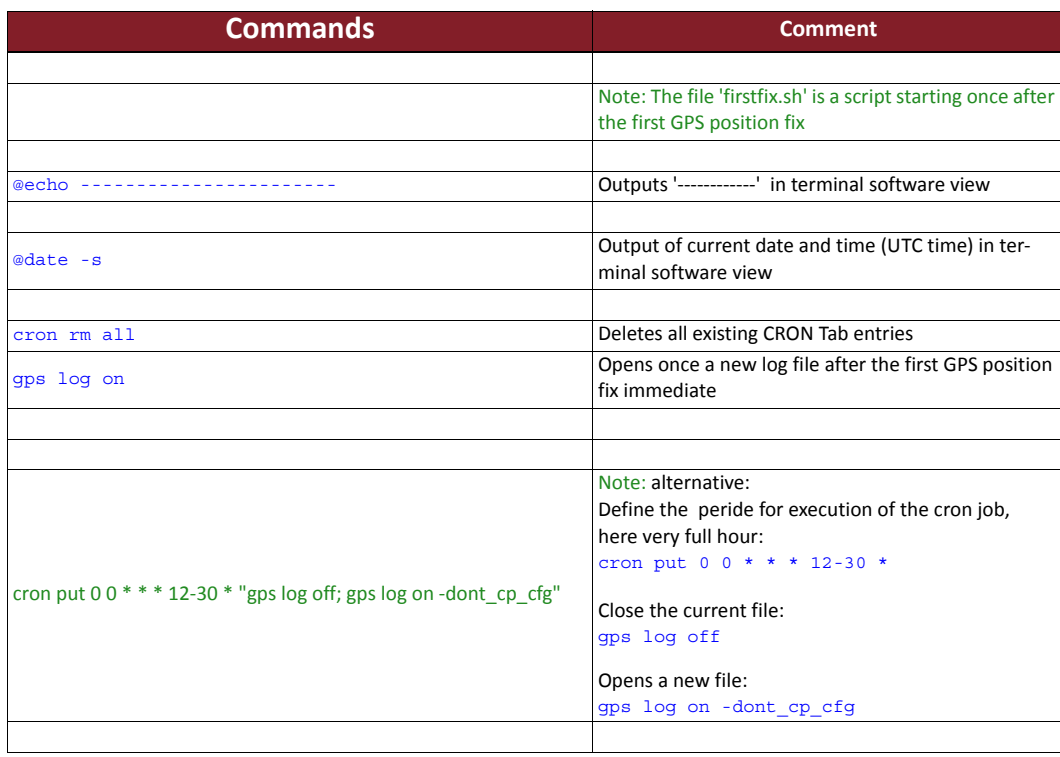

## **Configuration example 5 Determine a 20xx sensor should store raw dat (to be converted in Rinex format) data on the internal memory.**

We need four configuration files for this:

## **autoexec.sh**

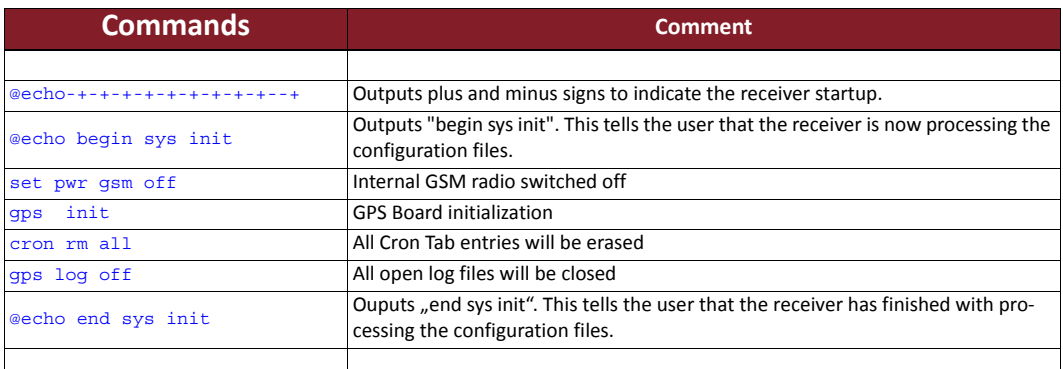

## **gps.cfg**

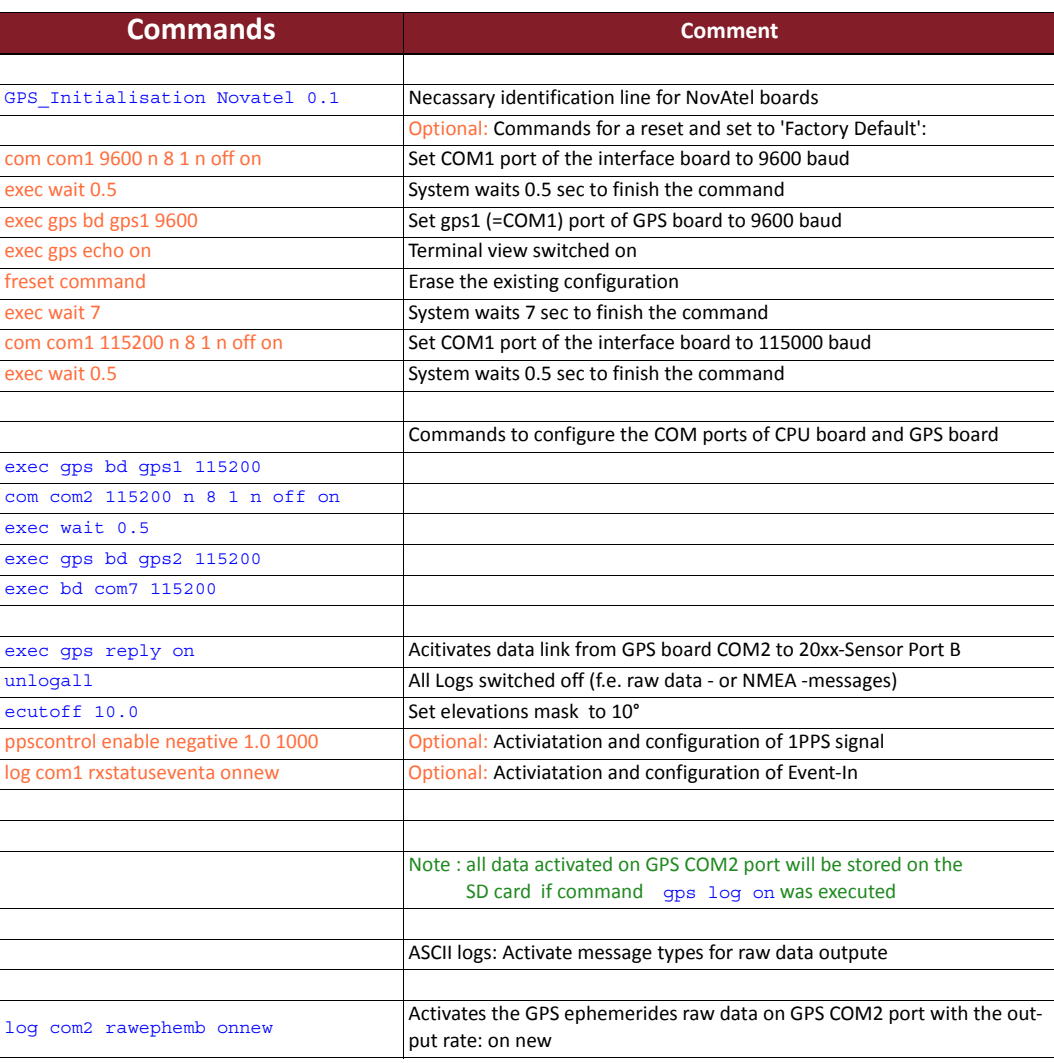

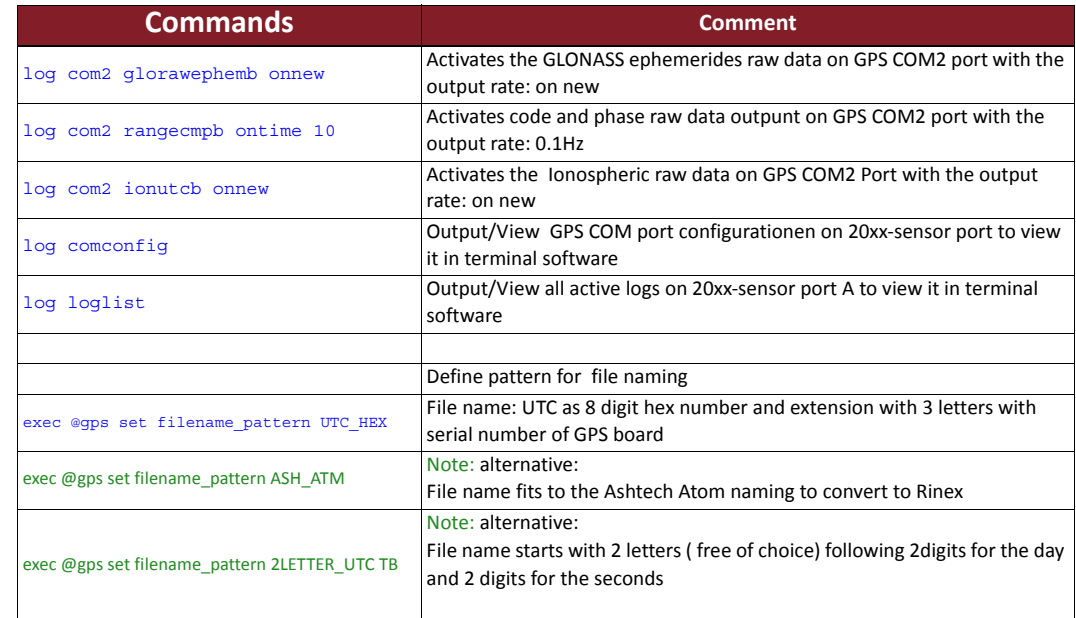

## firstfix.sh

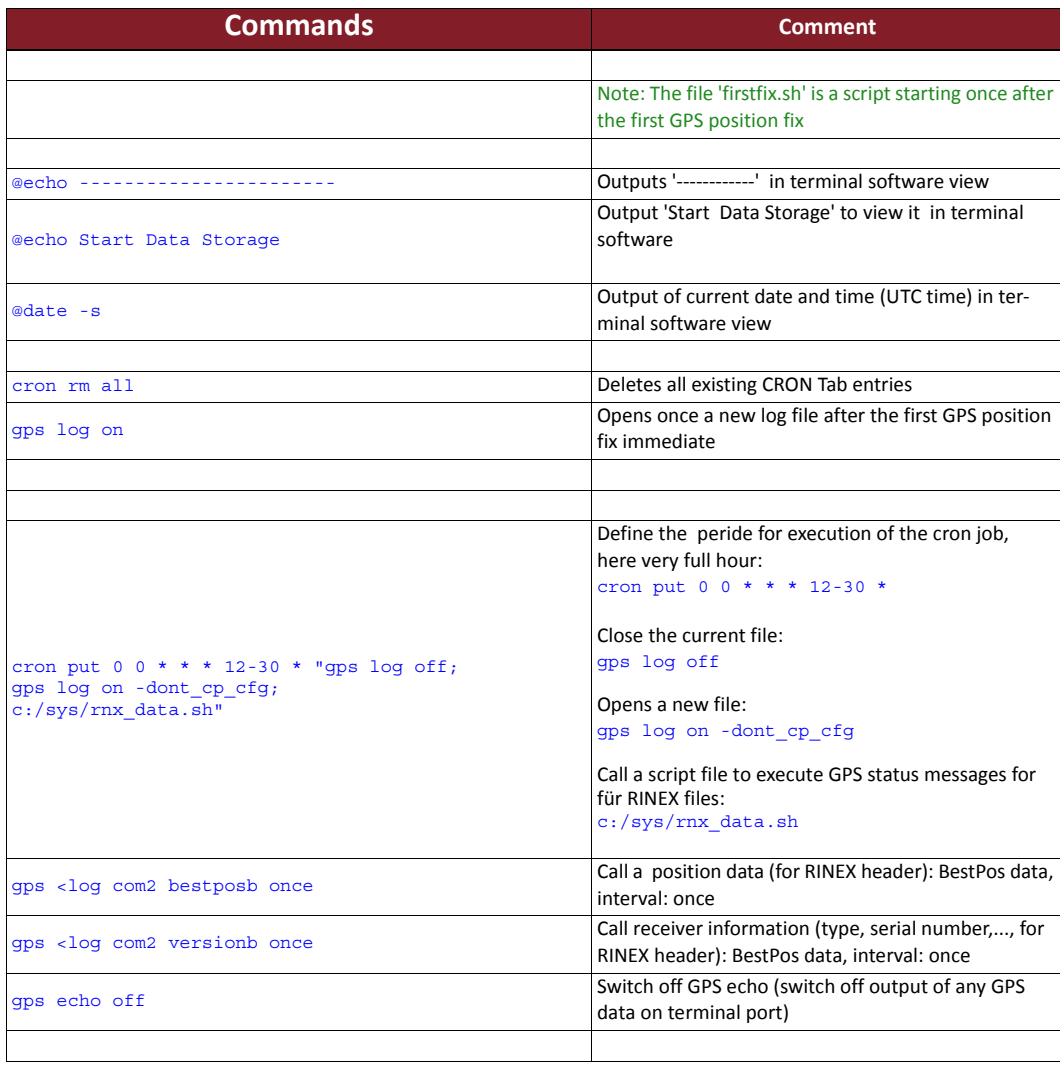

## **rnx\_data.sh**

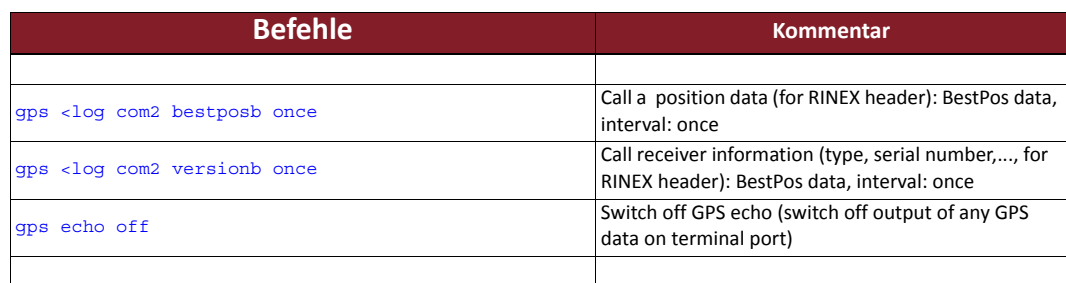

## **Configuration**

**example 6 Determine a 20xx sensor should store raw dat (to be converted in Rinex format) data on the internal memory and send them to a ftp server.** 

We need five configuration files for this:

## **autoexec.sh**

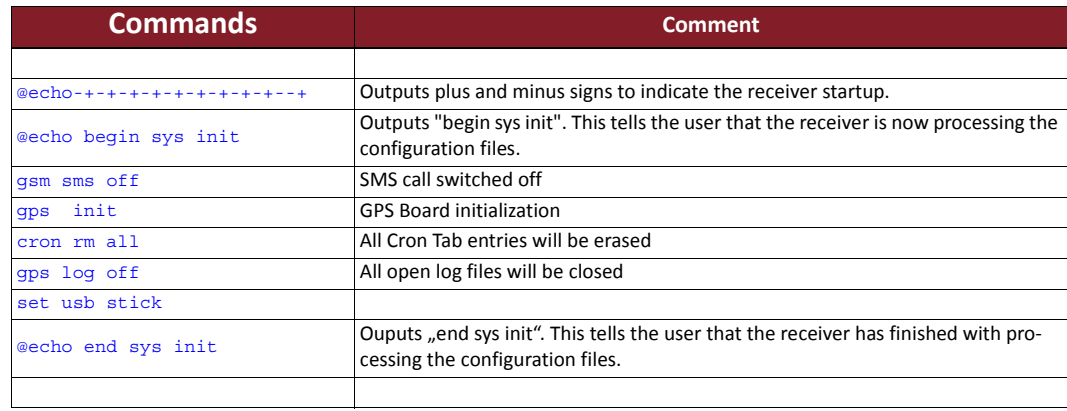

## **gps.cfg**

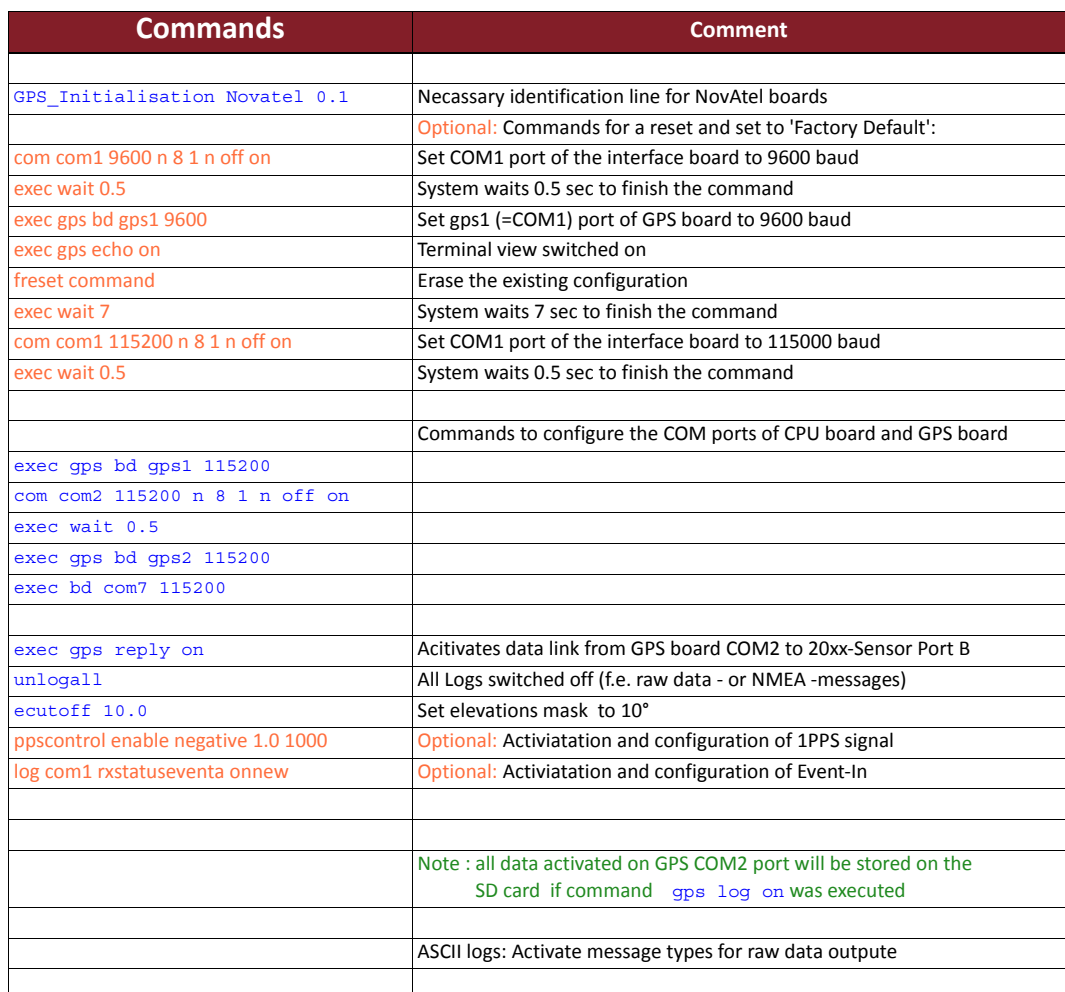

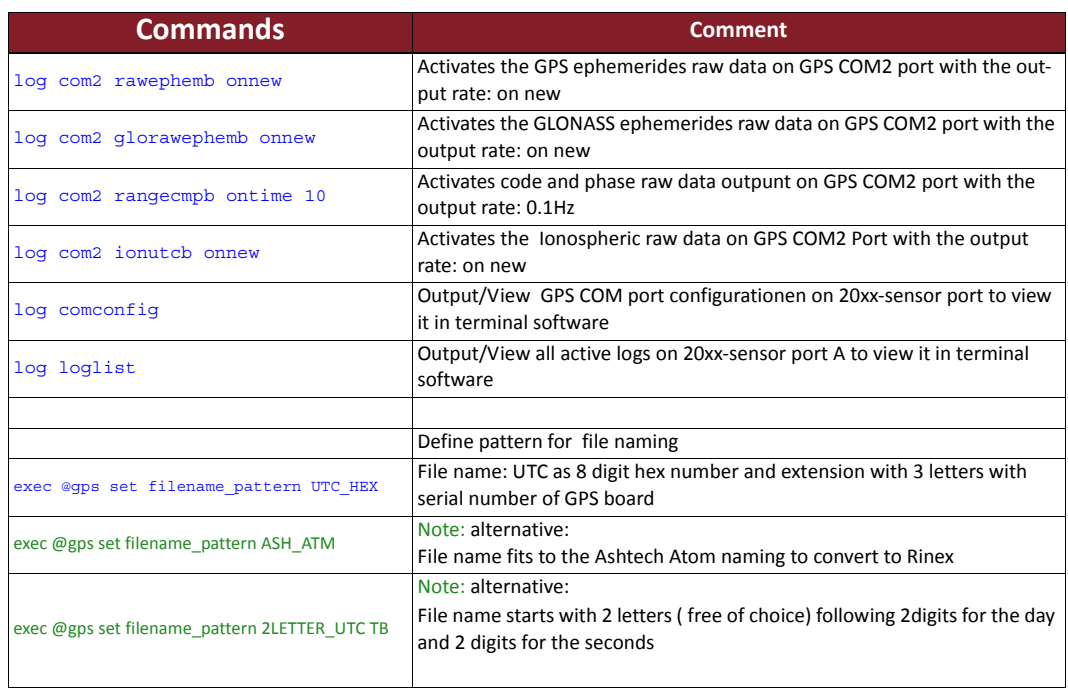

## **firstfix.sh**

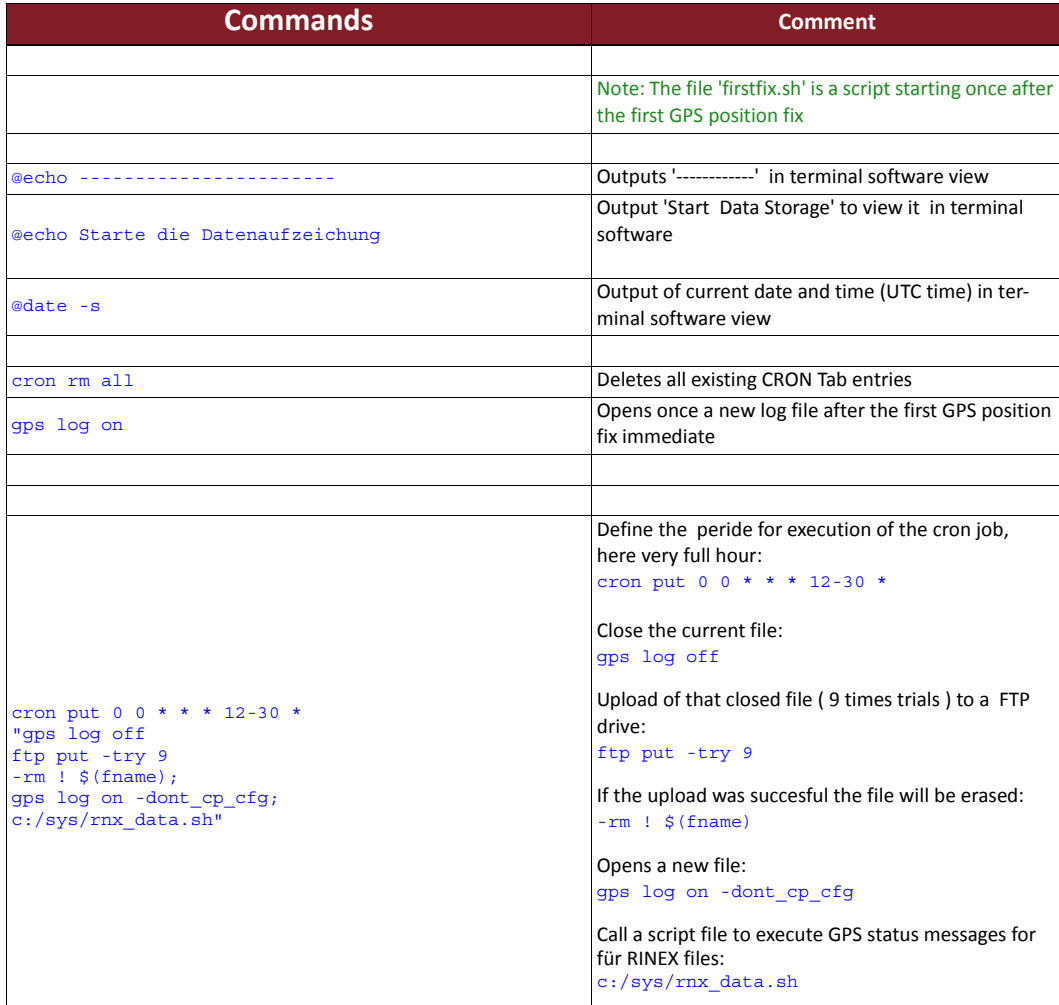

![](_page_67_Picture_81.jpeg)

## **rnx\_data.sh**

![](_page_67_Picture_82.jpeg)

**66**

![](_page_68_Picture_2.jpeg)

# **Englishing of Conformity**<br> **English**<br> **Englishing**<br> **Englishing**<br> **Englishing**<br> **Englishing Declaration of Conformity**

according to the guideline 2004/108/EG

The manufacture

**ppm Precise Positioning Management GmbH** Grube 39a 82377 Penzberg

Declare under our sole responsablitiy that the product

## **ppm 20xx GNSS sensor**

Where appropriate, are in conformity with the following harmonized standards:

## **EC Directives:**

2004/108/EG 2002/96/EG 2002/95/EG

**Immunity and Safety:**

EN 301 489-V1.8.1 EN 60950-1

Optional enthalten sind Funkmodem Cinterion MC55i (CE 0682)

Penzberg, 17.09.2011

Q. S.je

Michael Singer Managing Director